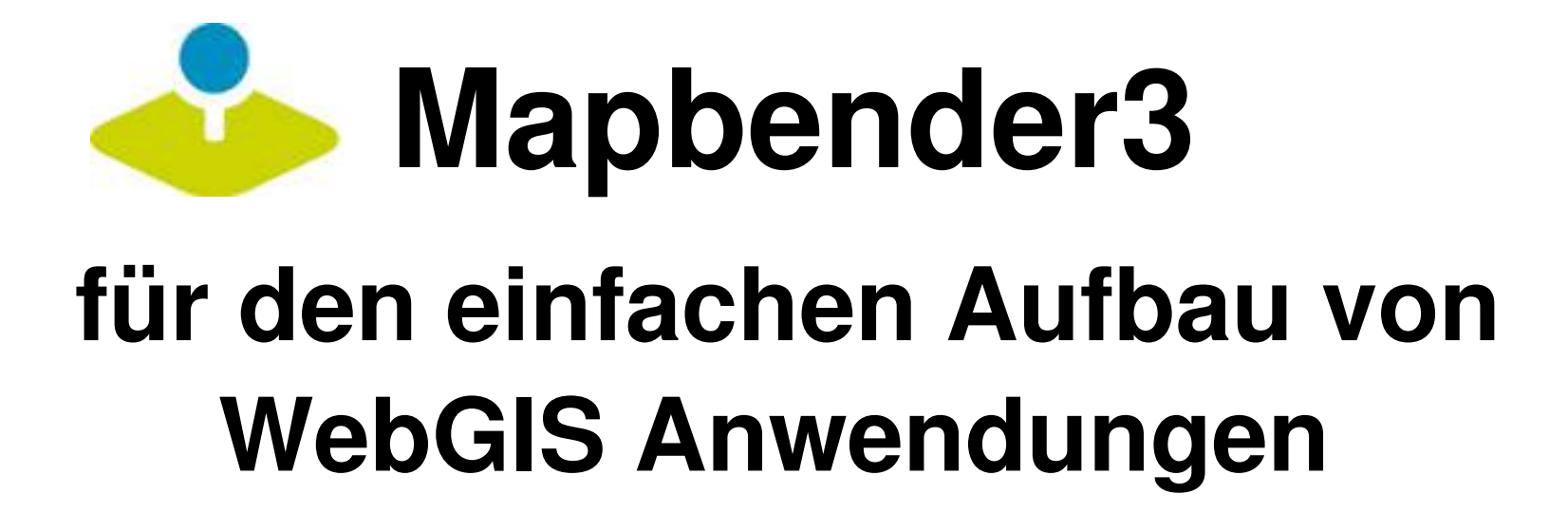

Astrid Emde AGIT 2015 Salzburg

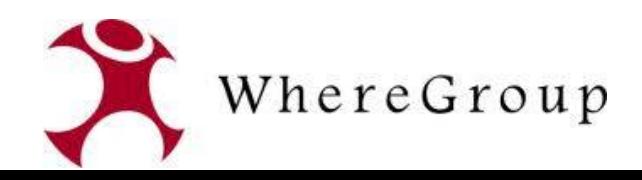

## **Astrid Emde**

- Mapbender Developer Team
- Mapbender PSC (Project Steering Commitee)
- Konzeption, Testen, Dokumentation, Release
- WhereGroup Bonn [http://wheregroup.com](http://wheregroup.com/)

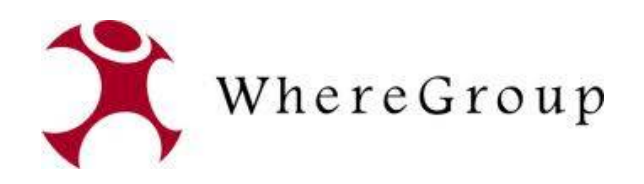

## **Astrid Emde**

- Mapbender Developer Team
- Mapbender PSC (Project Steering Commitee)
- Konzeption, Testen, Dokumentation, Release
- WhereGroup Bonn [http://wheregroup.com](http://wheregroup.com/)

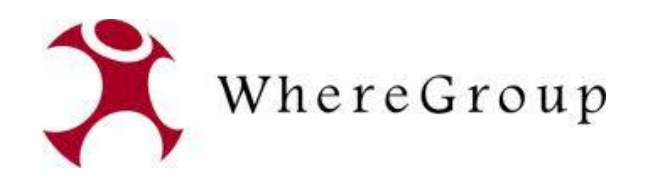

## **WhereGroup**

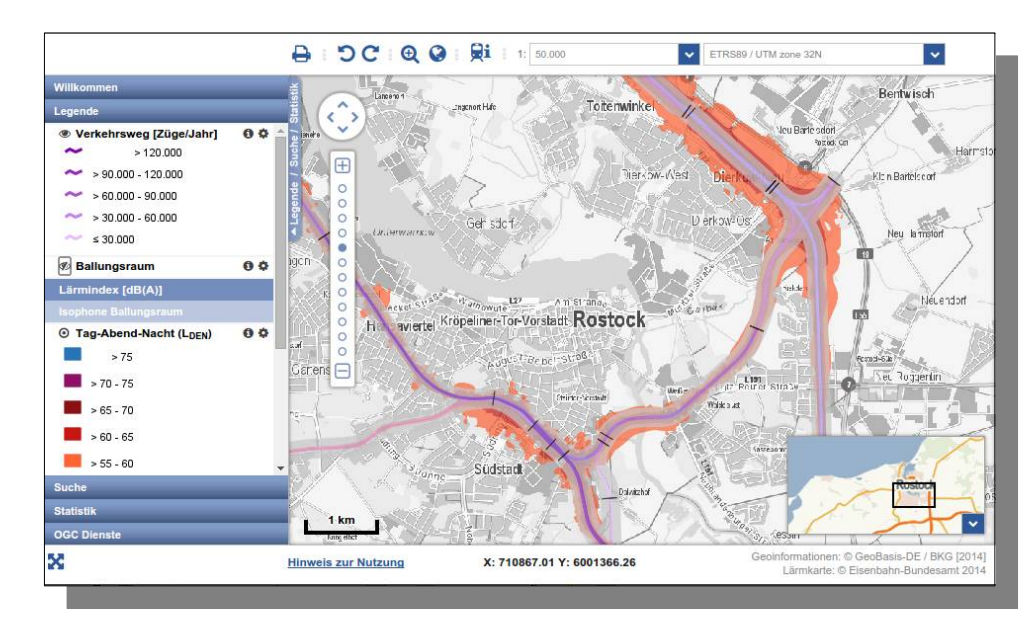

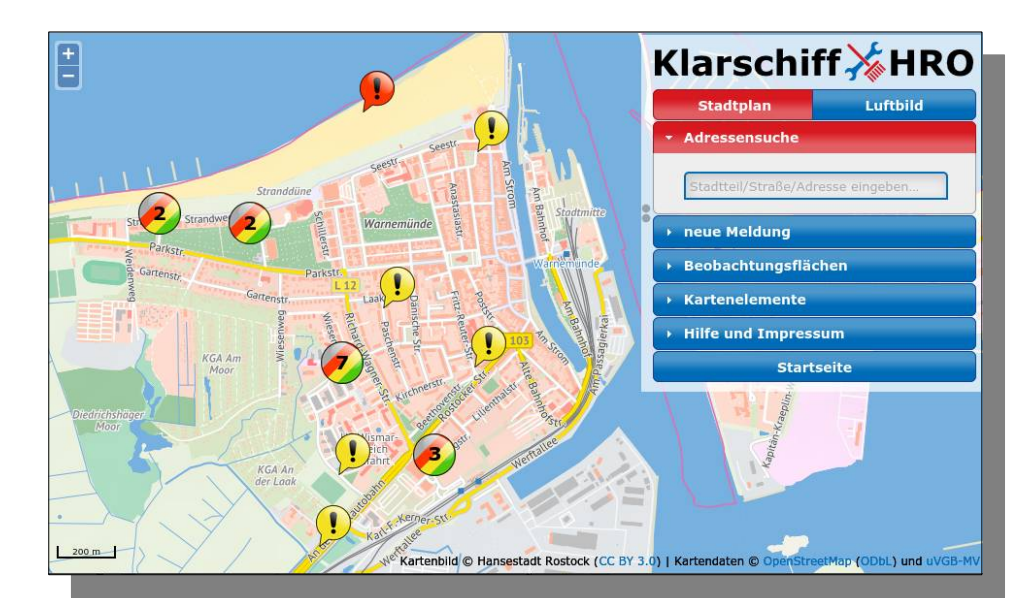

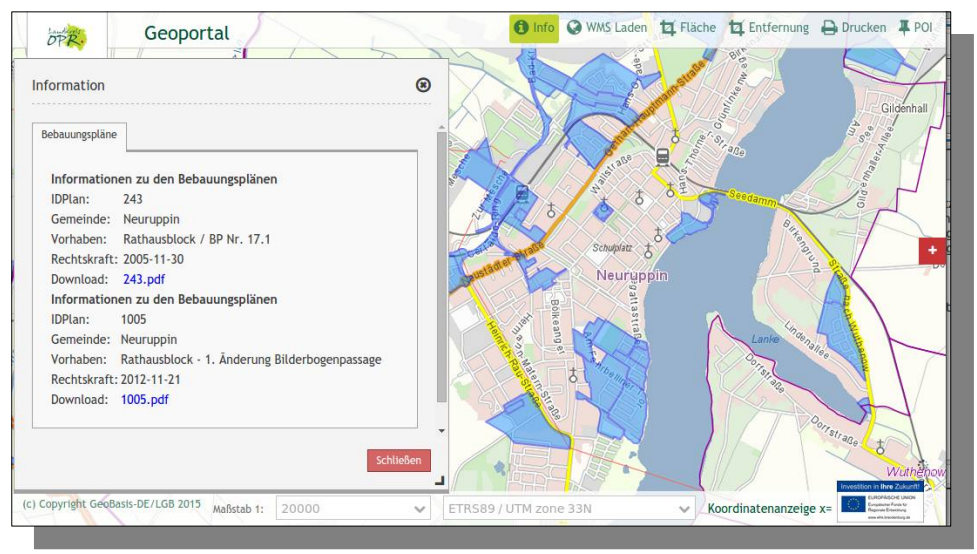

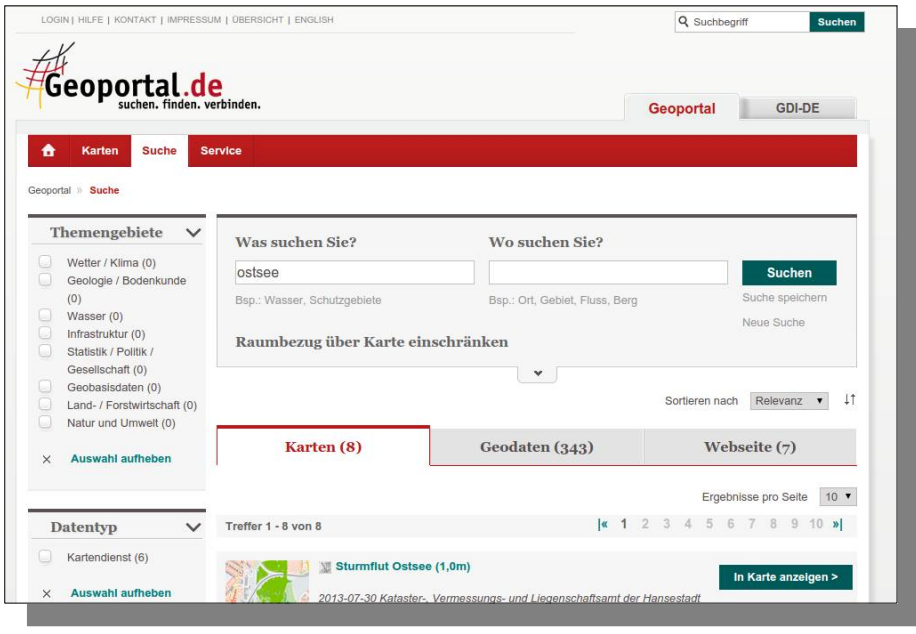

## **WhereGroup**

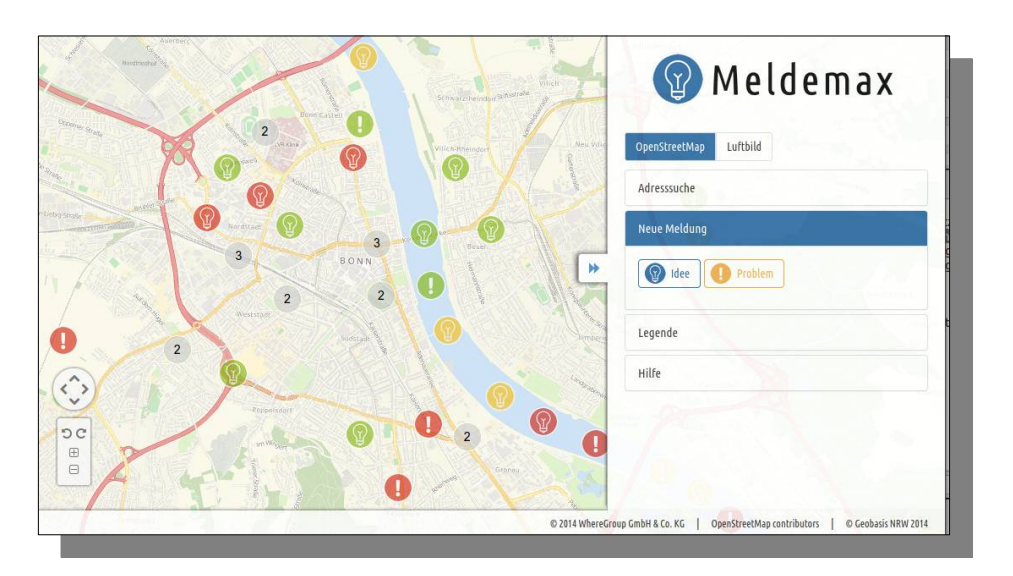

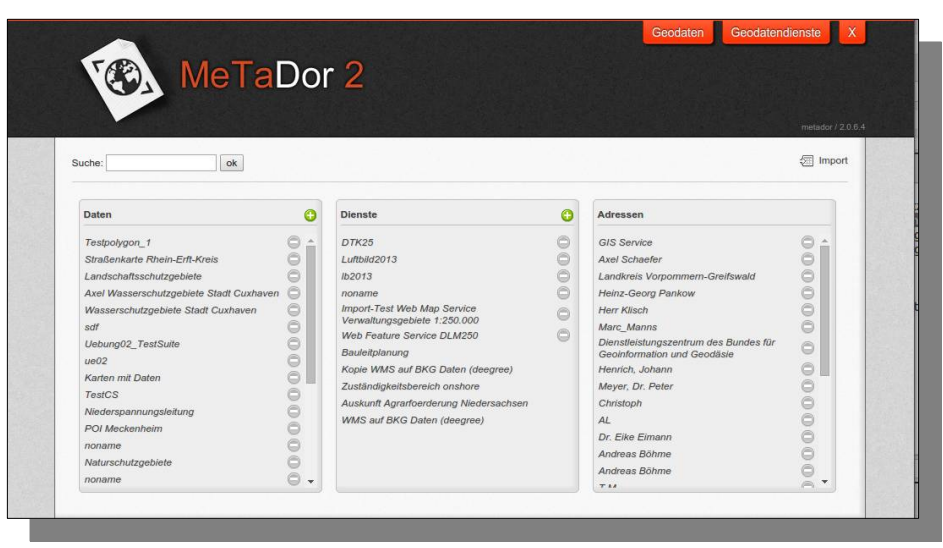

## **Meldemax** Meldeplattform für Ideen und Probleme im Stadtbild

## **MetaDor2** Metadateneditor

## **Consulting, Schulungen & mehr**

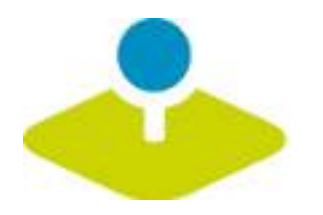

# **Was macht Mapbender?**

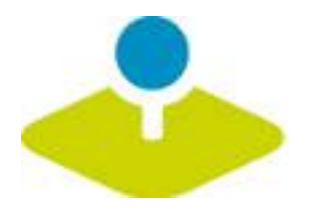

## **WebGIS Client Suite mit Administrations-Webinterface**

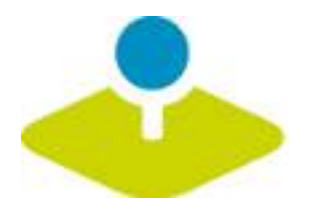

## **Erzeugen eines Geoportals ohne eine Zeile Code zu schreiben!**

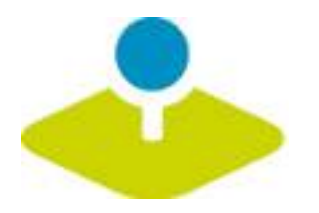

## **Anlegen und Pflegen eines OWS Repositories**

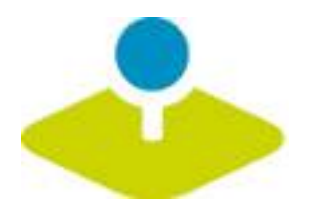

## **Zuweisung konfigurierter Dienste an Anwendungen**

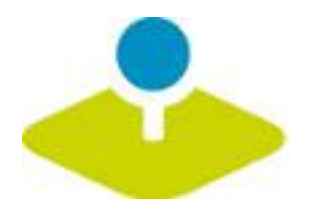

# Vergabe von Benutzer- und Gruppen-Rechten **an Anwendungen und Dienste**

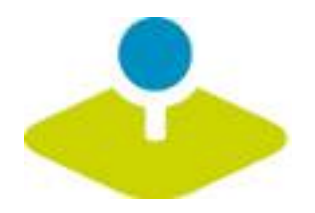

## **Mapbender Komponenten**

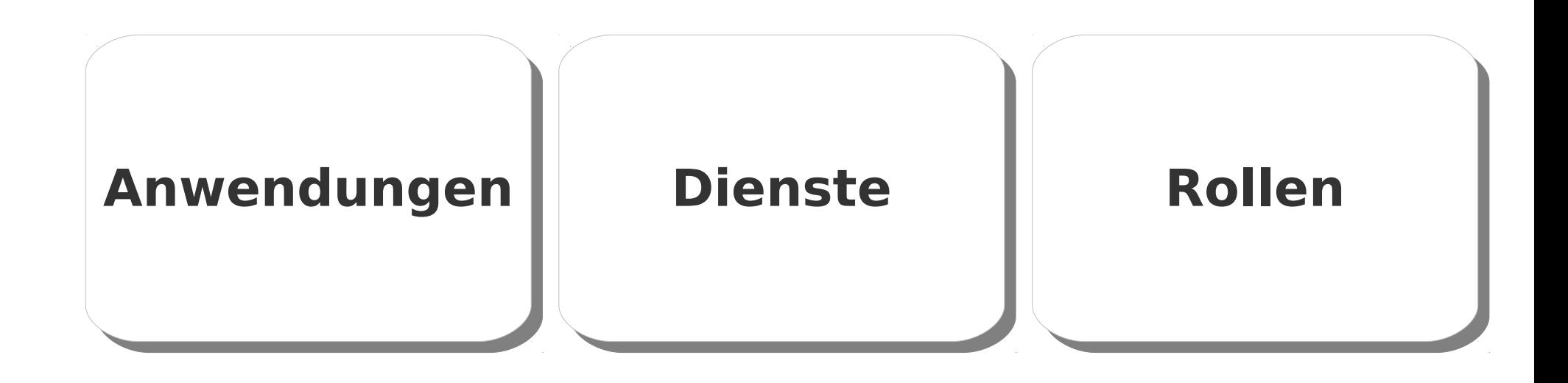

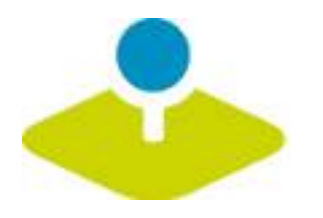

## **Welche Komponenten nutzt Mapbender3?**

- **Symfony2 als PHP Framework**
	- **Doctrine, Twig, Monolog, Bootstrap...**
	- **Bundles**
- **OpenLayers**
- **MapQuery** g)
- **jQuery**
- **SQLite, PostgreSQL, MySQL, Oracle Datenbank**

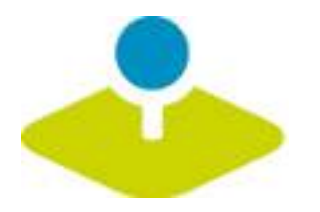

# **Anwendungen Anwendungen**

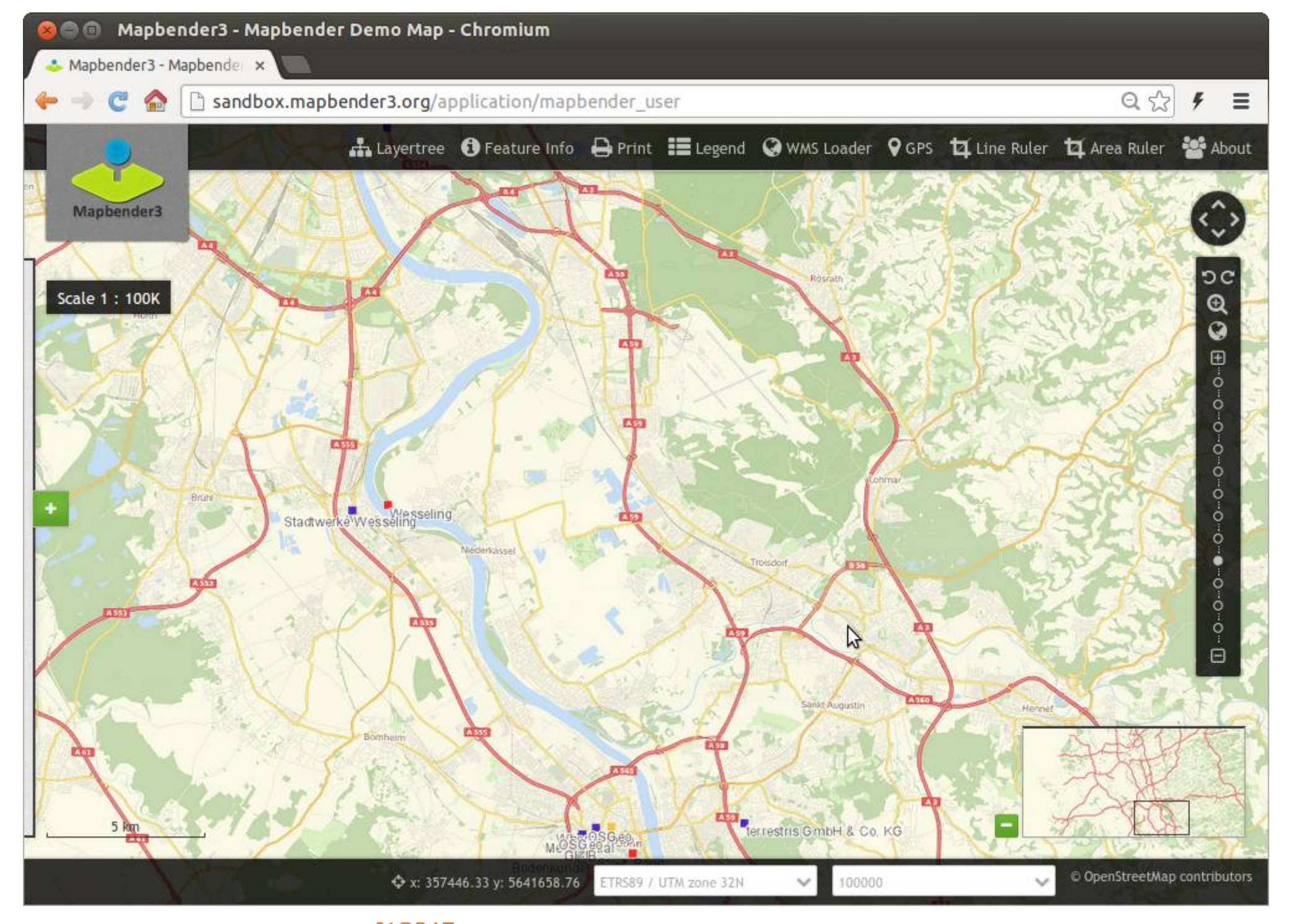

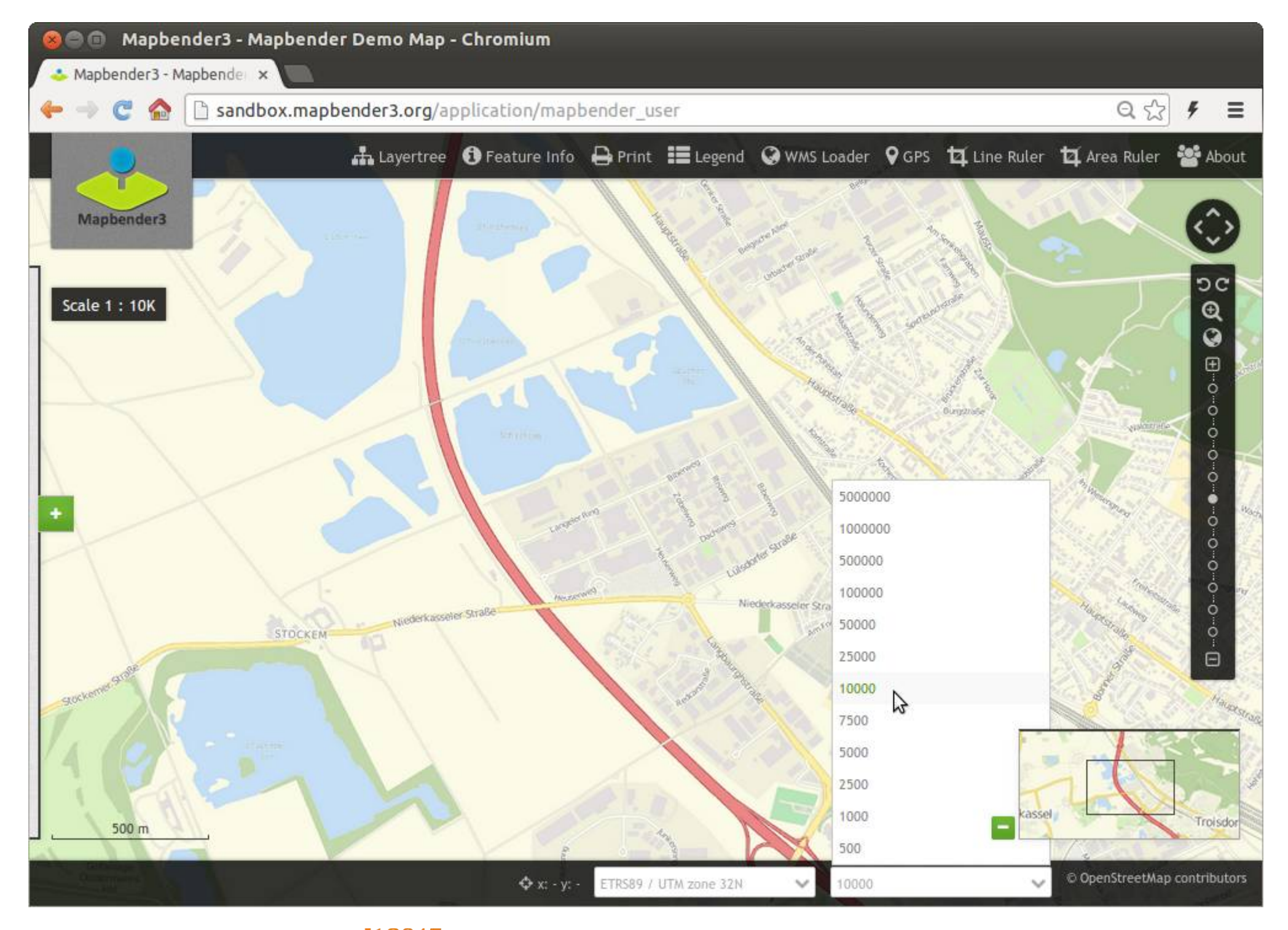

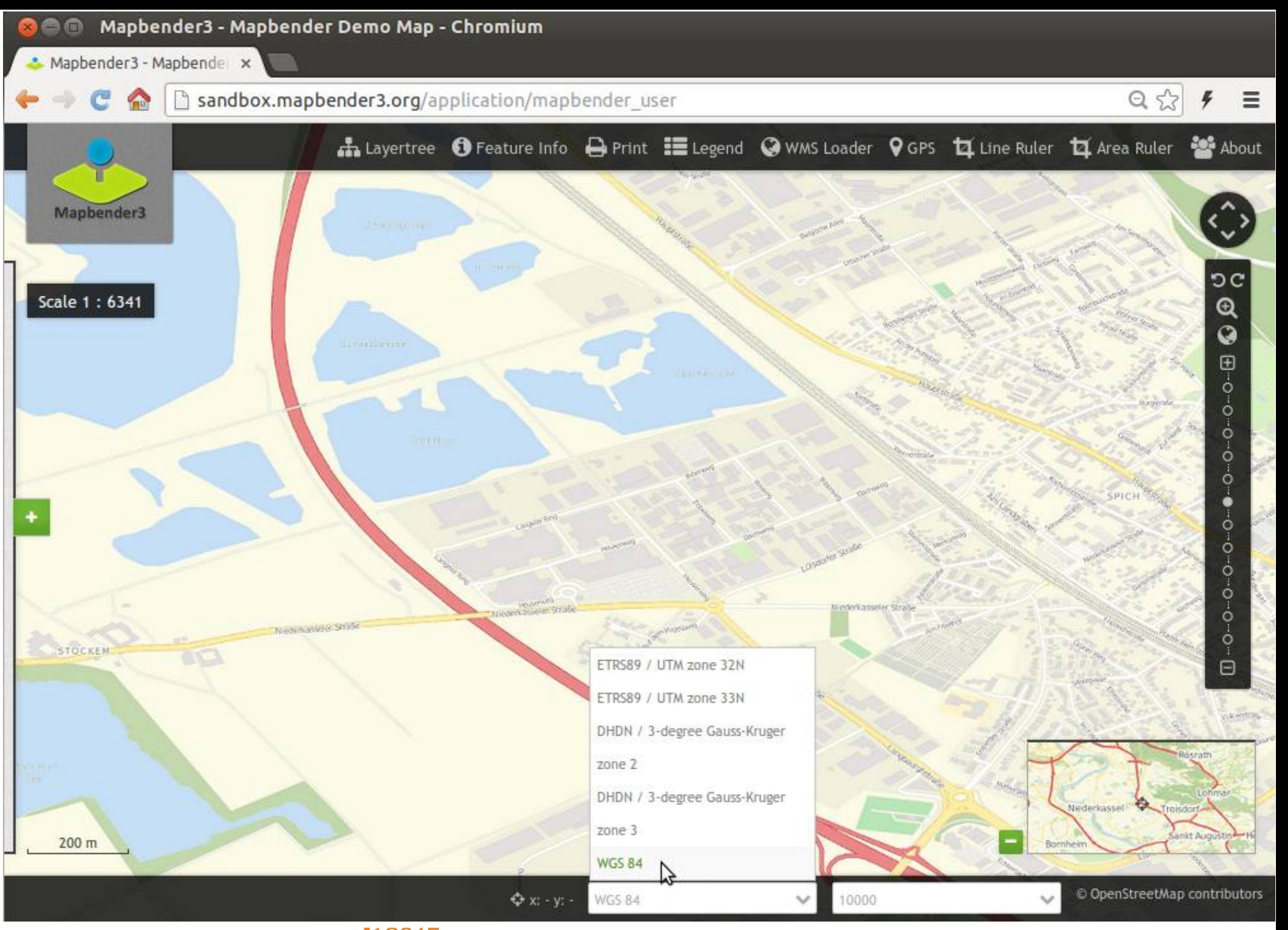

Mapbender3 Astrid Emde agit2015 Salzburg

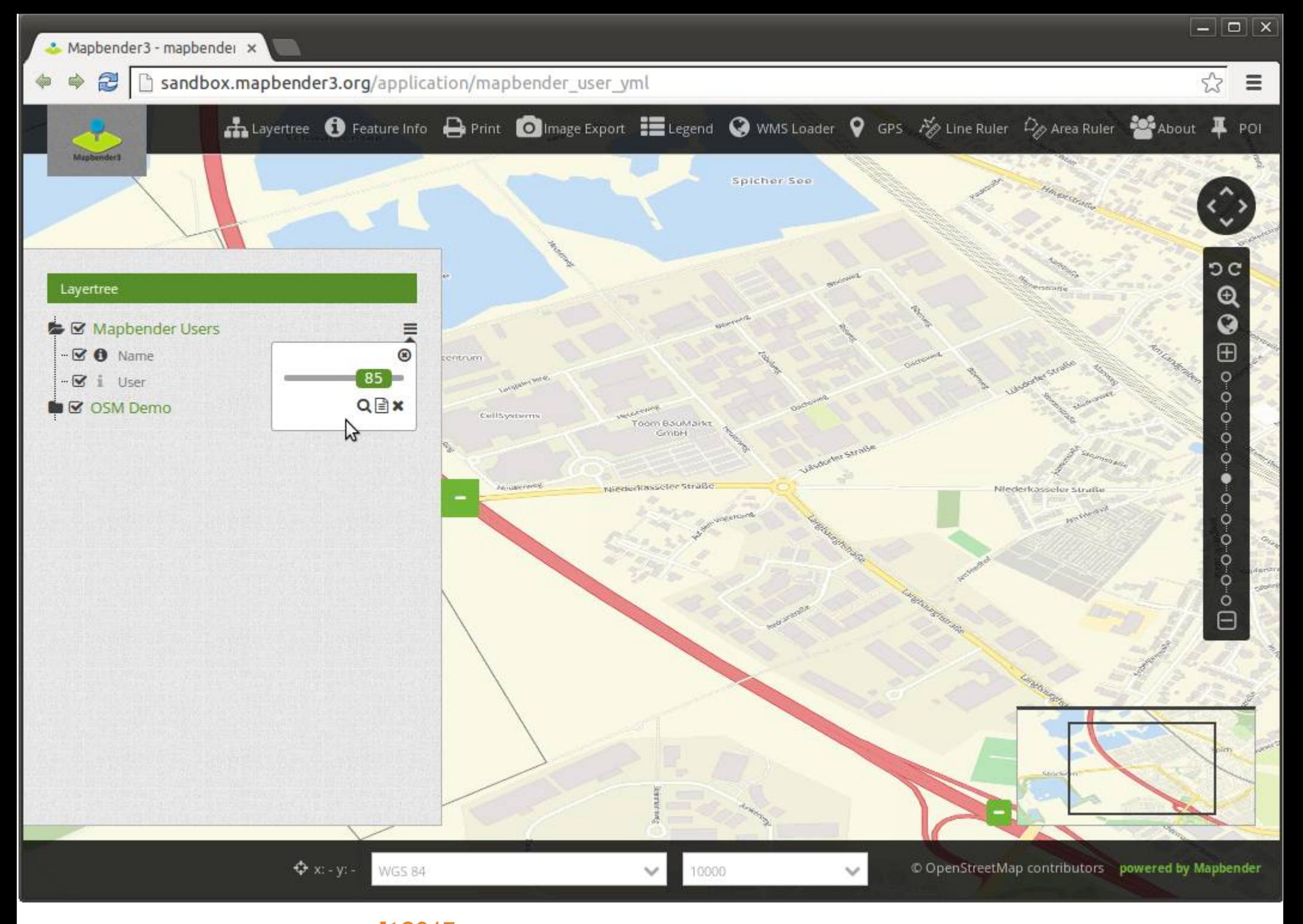

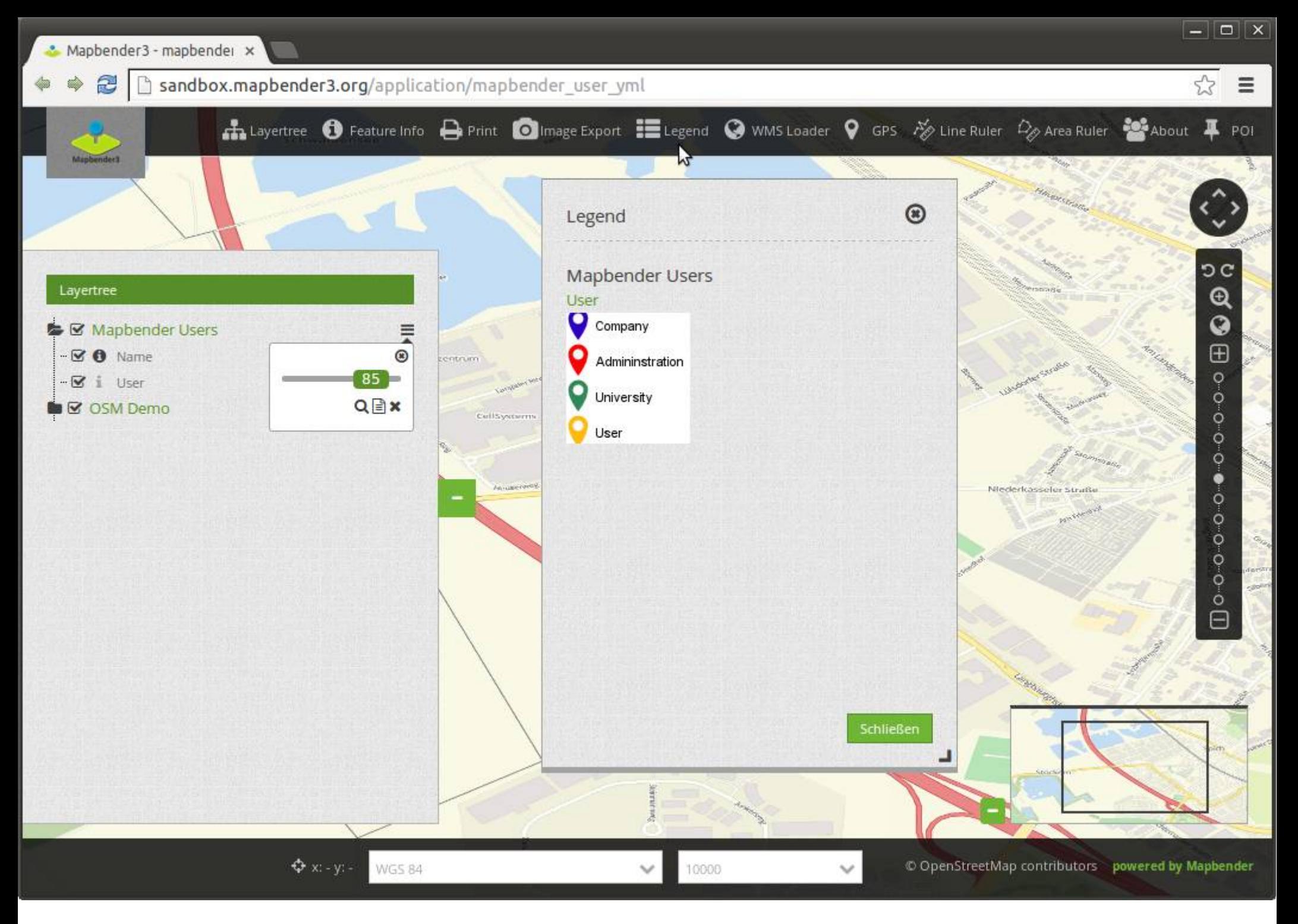

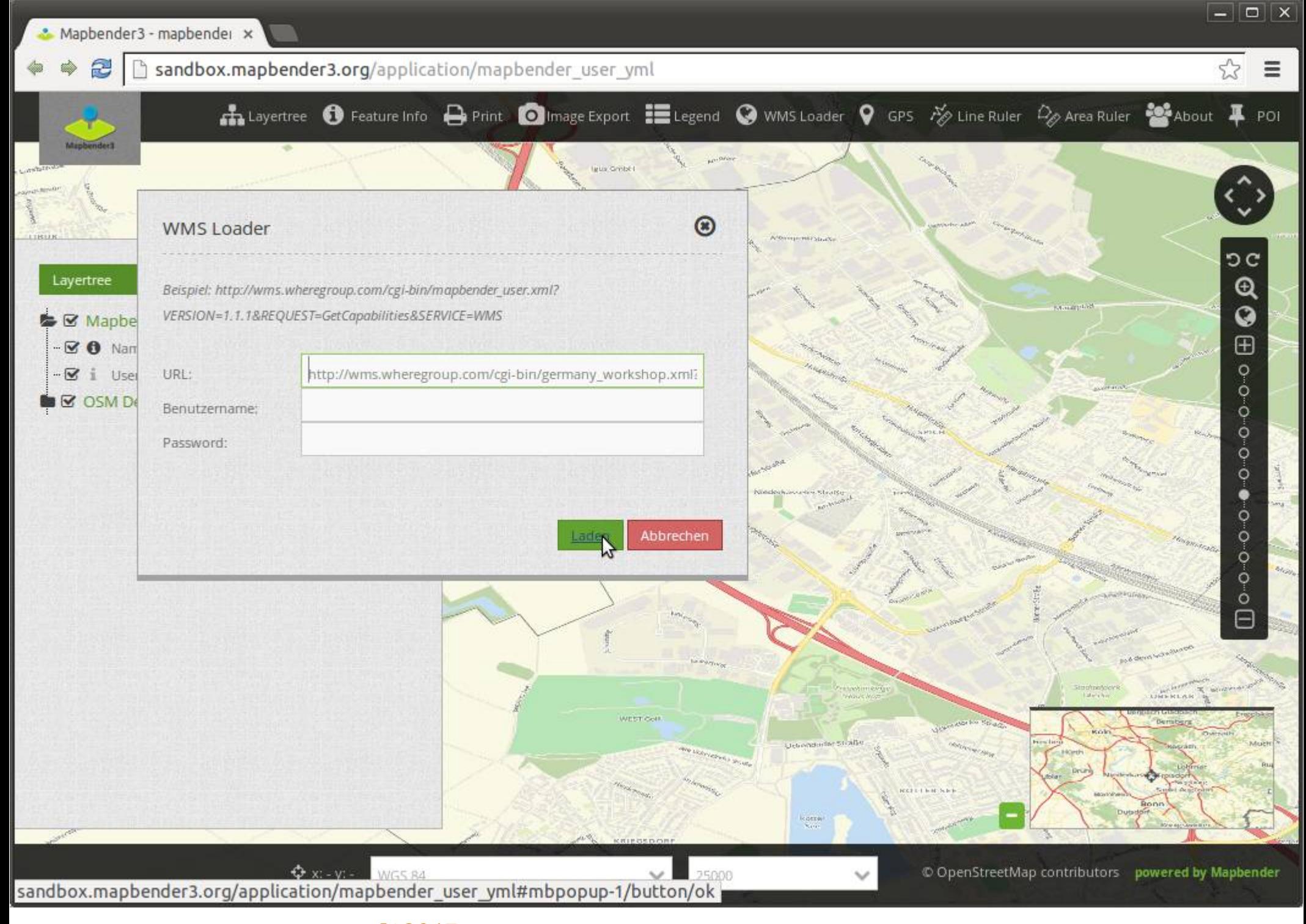

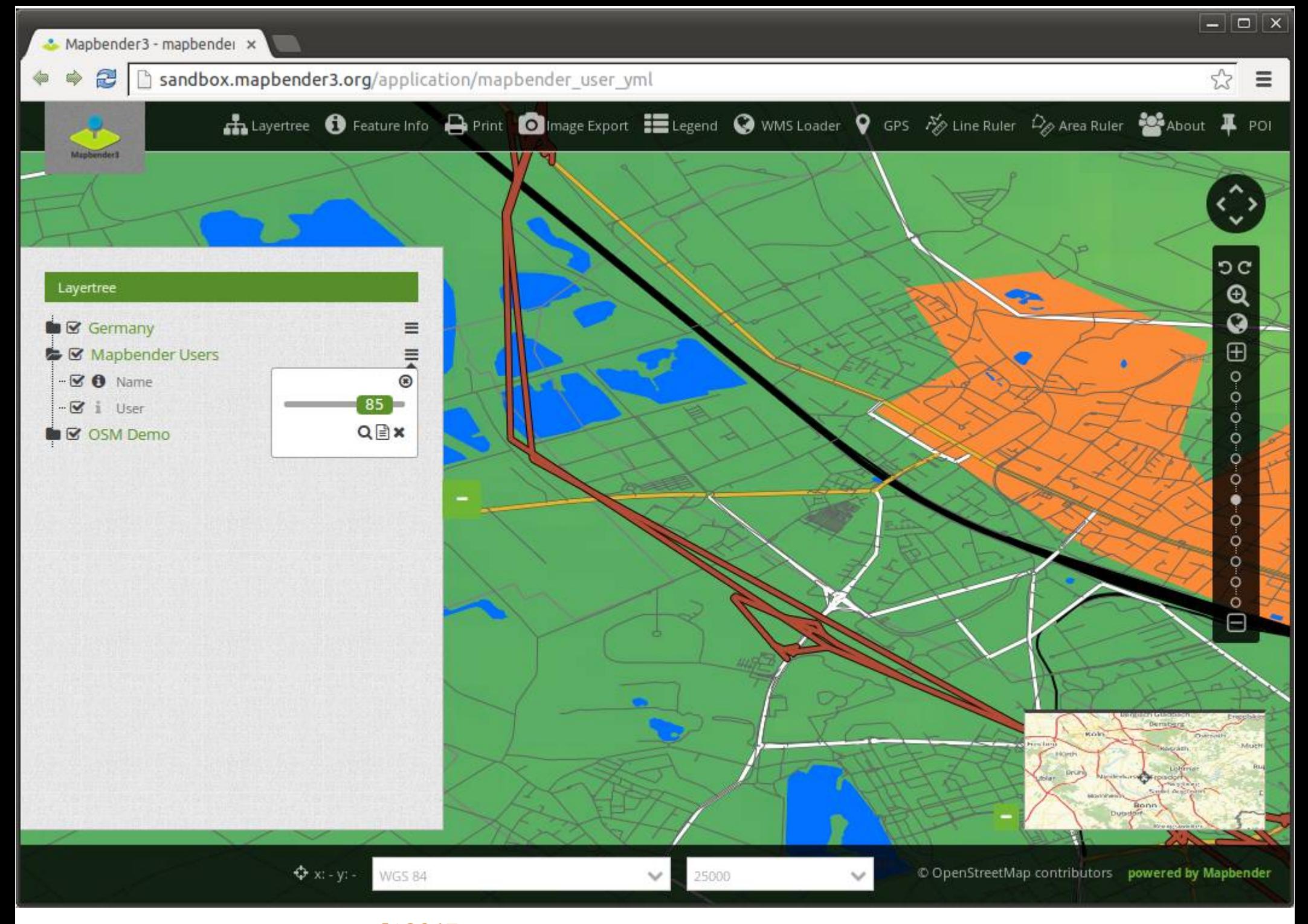

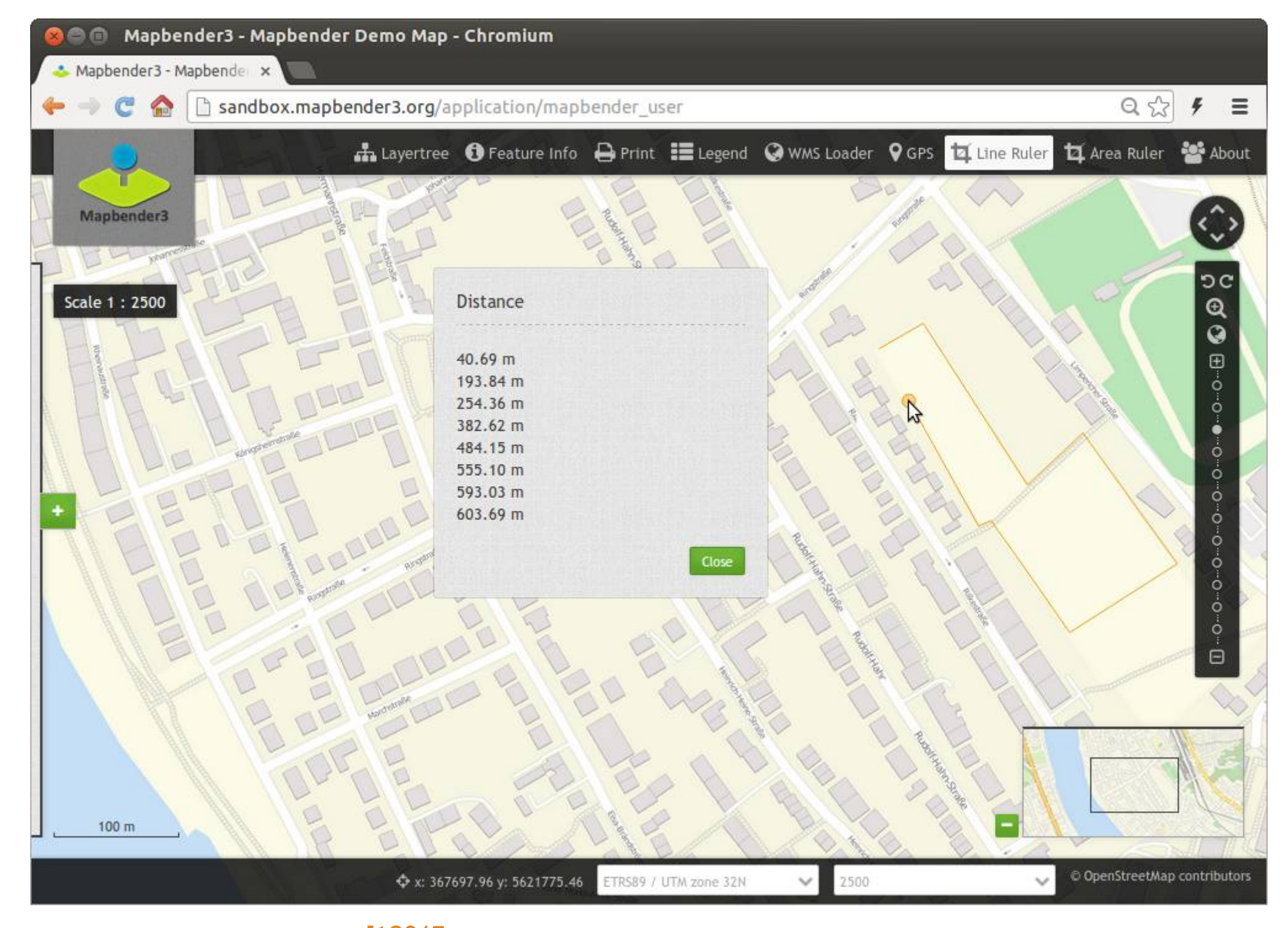

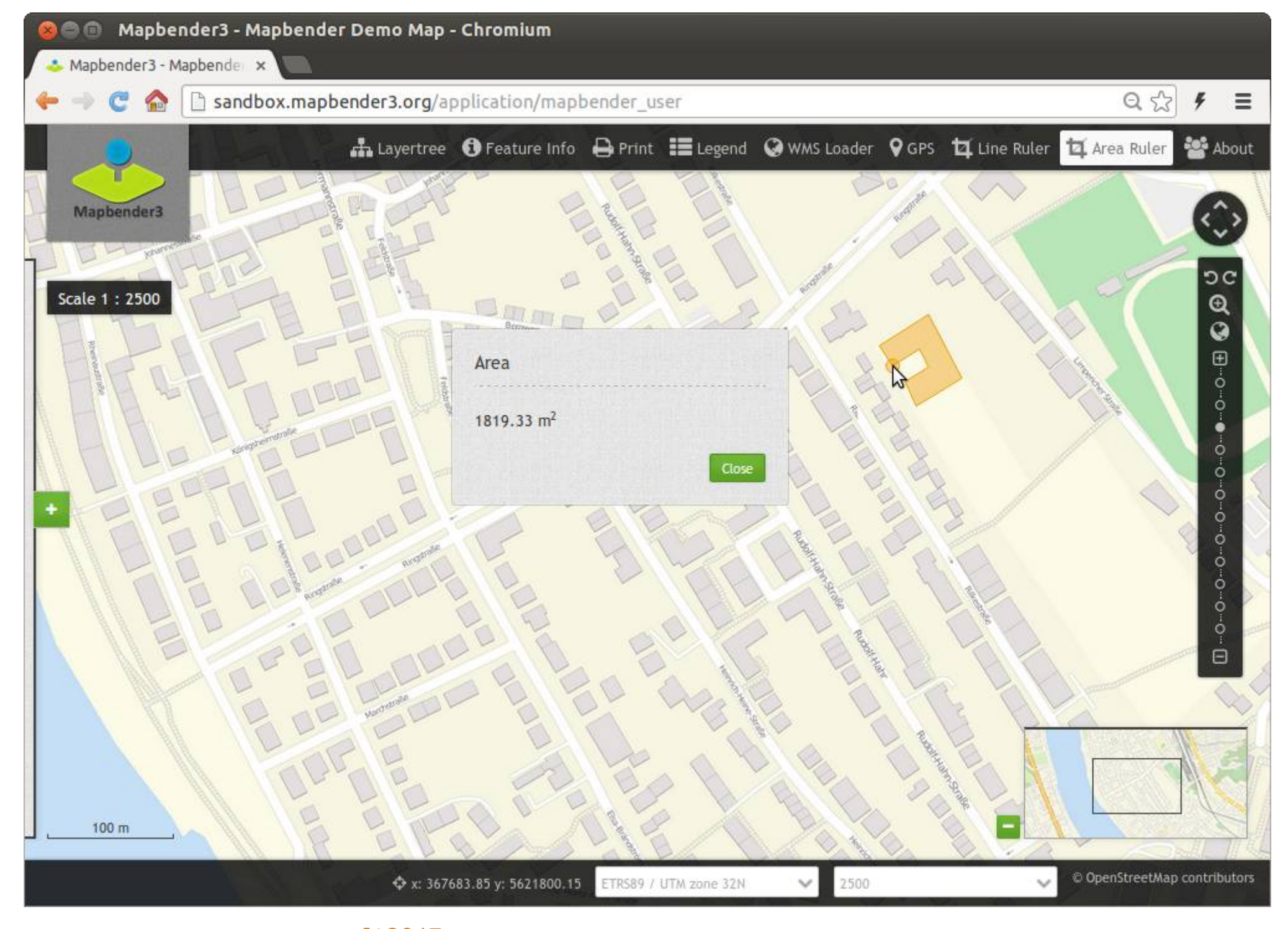

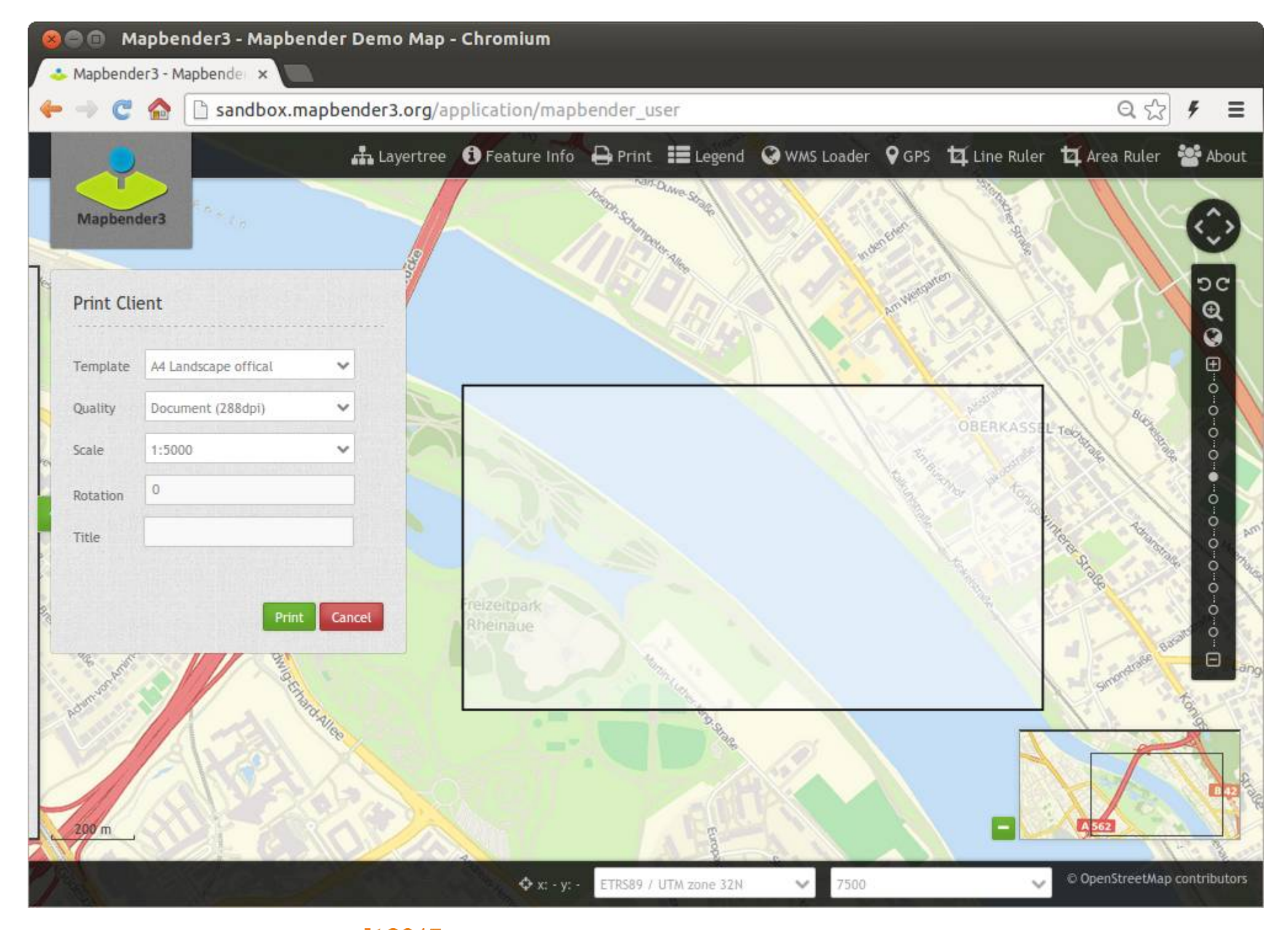

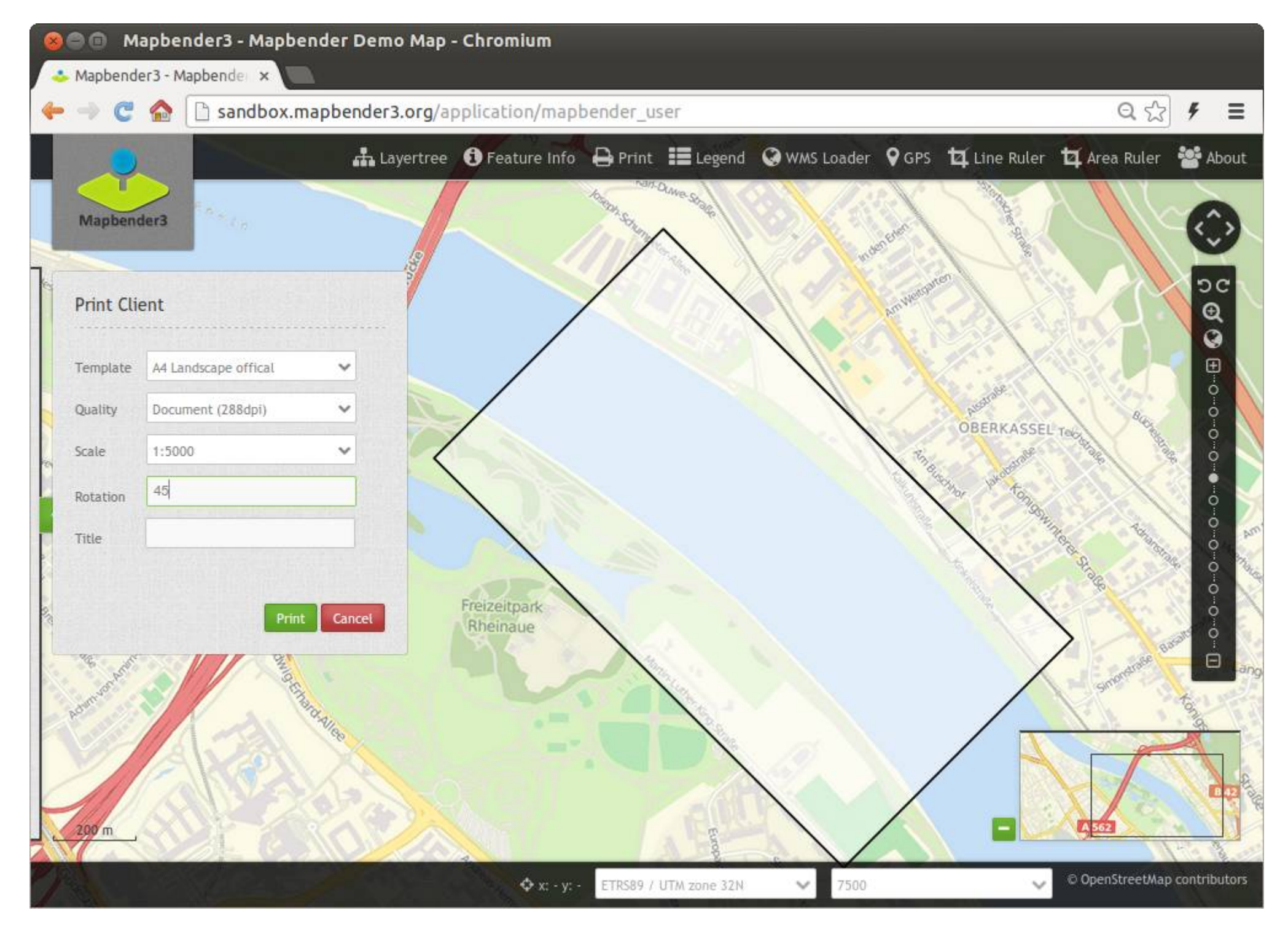

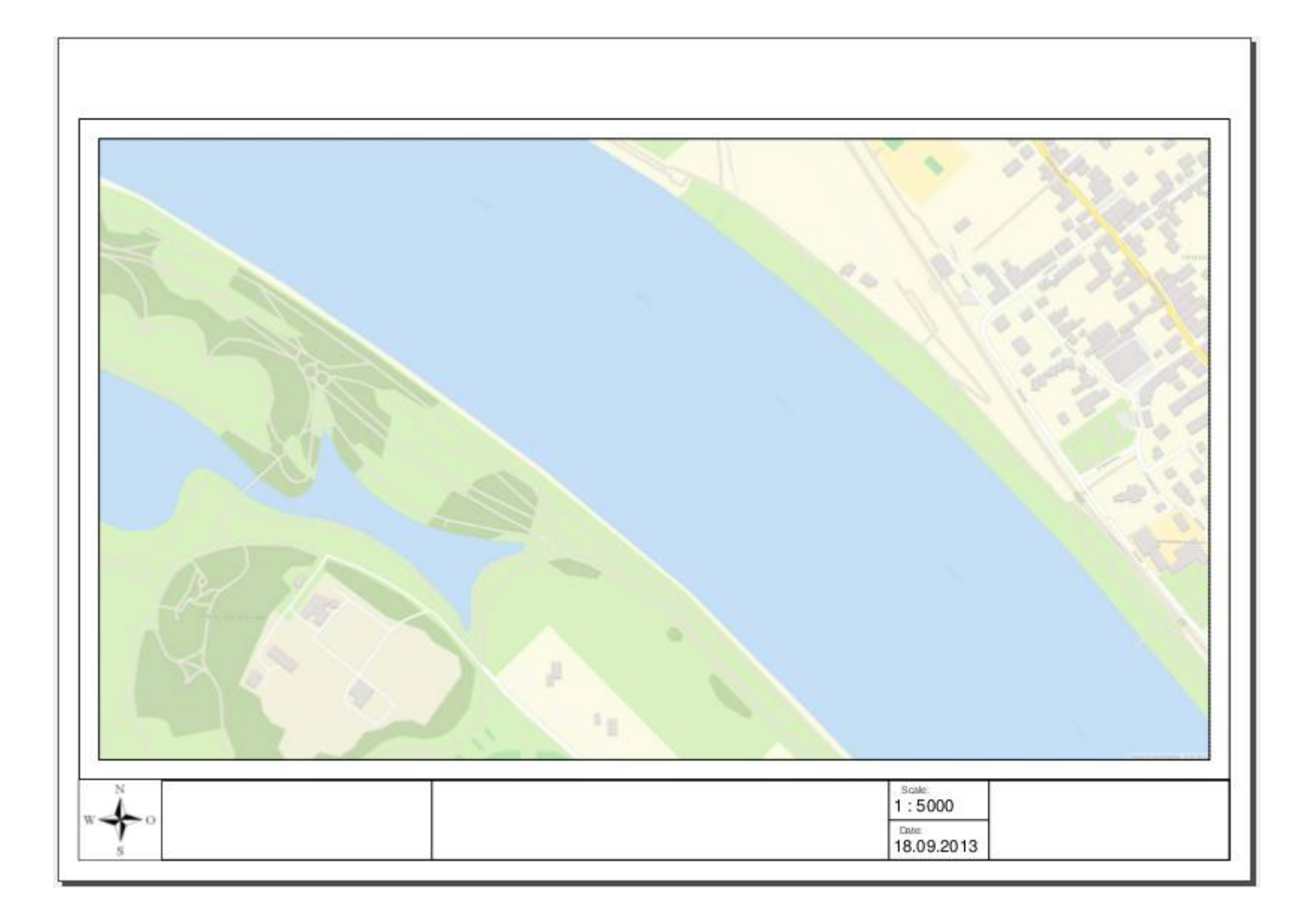

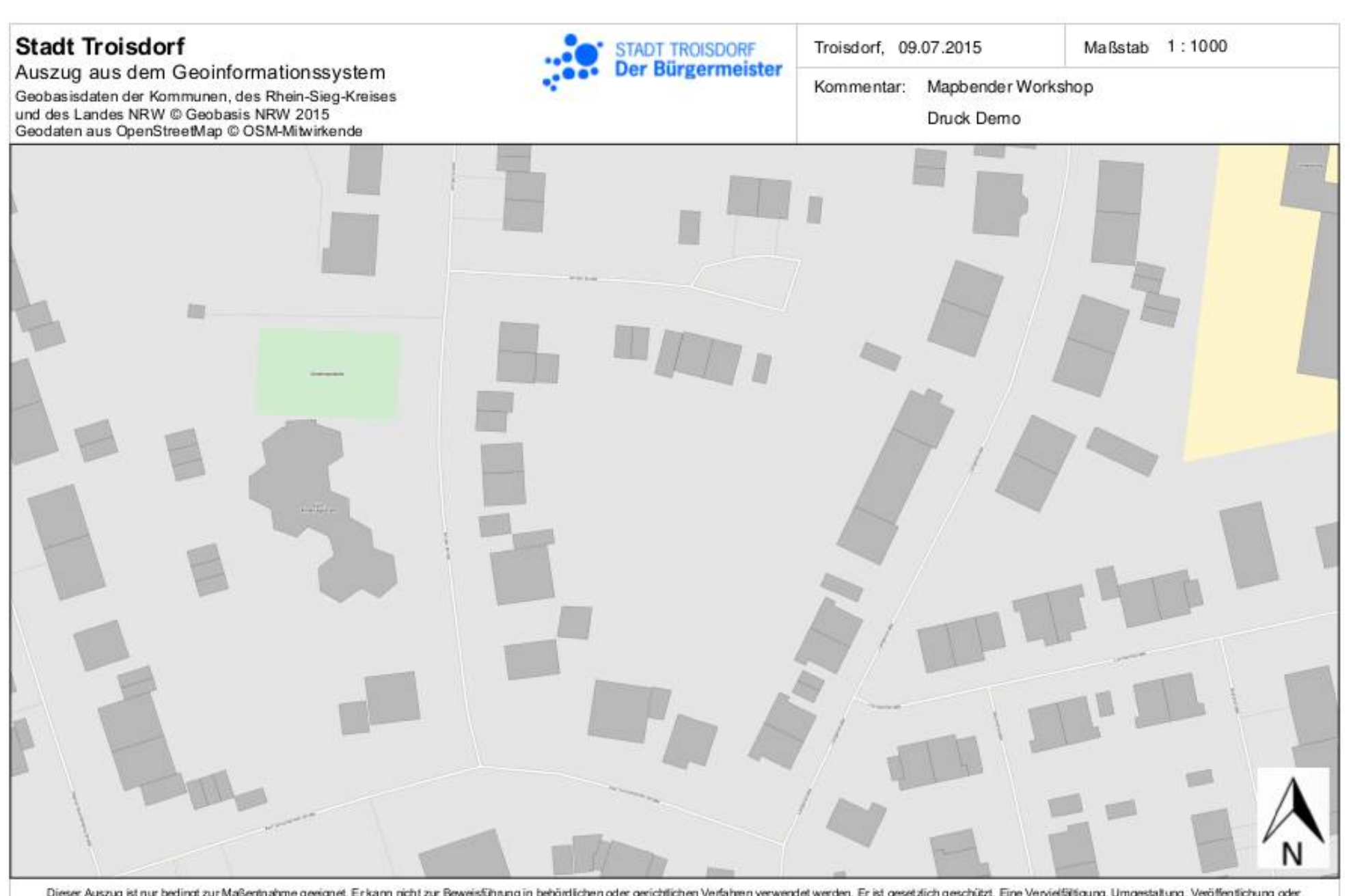

Dieser Auszug ist nur bedingt zur Maßenhahme geeignet. Erkann nicht zur Beweisfühung in behördlichen oder gerichtlichen Verfahren verwendet werden. Er ist gesetzlich geschützt. Eine Verwiefältigung, Umgestaltung, Veröffent Weitergabe an Dritte ist nur mit Zustimmung des Herausgebers zulässig. Ausgenommen ist die Vervielfältigung oder Umgestaltung zur innerdienstlichen Verwendung einer Behörde zum privaten Gebrauch. Weitere Informationen zur Nutzung der Geodaten finden Sie unter www.stadtplan. troisdorf. de/nutzungsbedingungen Intml.

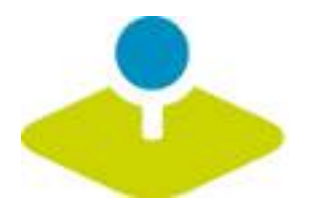

## **Erzeugen Sie Ihre eigene Anwendung**

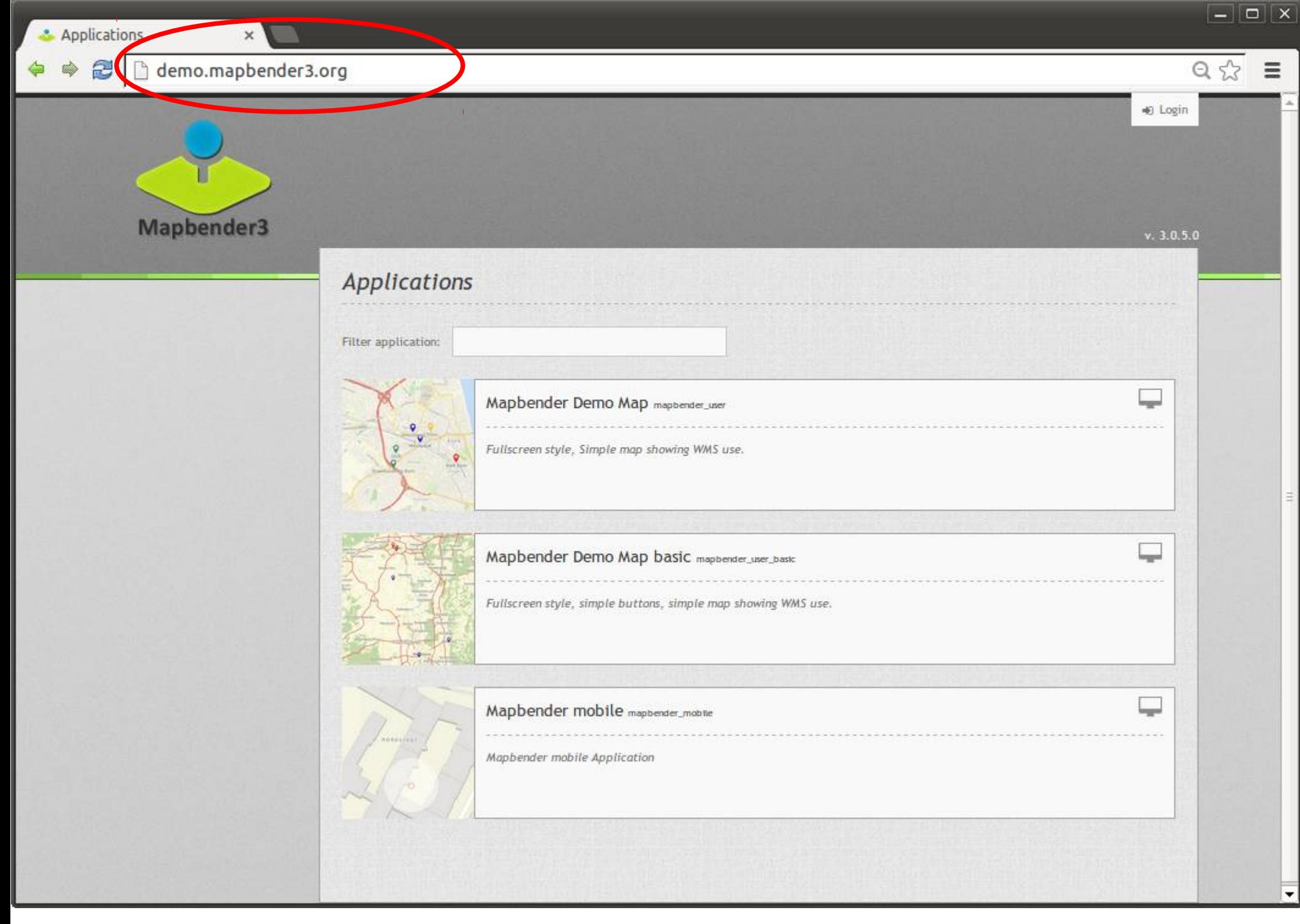

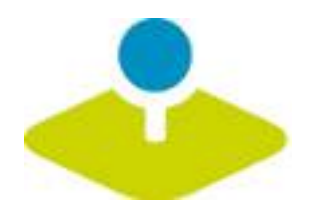

## **Anmeldung**

- *Foot-Benutzer wird bei der Installation erzeugt*
- **Registrierung und Passwort anfordern kann aktiviert**  P **werden**

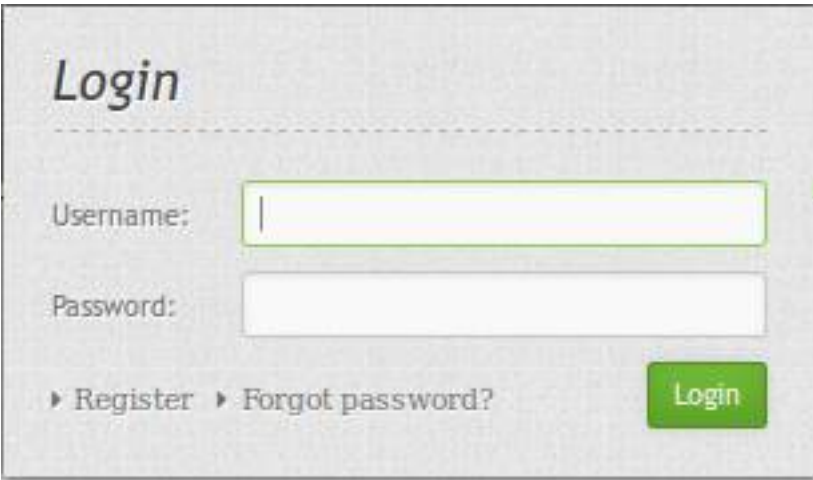

 $\Leftrightarrow$ 

 $\times$ 

۰

### h demo.mapbender3.org/manager/applications  $Q \sqrt[4]{x}$  =  $\mathbf{z}$ Ŵ Logged in as: root  $\vee$ Mapbender3  $v. 3.0.5.0$ Applications Applications > New application Filter application: > Export  $\triangleright$  Import > Sources Mapbender Demo Map mapbender\_user Add source » User control Fullscreen style, Simple map showing WMS use. » Users » New user Groups » New group  $ACLs$ Mapbender Demo Map basic mapbender\_user\_basic Fullscreen style, simple buttons, simple map showing WMS use. Mapbender mobile mapbender\_mabile Mapbender mobile Application mapbender\_mobile\_yml YML mapbender\_mobile\_yml  $\boldsymbol{\times}$

⇔

 $\mathbf{x}$ 

 $\overline{\phantom{0}}$ 

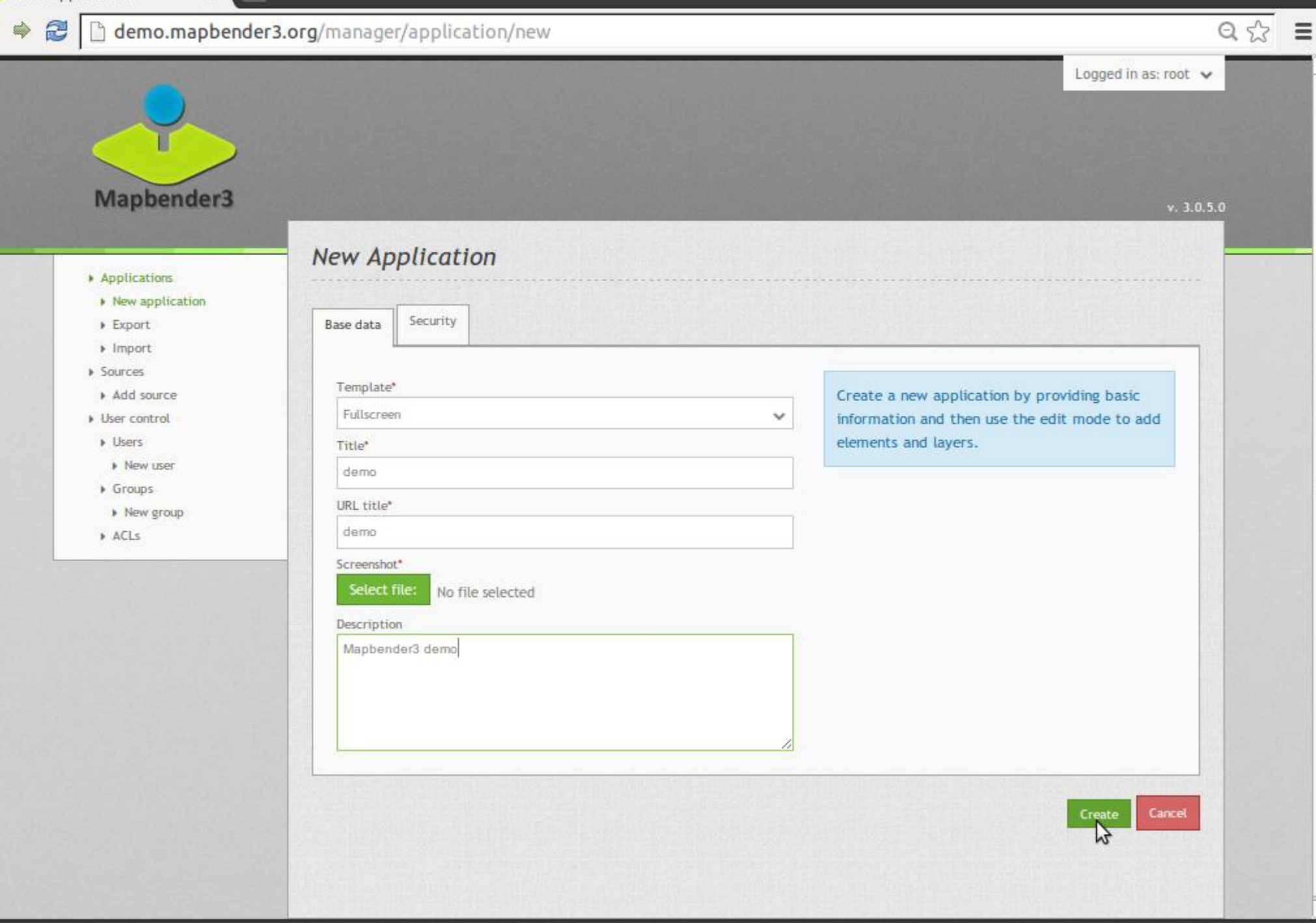

**Applications** 

 $\Leftrightarrow$ 

 $\overline{\mathbf{x}}$ 

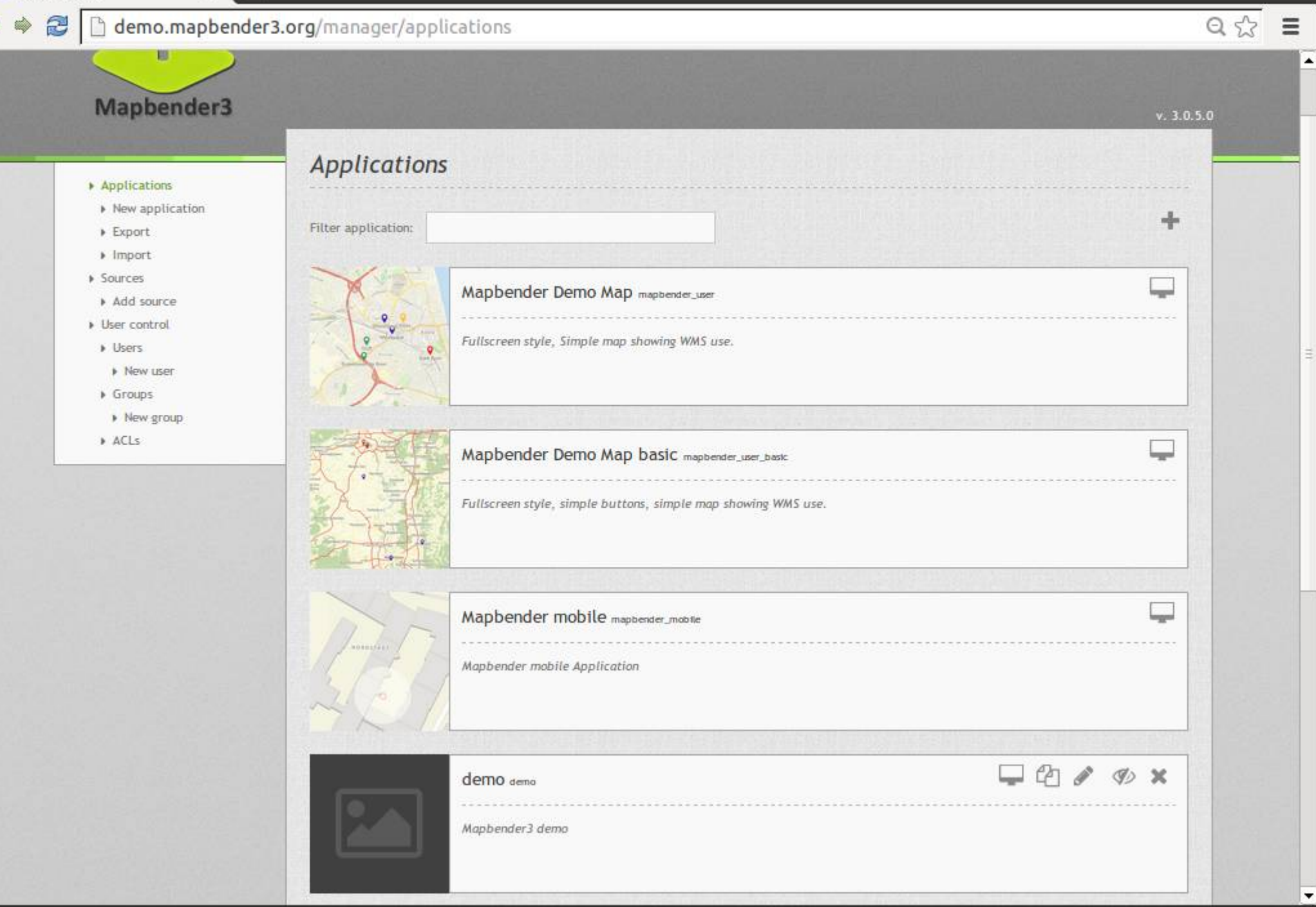

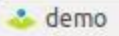

 $\times$ 

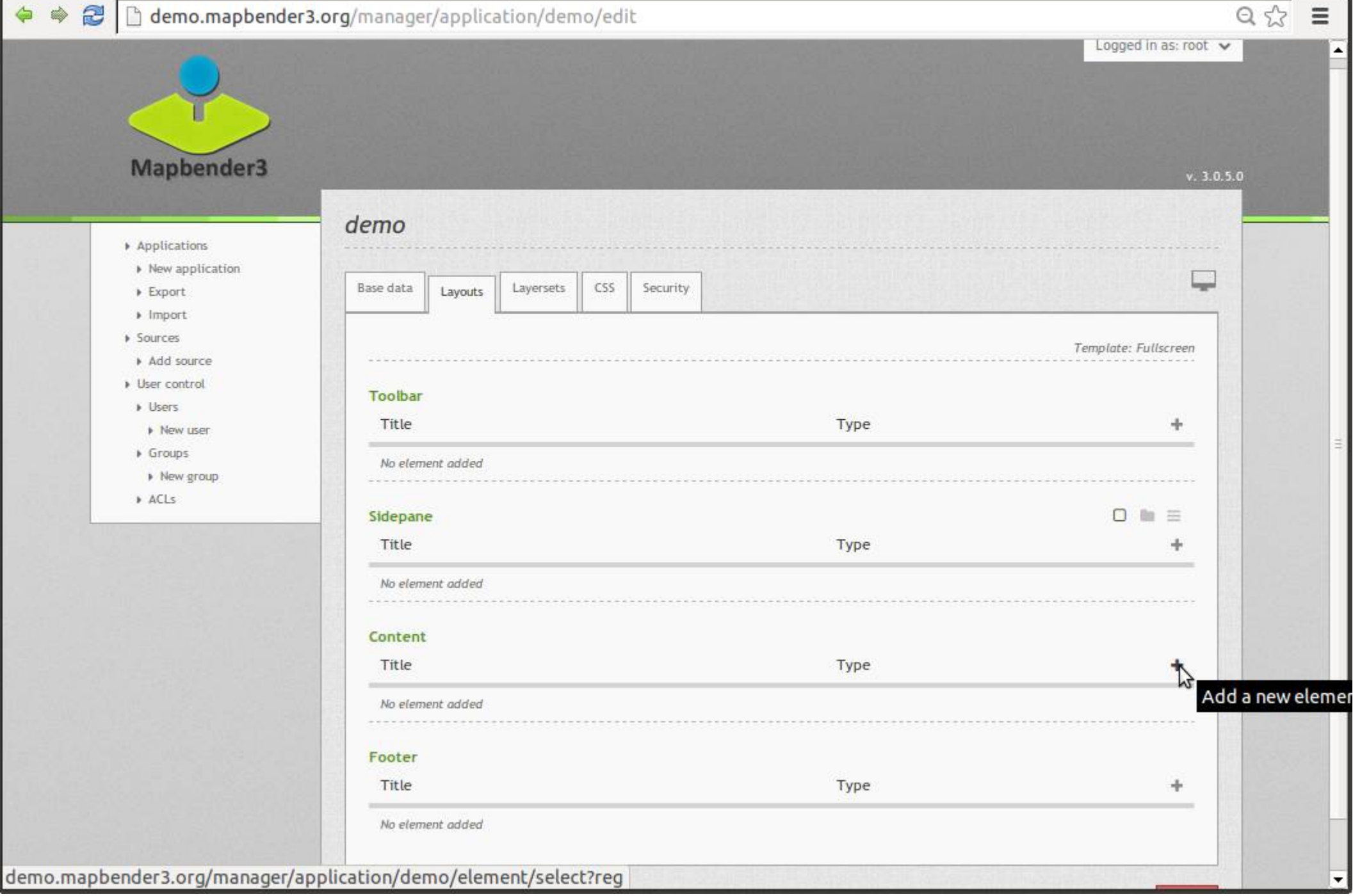

 $\equiv$ 

 $\overline{\phantom{a}}$ 

 $Q \nless \n$ 

#### 2 </u>

 $\mathbf{x}$ 

& demo

⇔

### demo.mapbender3.org/manager/application/demo/edit

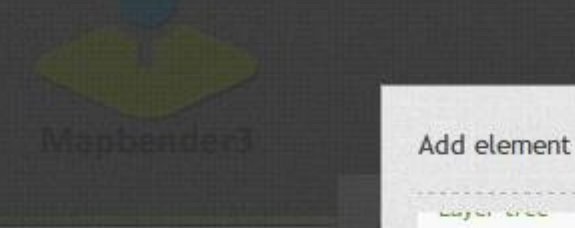

- 
- 
- 
- 
- 
- 
- 
- 
- 
- 
- 
- 
- 

### $\circledR$ Add element **A** Tree of map's layers Legend The legend shows the legend of the map's layers Line/Area Ruler Ruler to draw a line/area and display length/area in a dialog **Map** MapQuery/OpenLayers based map Choose Map Element Navigation The Navigation Toolbar element provides a floating control to pan and zoom, similar to the OpenLayers PanZoomBar control. This element though is easier to use when custom styling is needed.

 $\overline{\phantom{a}}$ 

Cancel

### Overview

POI

Renders a small overview map

demo.mapbender3.org/manager/application/demo/element/new?class=Mapbender%5CCoreBundle%5CElement%5CMap&region=content

 $\boxed{-} \boxed{\square} \boxed{\times}$ 

#### hdemo.mapbender3.org/manager/application/demo/edit  $\tilde{z}$

 $\times$ 

**demo** 

 $\Leftrightarrow$  $\Rightarrow$ 

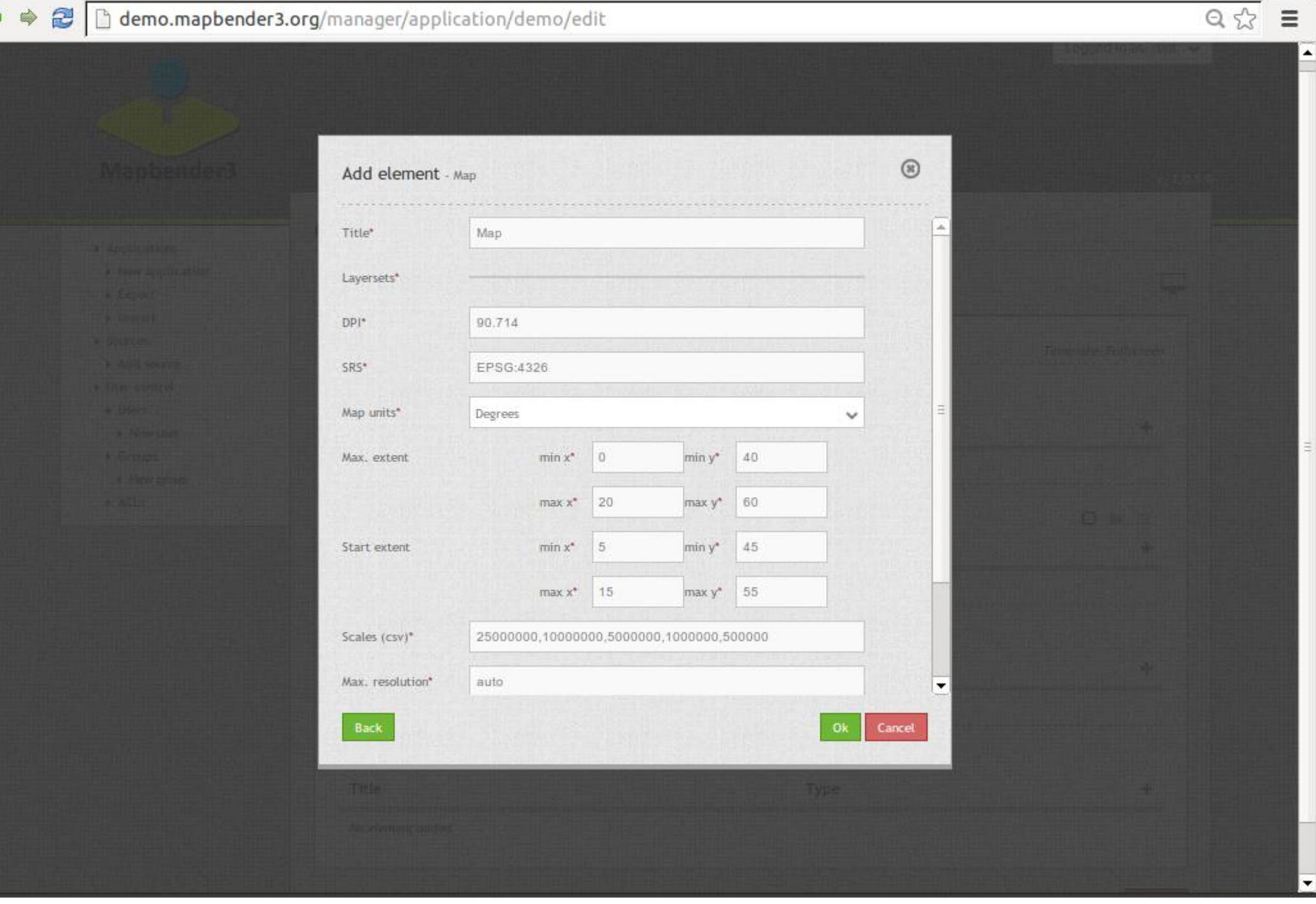
$\times$ 

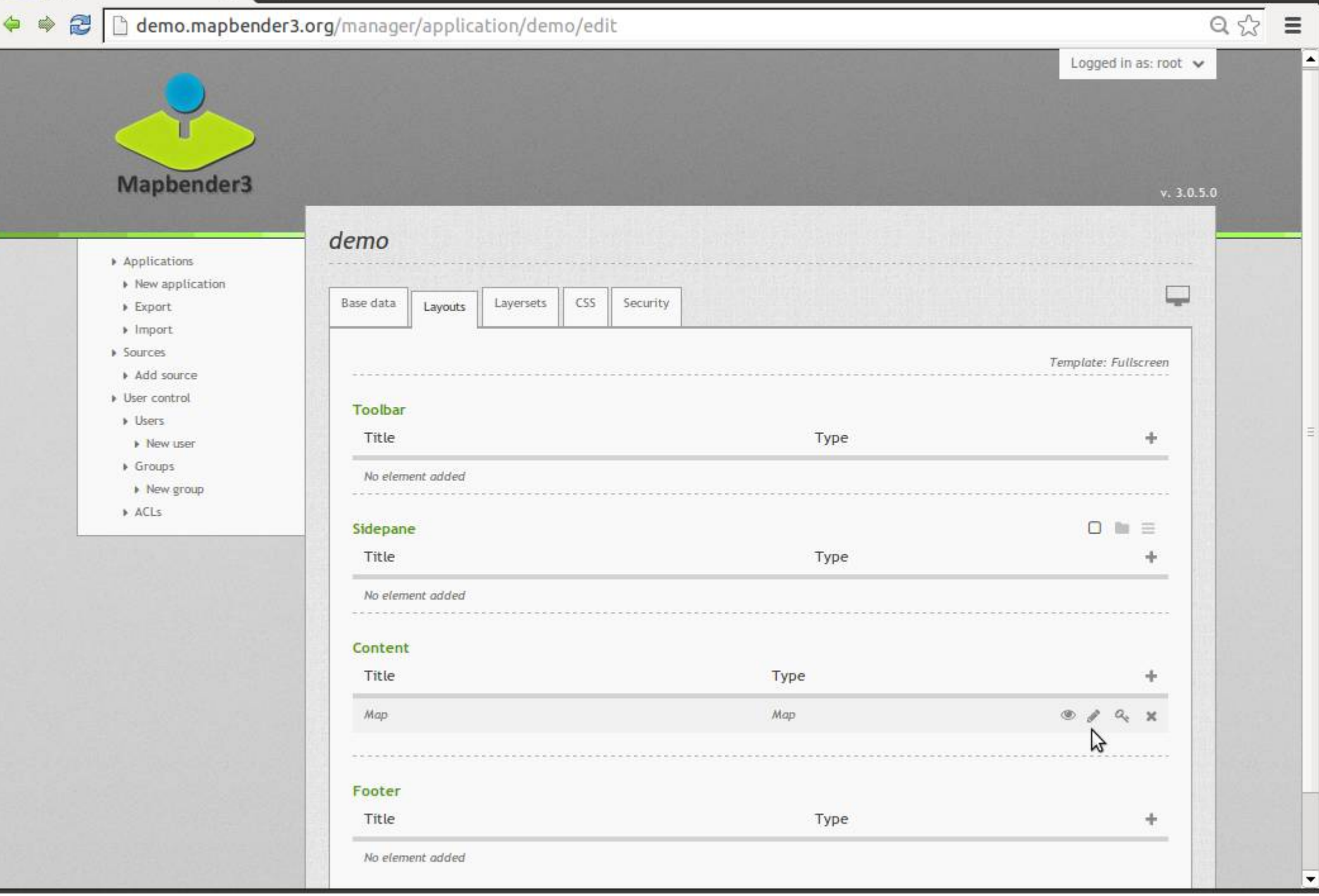

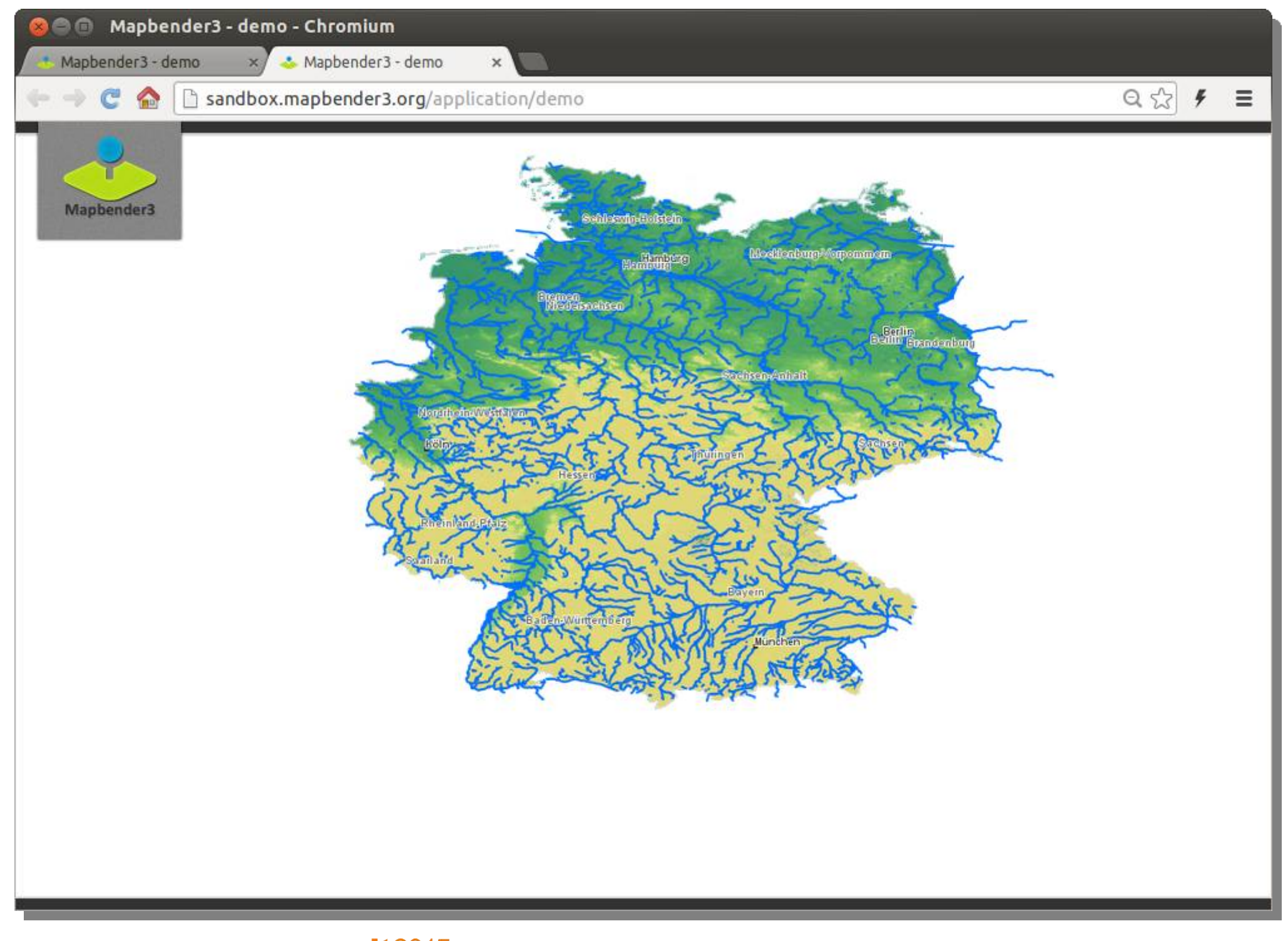

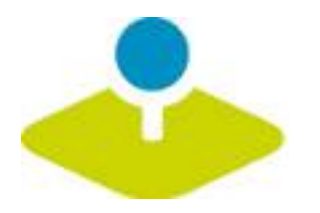

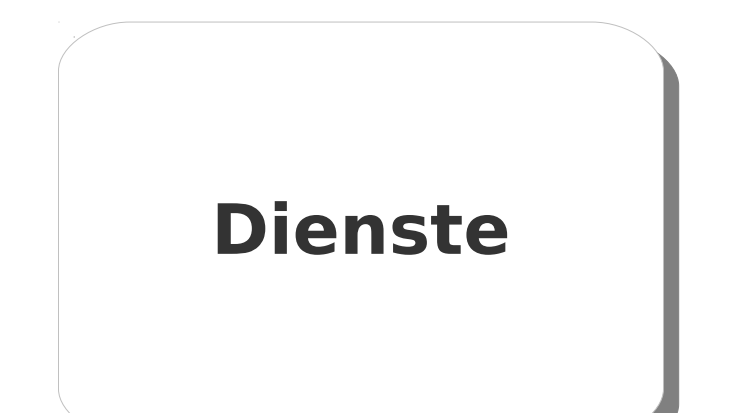

# **Einmaliges Veröffentlichen Konfiguration Zugriffskontrolle**

 $\mathbf{x}$ 

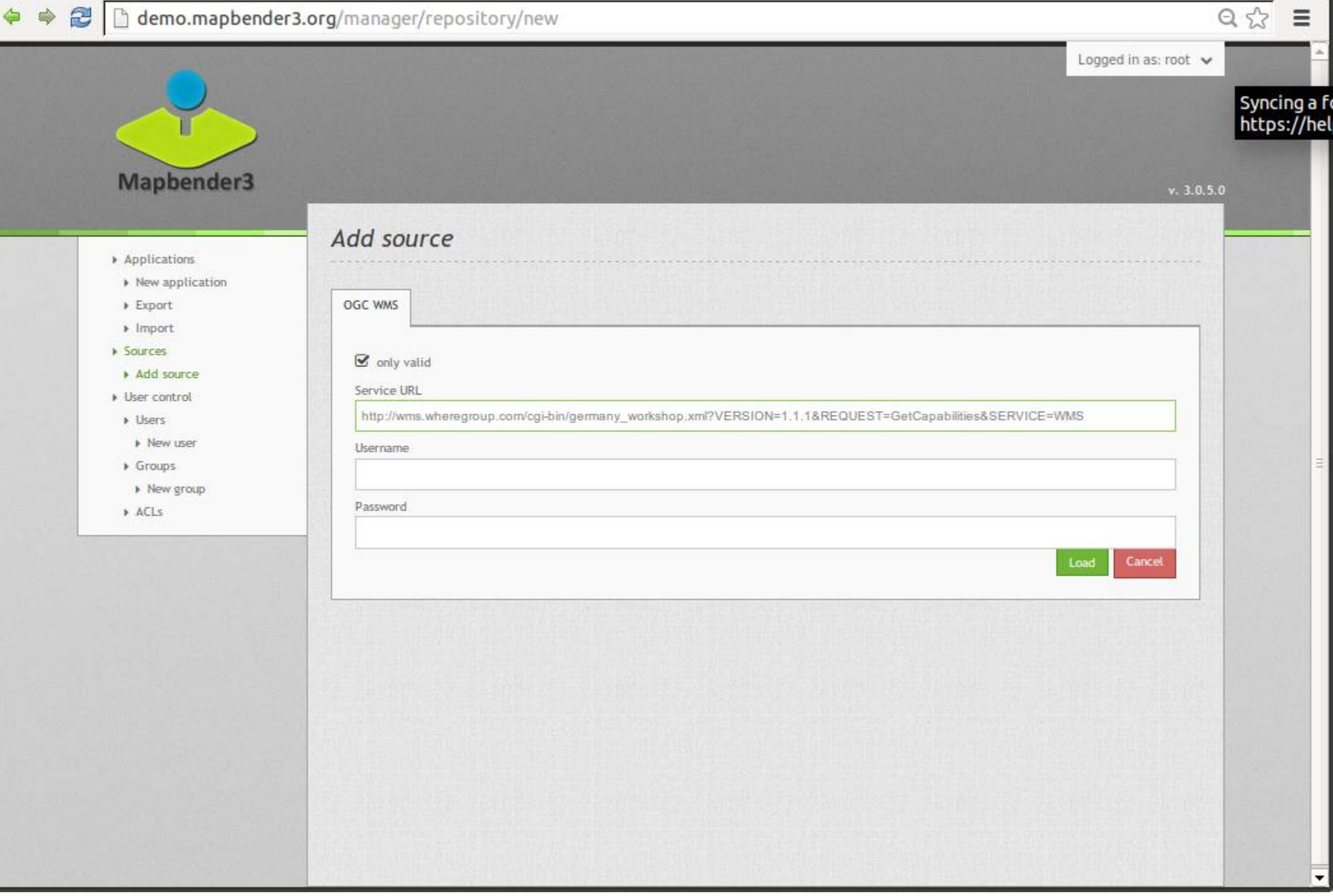

 $\Leftrightarrow$ 

h demo.mapbender3.org/manager/repository  $\tilde{z}$  $\Rightarrow$ 

 $\mathbf{x}$ 

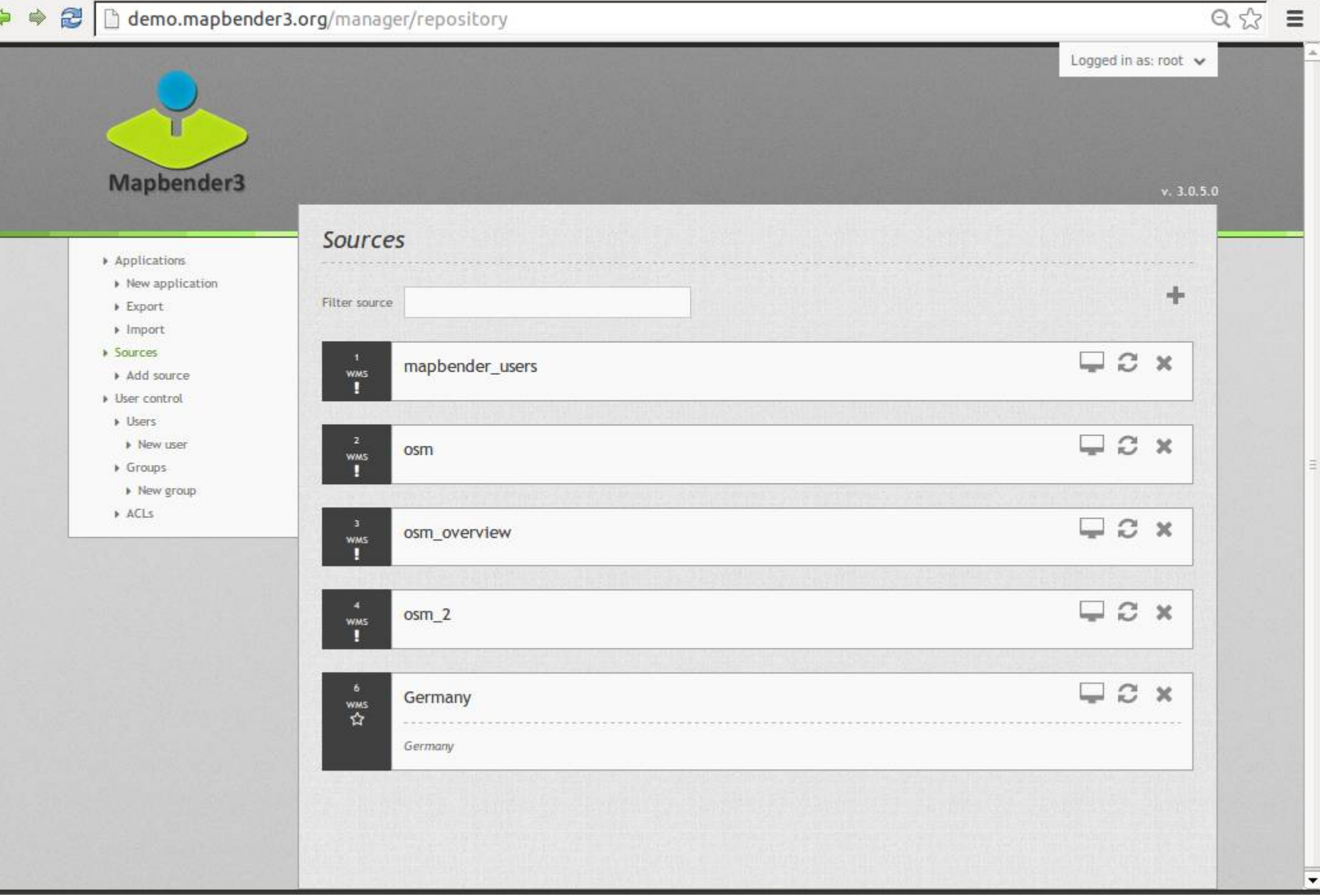

 $\Leftrightarrow$ 

 $\mathbf{x}$ 

▼

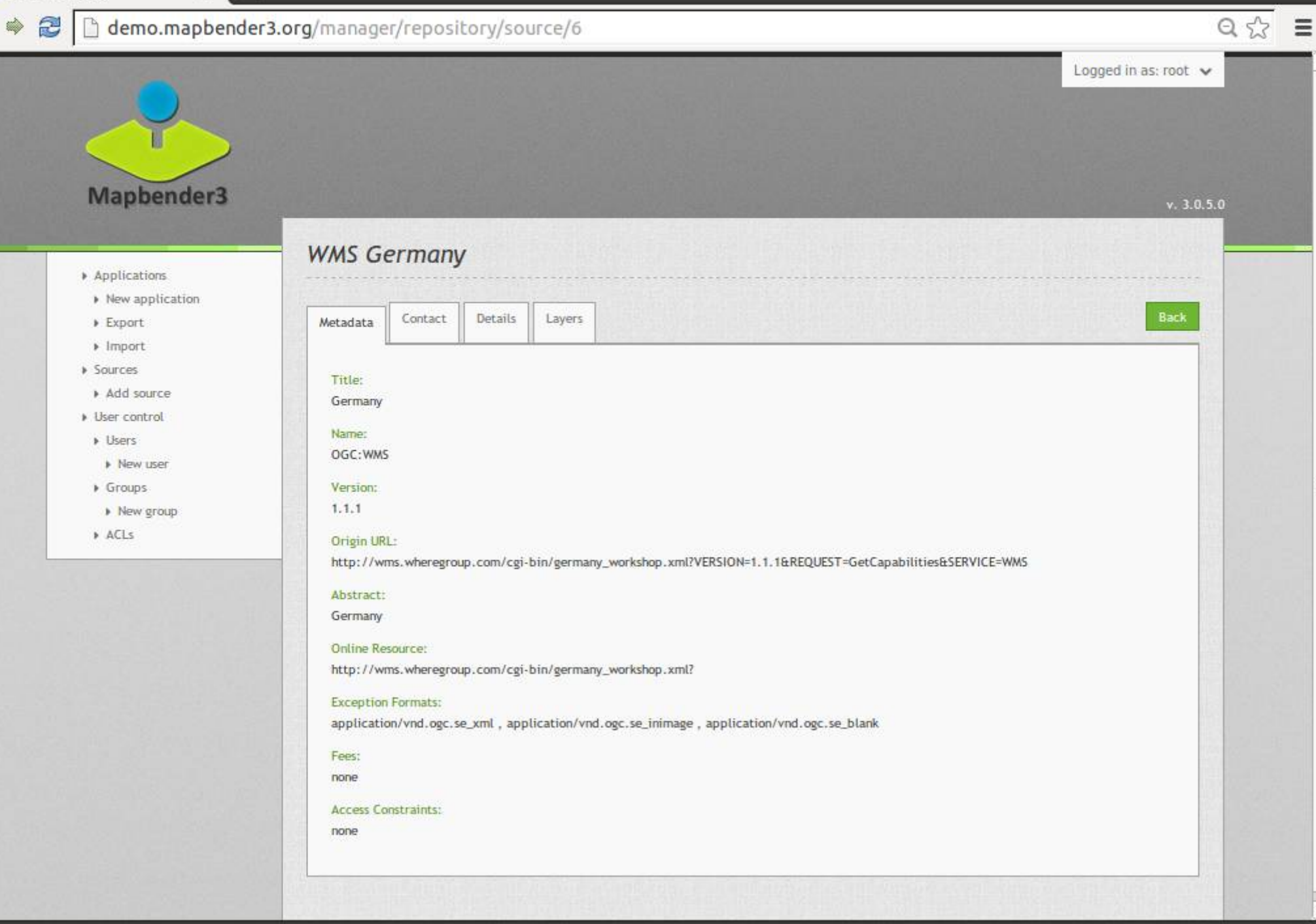

 $\boxed{-|\Box| \times}$ 

 $\overline{\phantom{0}}$ 

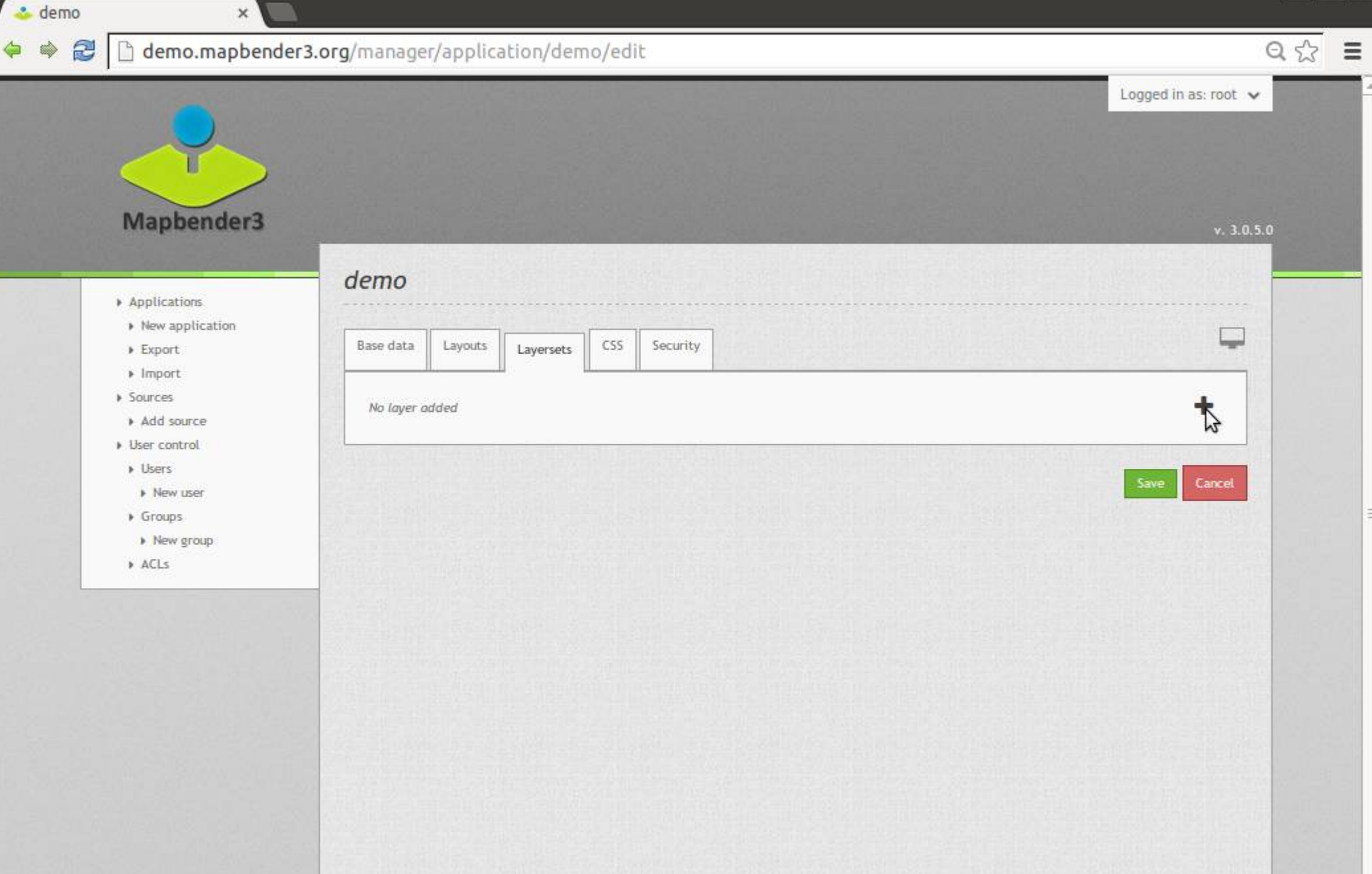

demo.mapbender3.org/manager/application/.../new

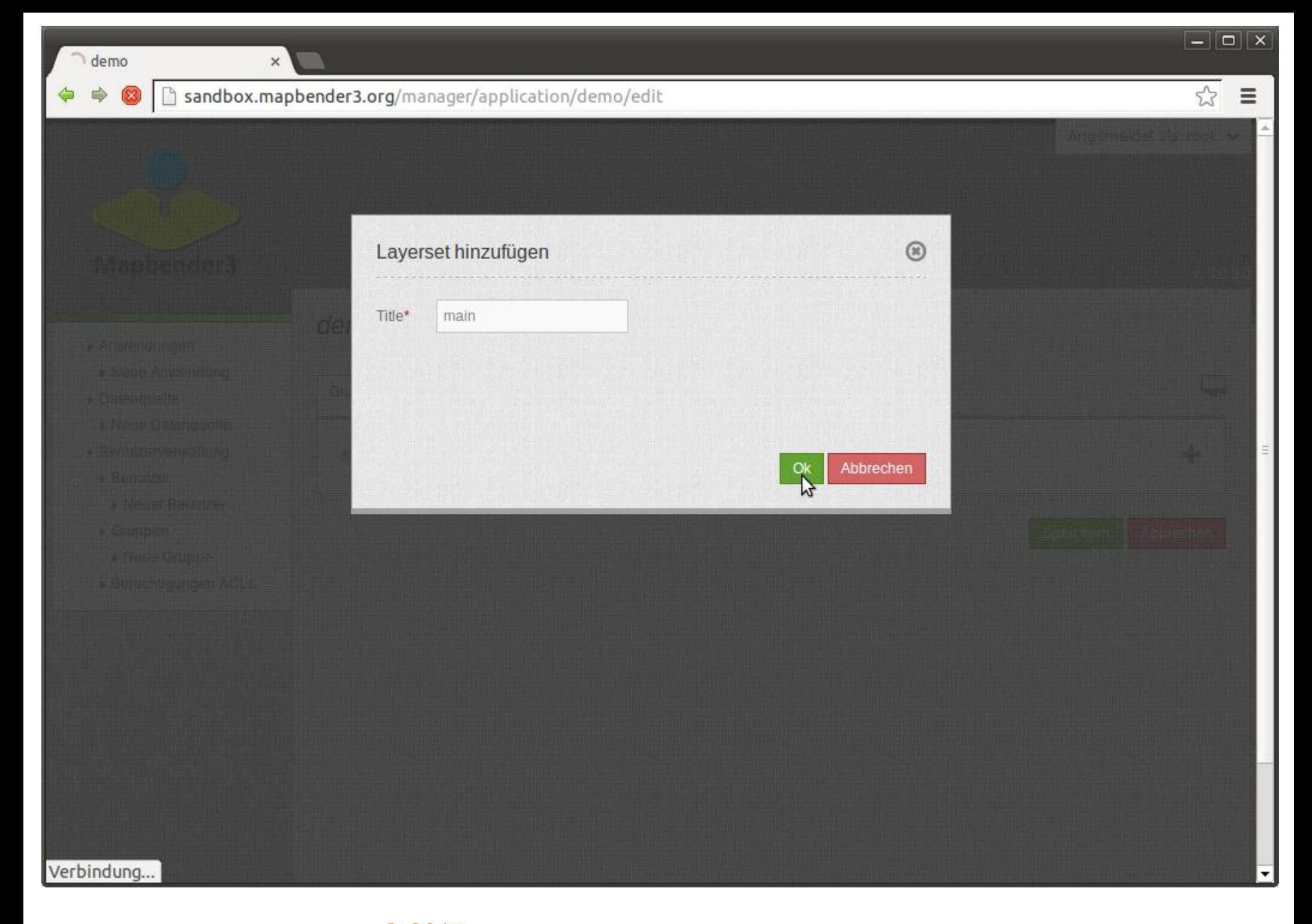

 $\boxed{-} \boxed{\square} \boxed{\times}$ 

 $\overline{\phantom{0}}$ 

#### demo.mapbender3.org/manager/application/demo/edit

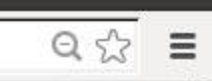

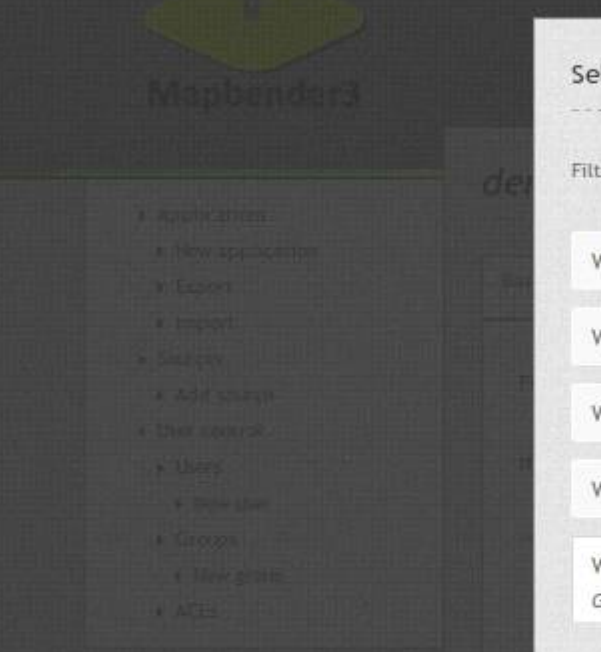

 $\times$ 

& demo

 $\qquad \qquad \Leftrightarrow$ 

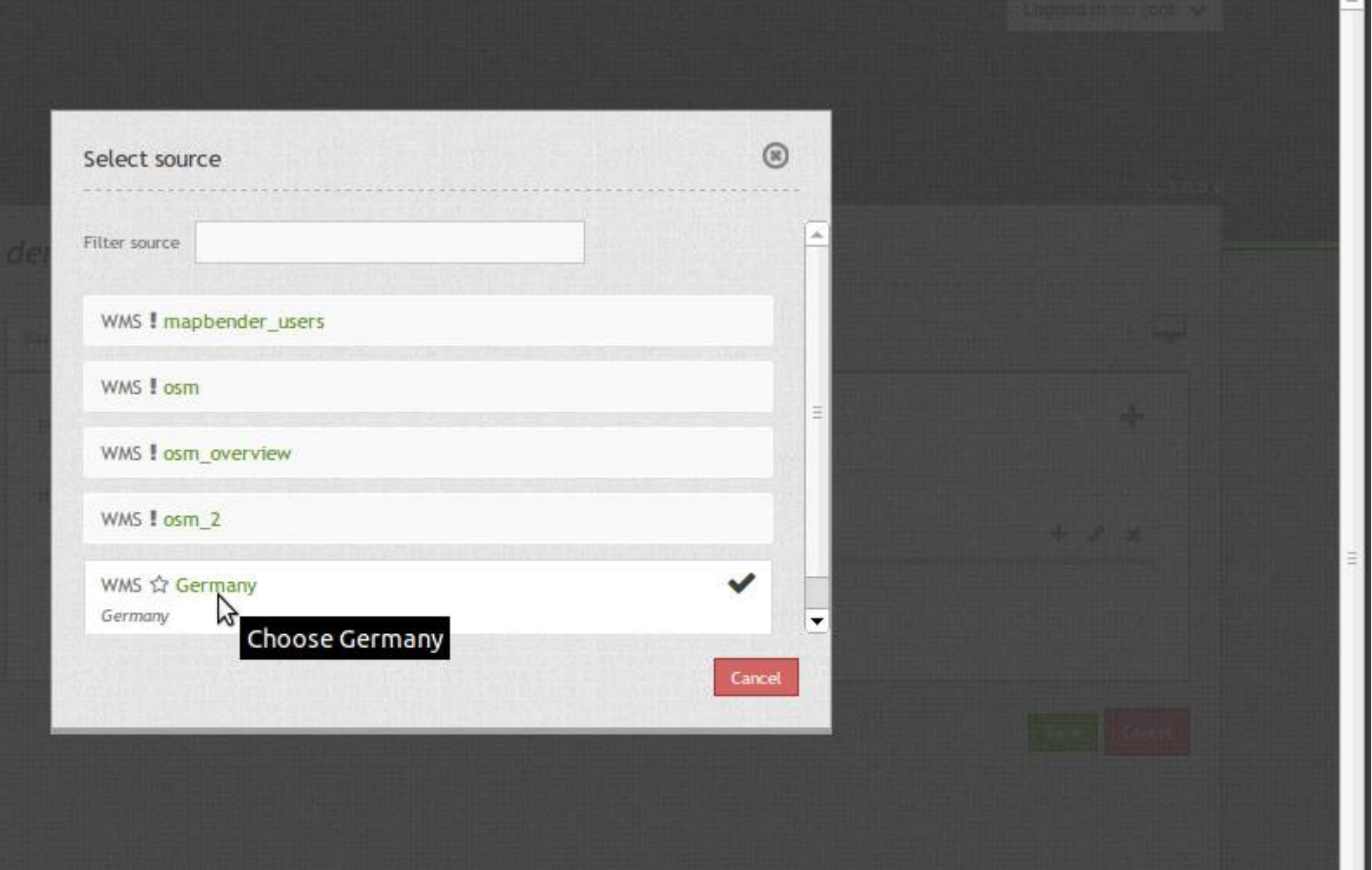

demo.mapbender3.org/manager/application/demo/layerset/6/source/6/add

#### WMS instance (6/10) - Ger x

 $\Leftrightarrow$ 

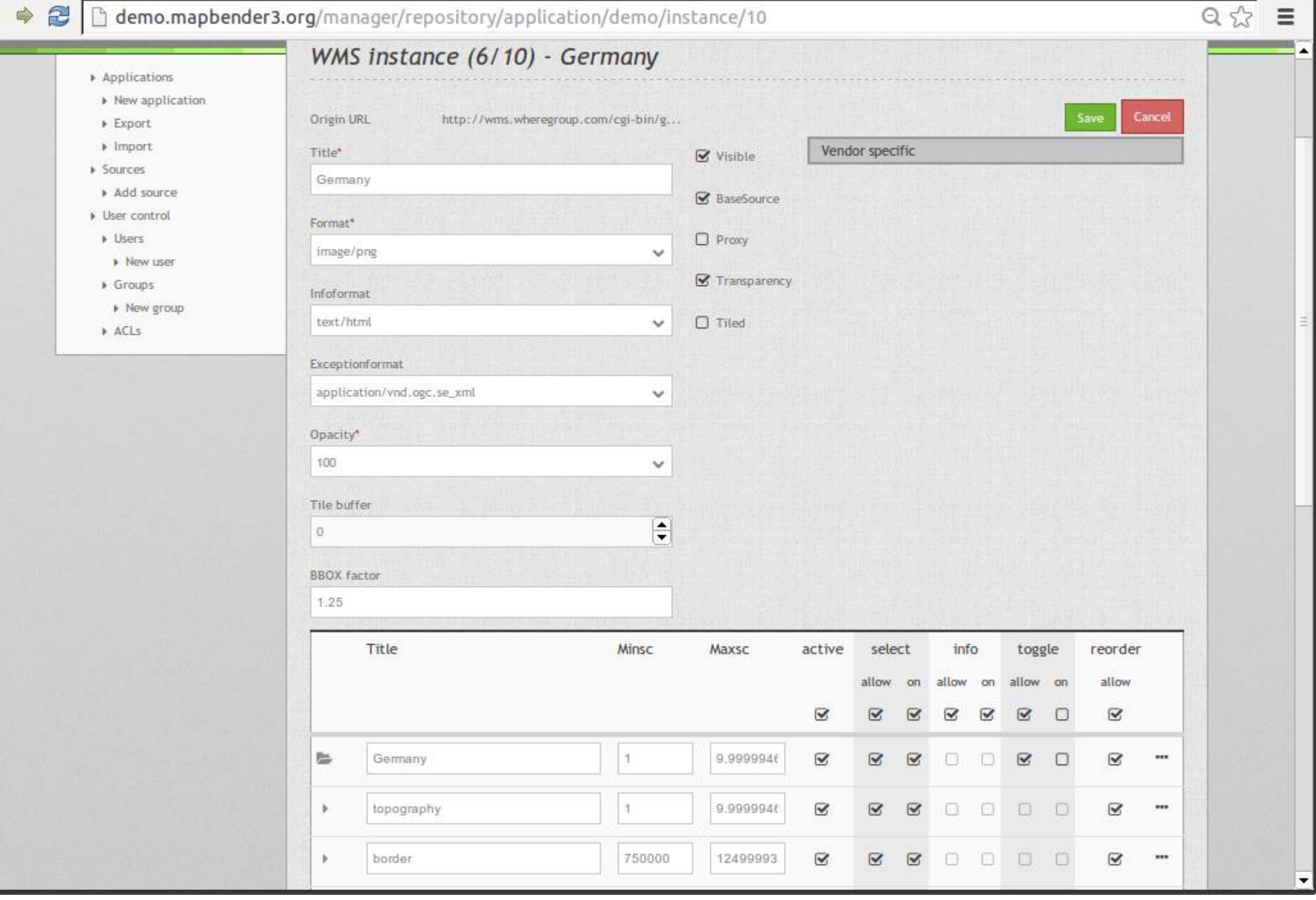

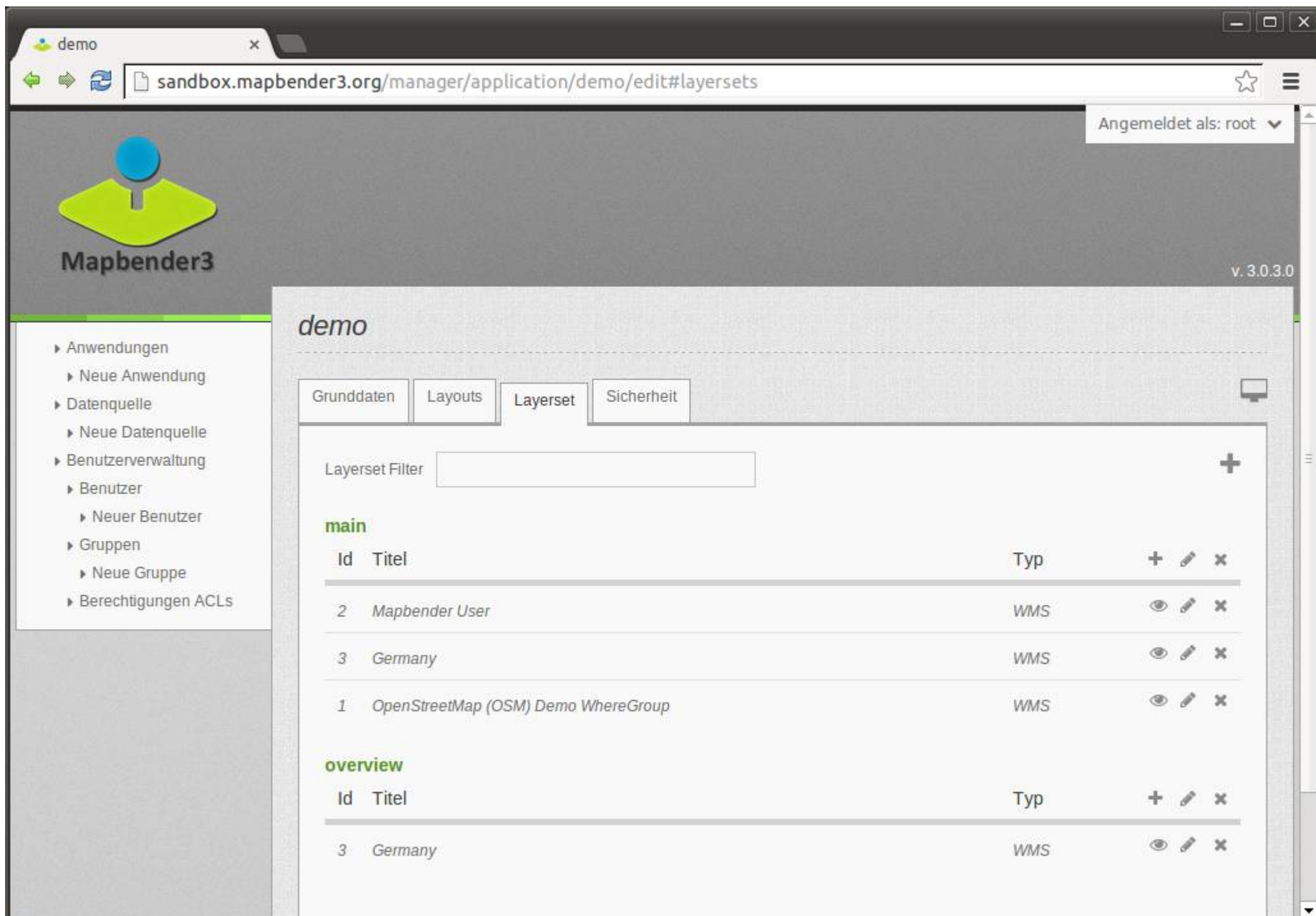

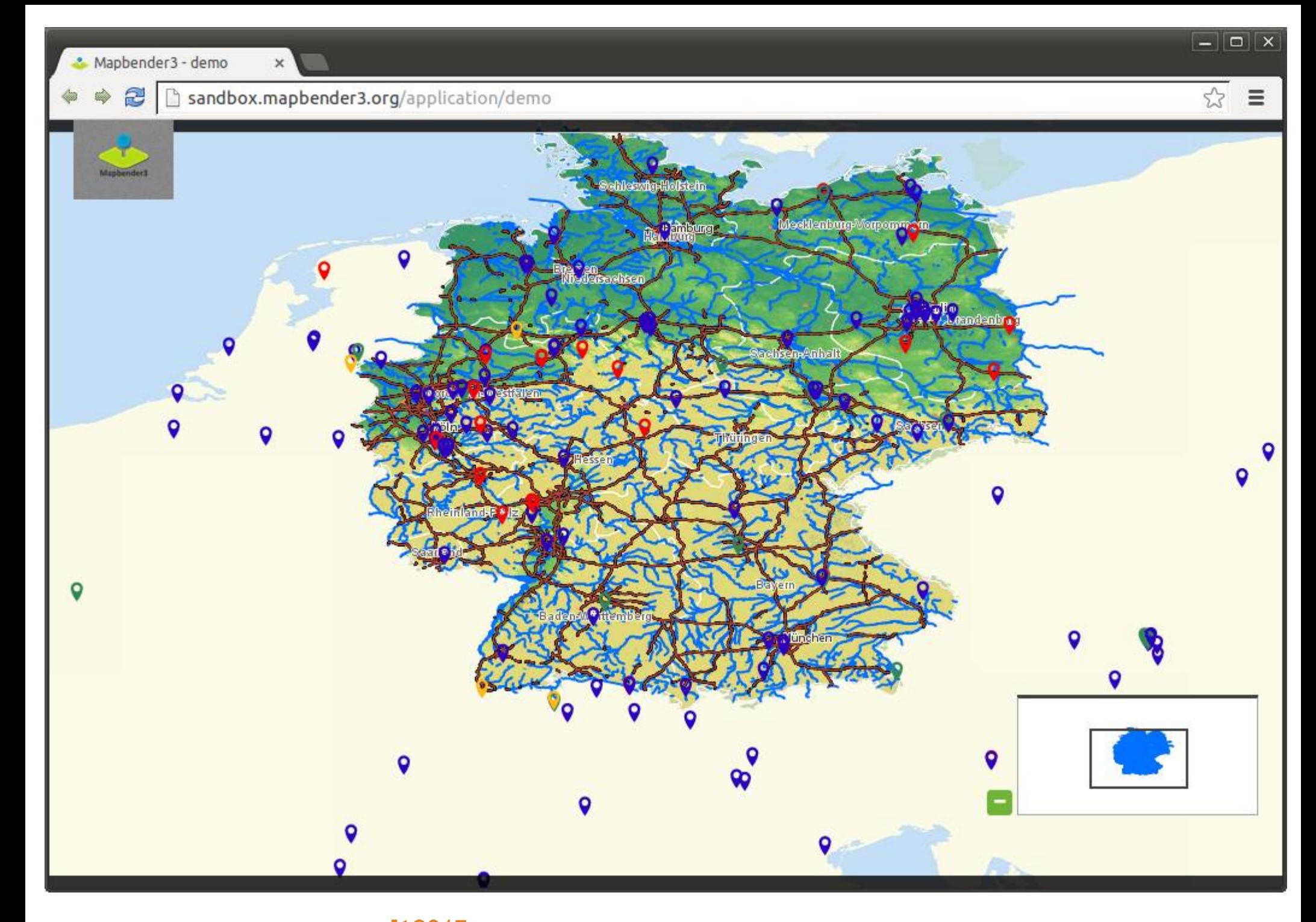

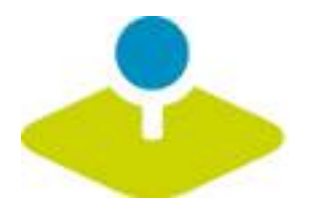

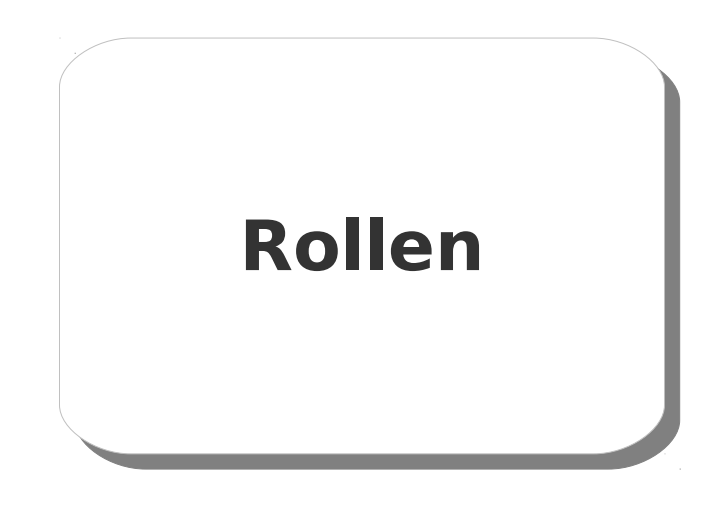

 $Q \sqrt[4]{x} \equiv$  $\tilde{\boldsymbol{x}}$ demo.mapbender3.org/manager/user/new  $\Leftrightarrow$ Ŵ Logged in as: root  $\vee$ Mapbender3  $v. 3.0.5.0$ **New User** Applications > New application Groups Profile Security Base data  $\blacktriangleright$  Export  $\blacktriangleright$  Import > Sources Username\* Add source Astrid Emde **I** User control **D** Lisers E-Mail\* » New user astrid.emde@wheregroup.com  $\triangleright$  Groups Choose password:\* » New group --------- $ACLs$ Confirm password:" ------Cancel eate  $\blacktriangledown$ 

 $\mathsf{x}$ 

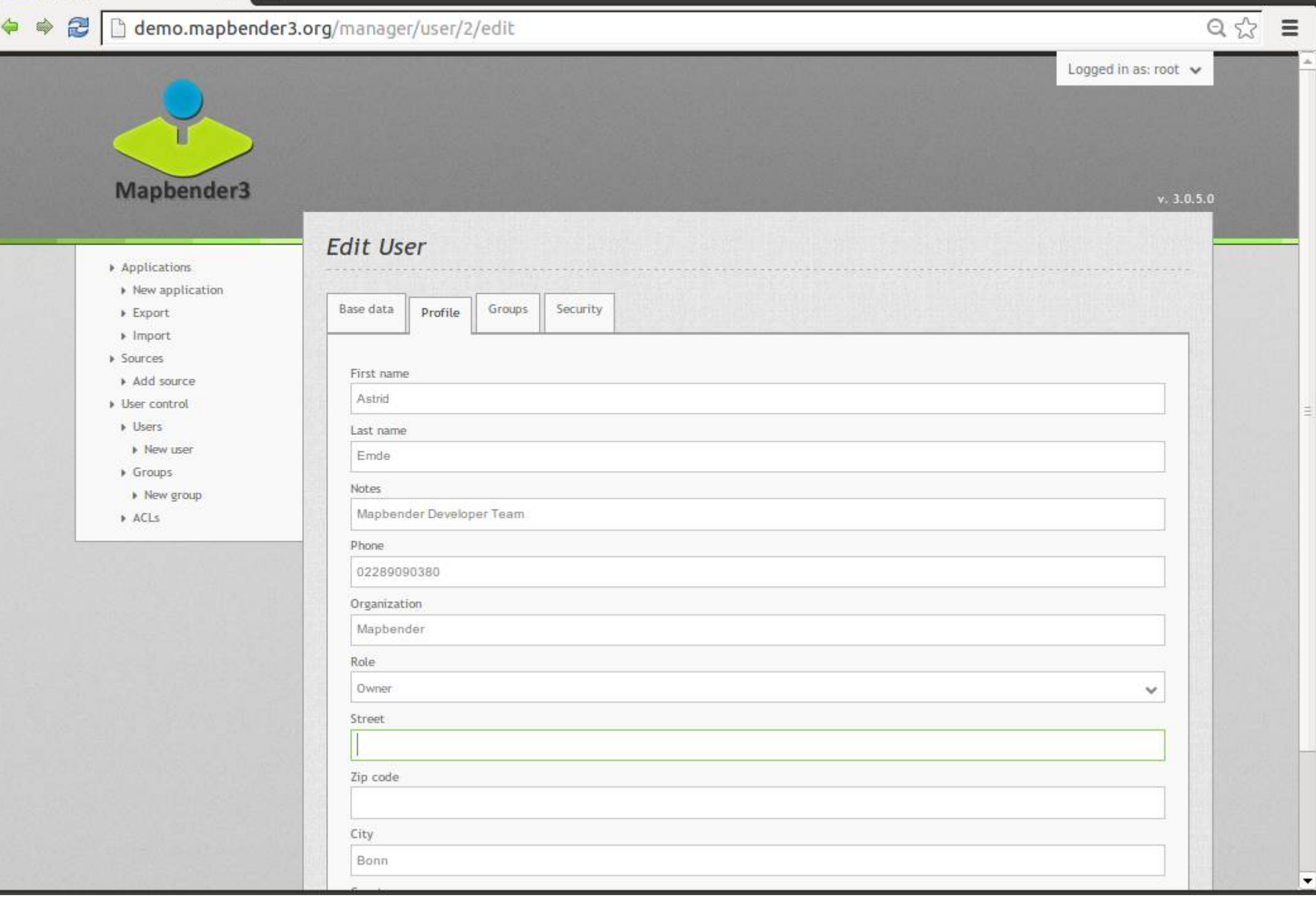

 $\blacktriangledown$ 

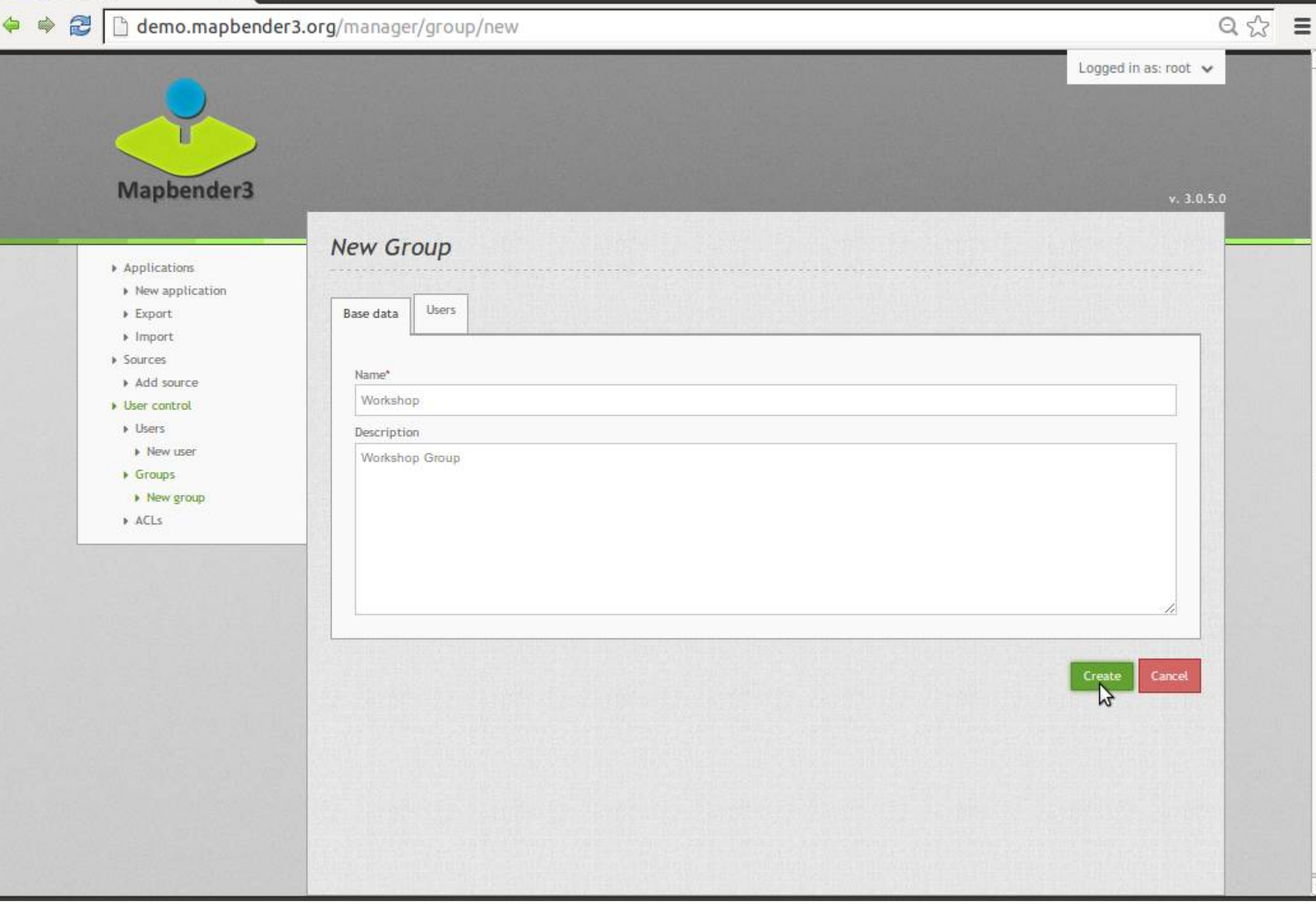

 $\blacktriangledown$ 

#### $\pmb{\times}$  $Q \sqrt[4]{x} \equiv$ demo.mapbender3.org/manager/group/new  $\Leftrightarrow$  $\Rightarrow$ Logged in as: root  $\vee$ Mapbender3  $v. 3.0.5.0$ **New Group** Applications > New application Base data > Export Users  $\blacktriangleright$  Import > Sources Filter Add source Diser control  $>$  Users 1 users of 2 selected Name » New user  $\triangleright$  Groups **&** root > New group Astrid Emde  $\sqrt{2}$  $ACLs$ Create Cancel

 $\boxed{-}\boxed{\square}\boxed{\times}$  $Q_{\text{S}} = \sum_{i=1}^{N}$  $\equiv$ Logged in as: root

owner

owner

owner

owner

Save

 $v. 3.0.5.0$ 

پ

×

 $\dot{x}$ 

 $\mathbf x$ 

Cancel

Add users and gro

≂

→ 2 htmo.mapbender3.org/manager/application/demo/edit

 $\times$ 

 $\triangle$  demo

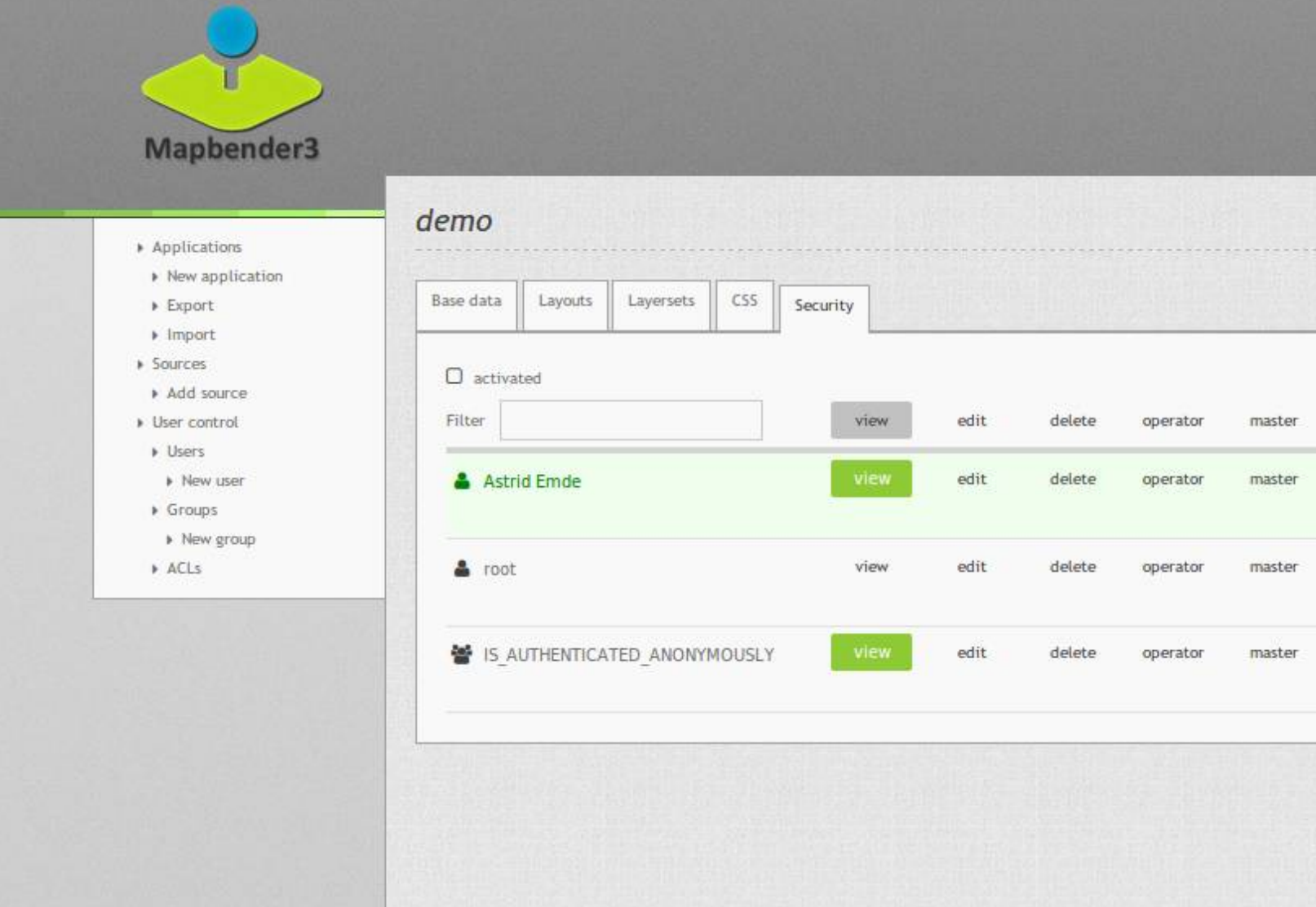

Mapbender3 Astrid Emde **agit** 2015 Salzburg

demo.mapbender3.org/manager/acl/overview

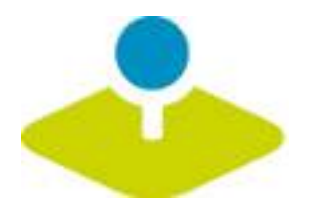

# **Anwendung Anwendung**

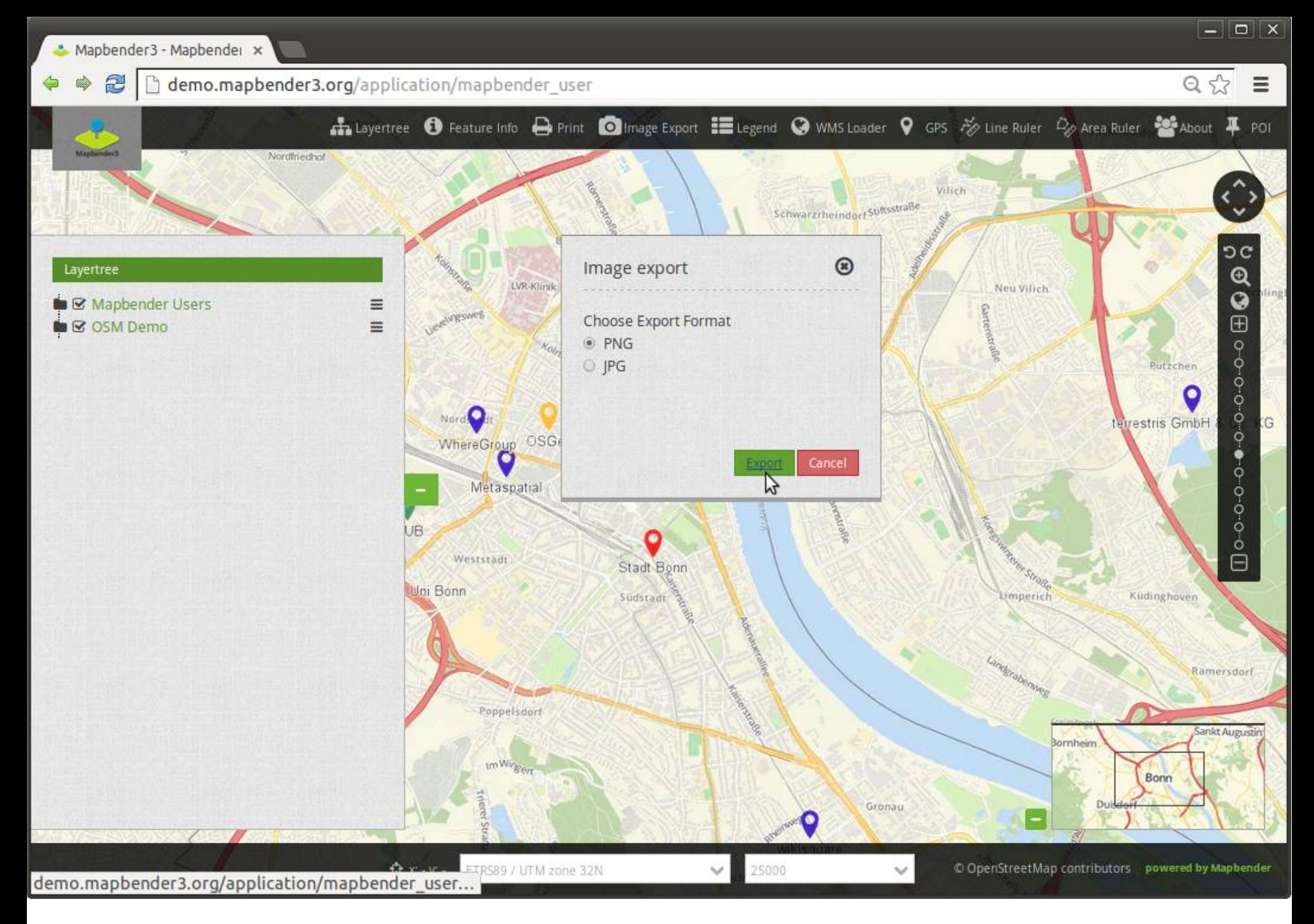

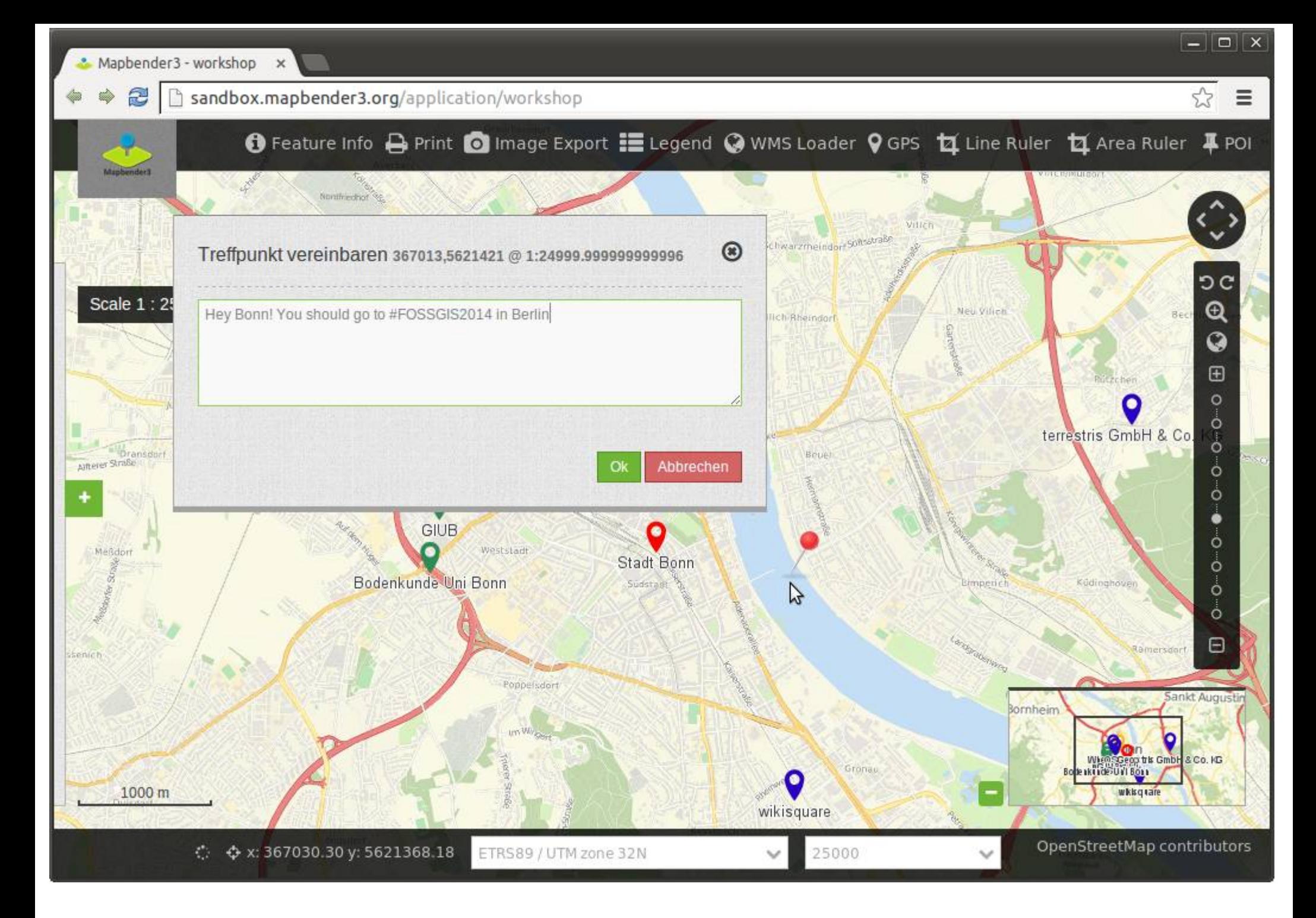

۵ adas. B bww.geodaten.guetersloh.de/Bebauungsplaene

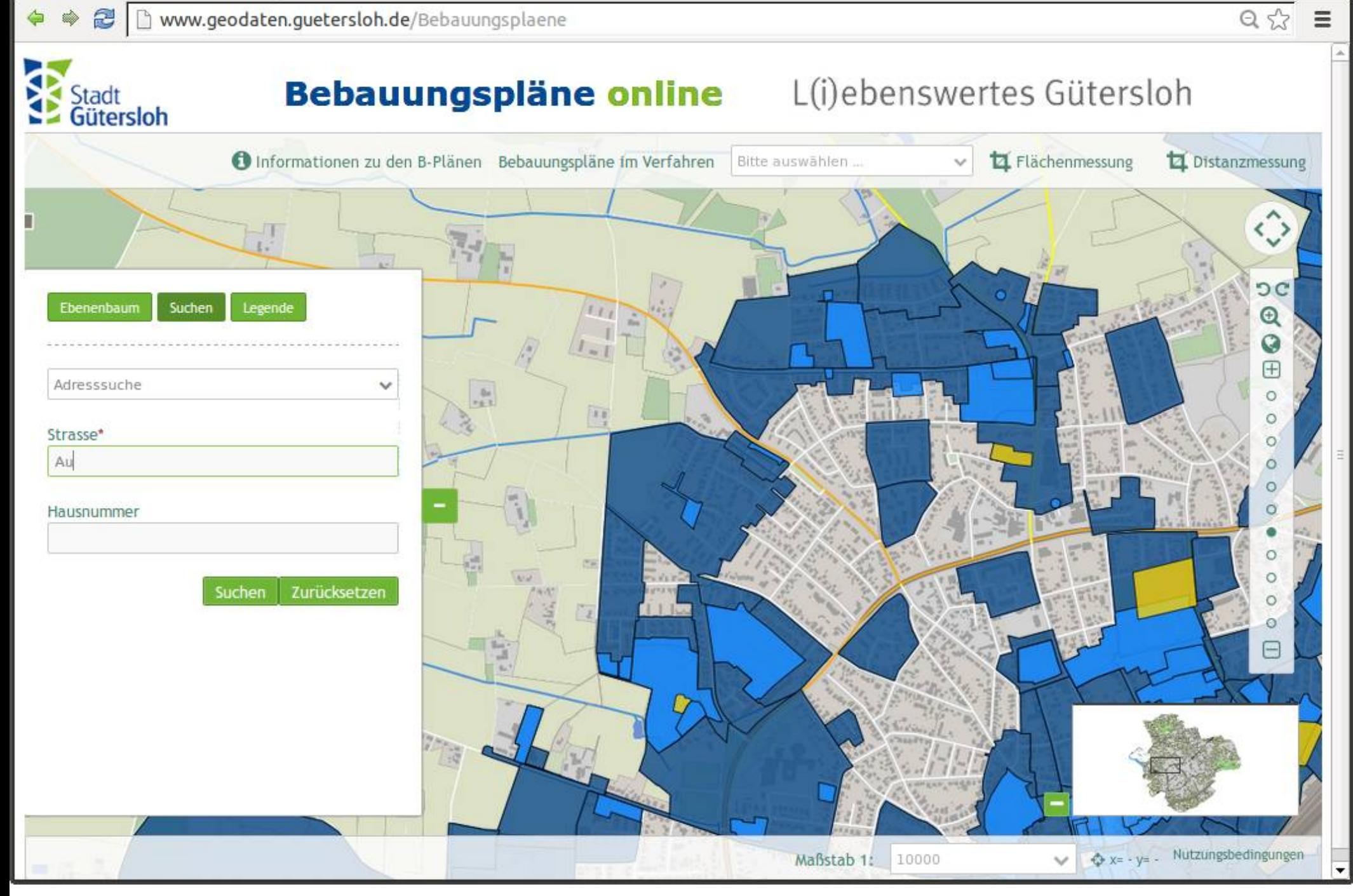

 $\triangle$ Ŵ  $\equiv$ 

 $Q \nless \mathbb{Z}$ 

www.geodaten.guetersloh.de/Bebauungsplaene

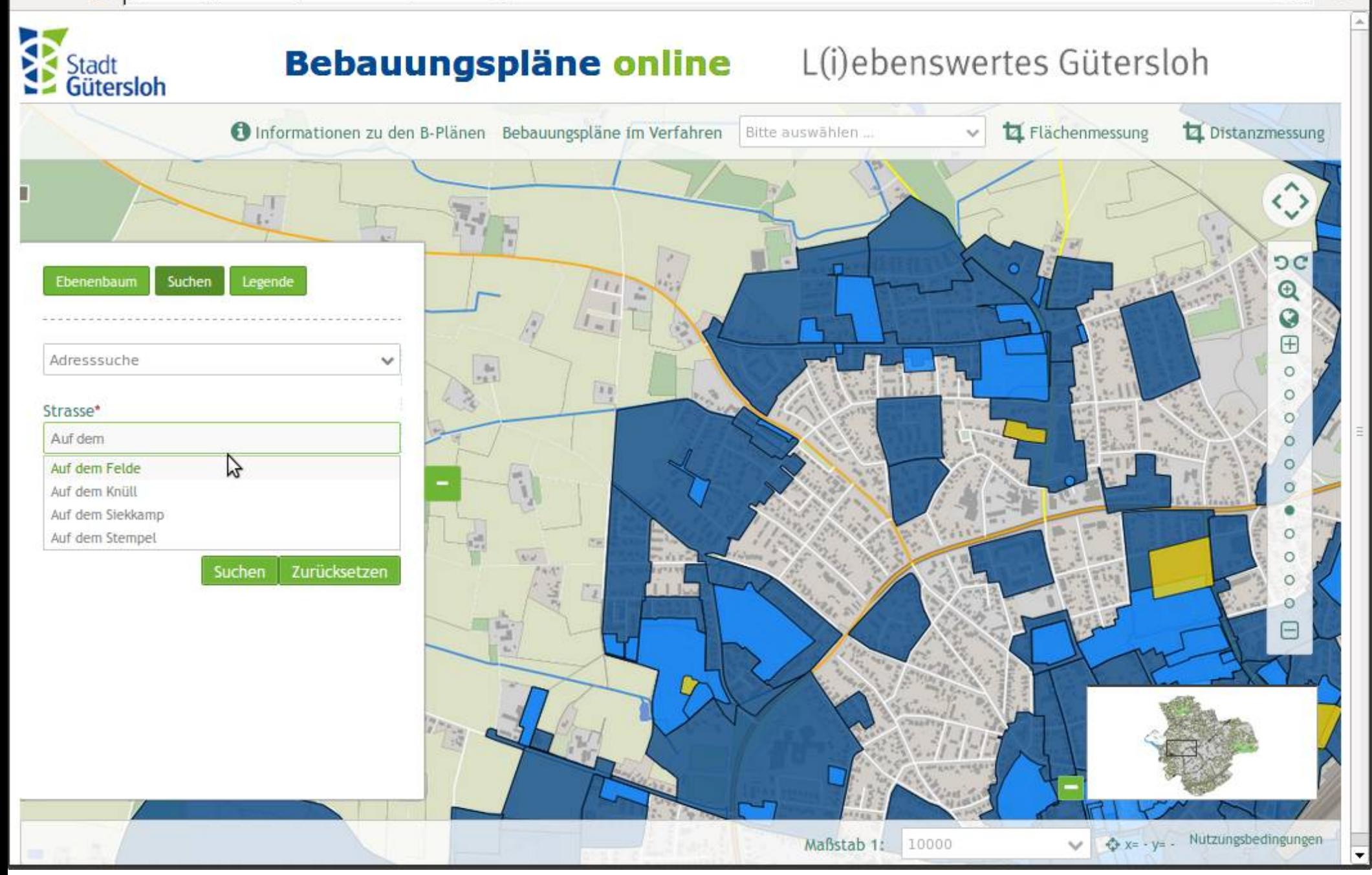

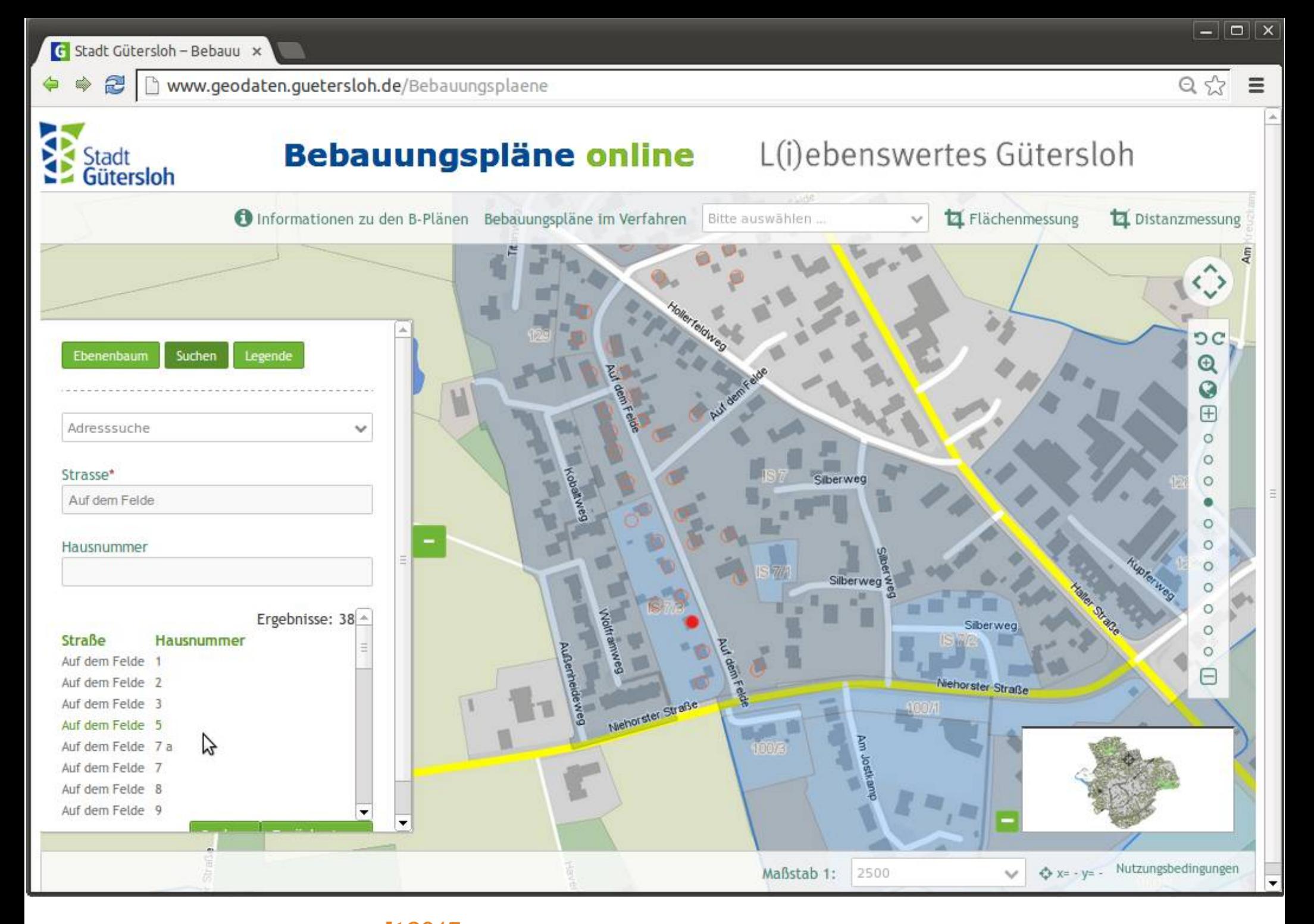

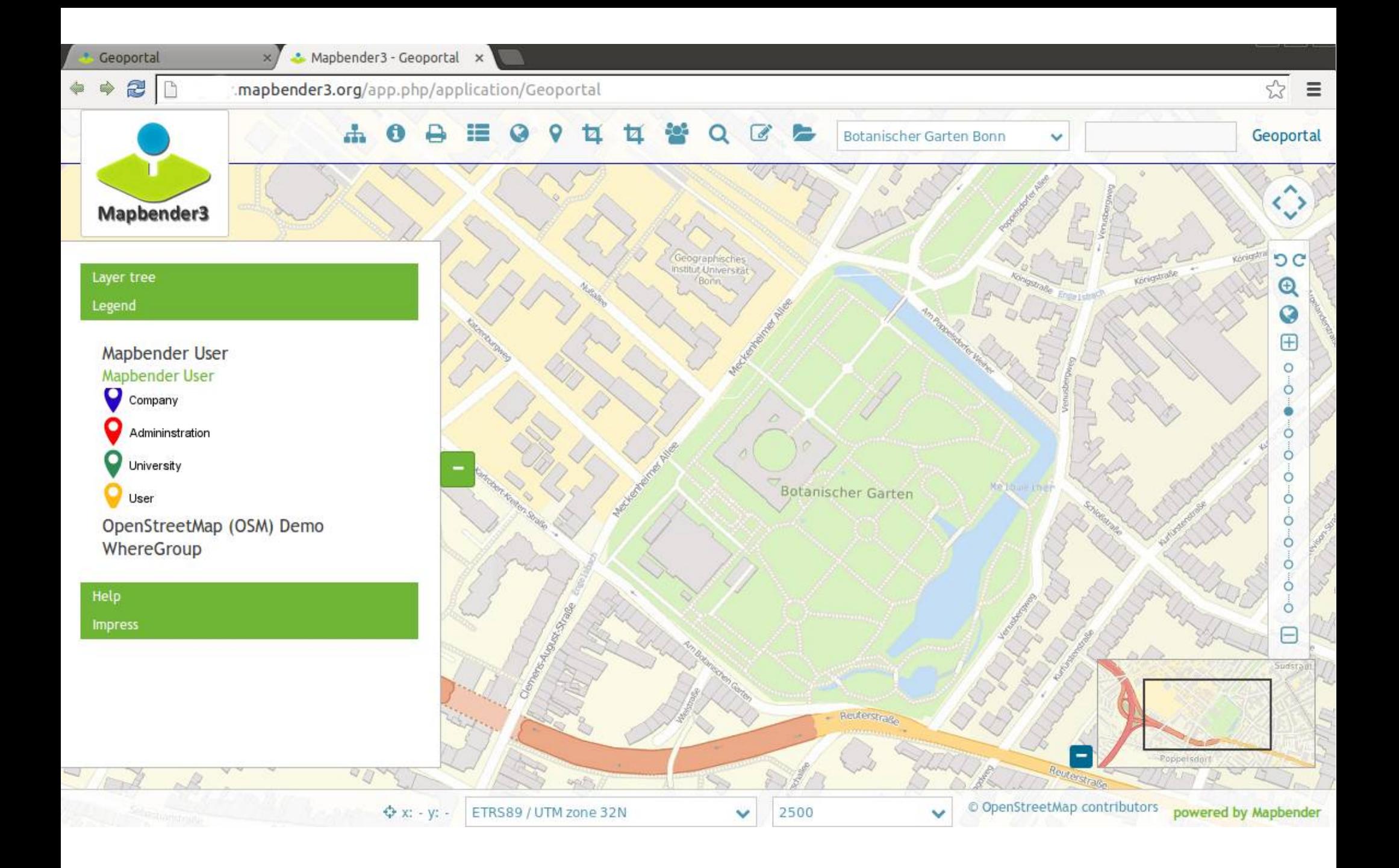

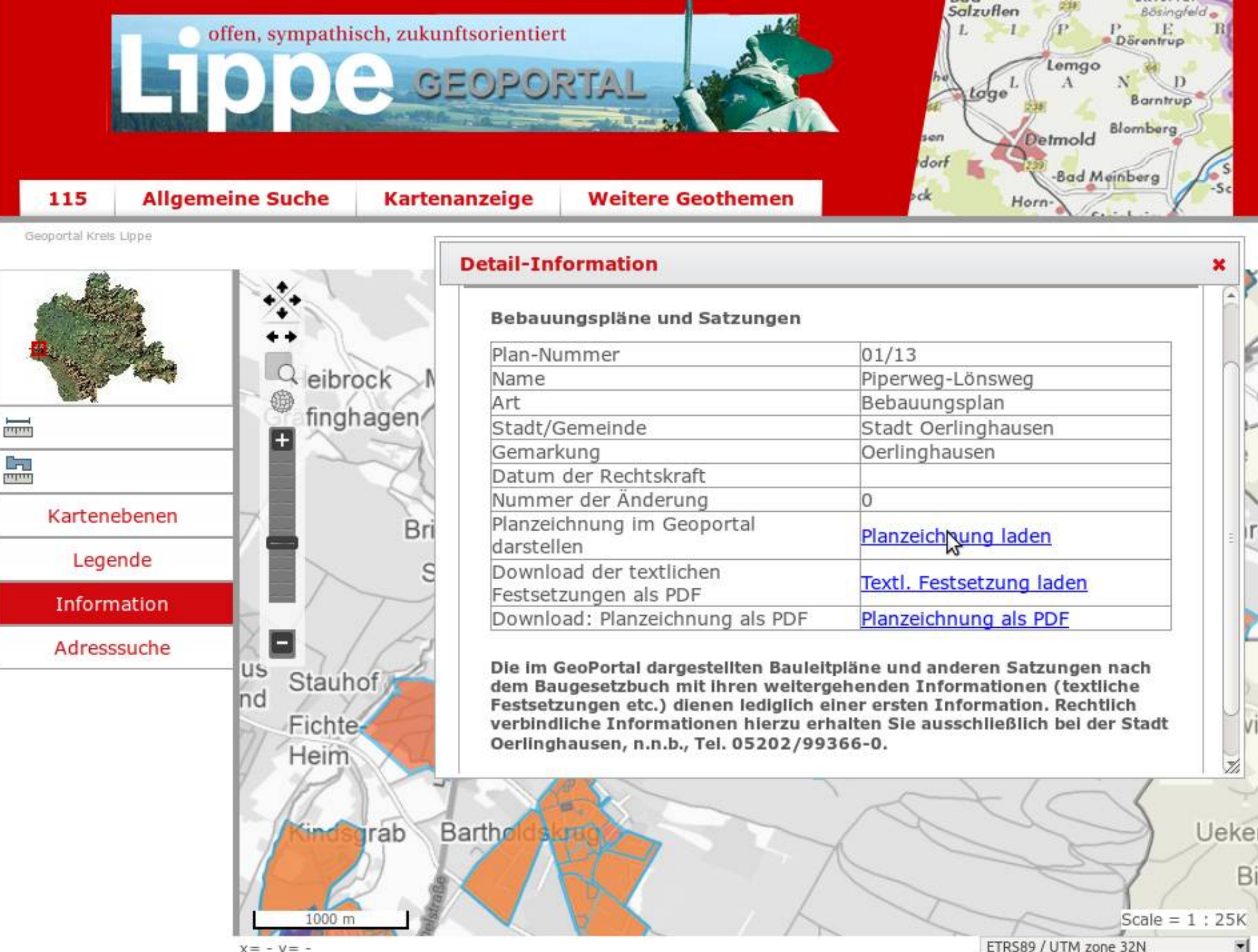

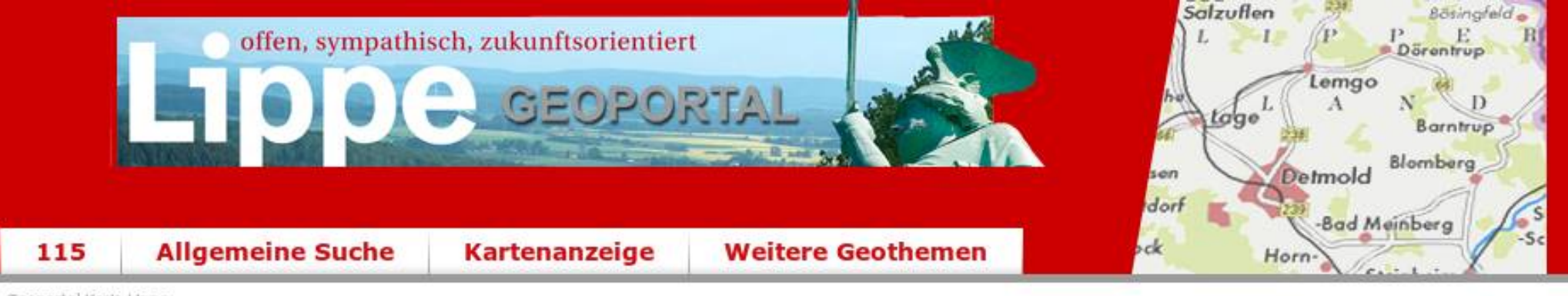

Geoportal Krels Lippe

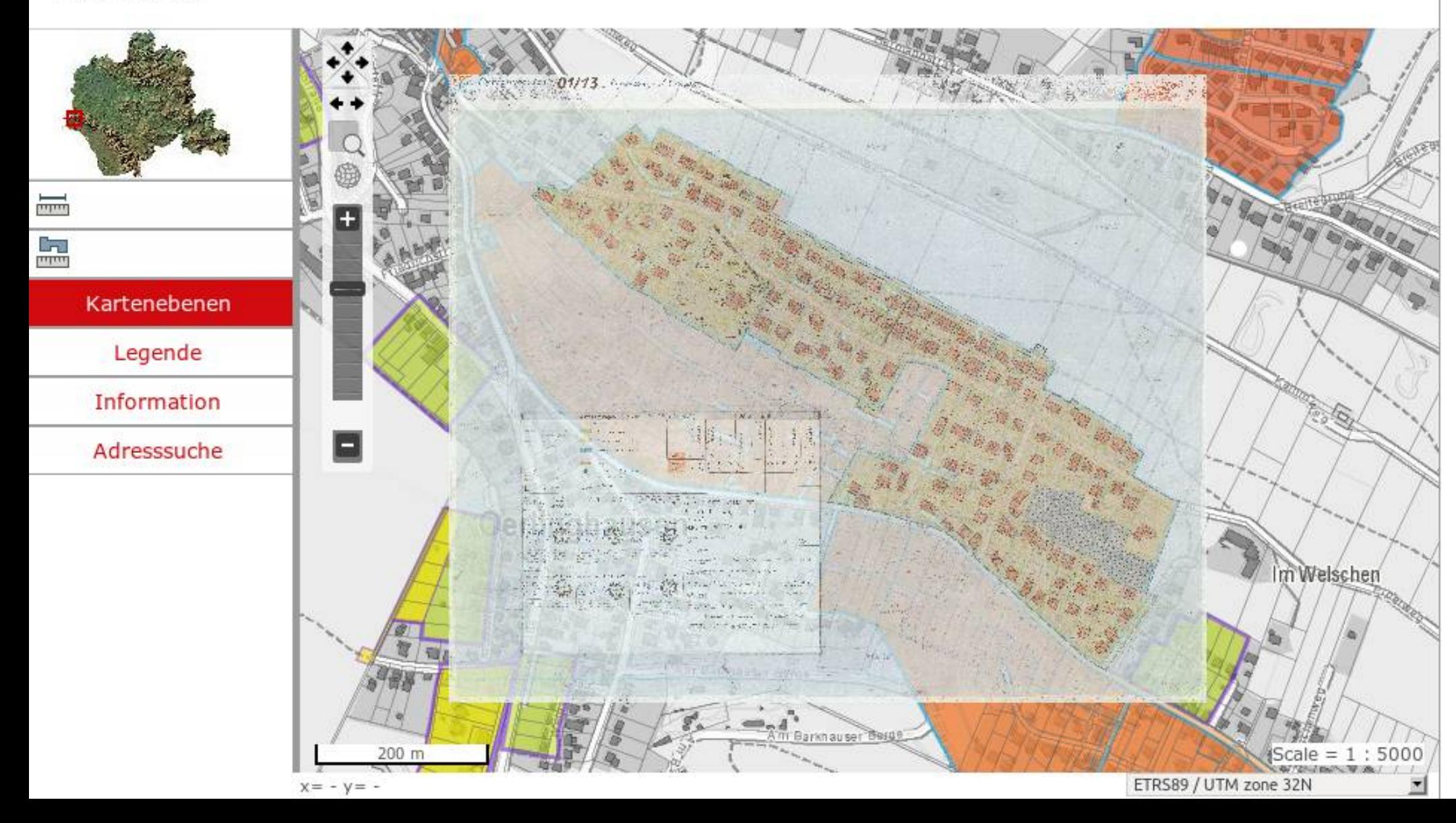

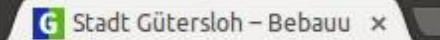

Www.geodaten.guetersloh.de/Bebauungsplaene

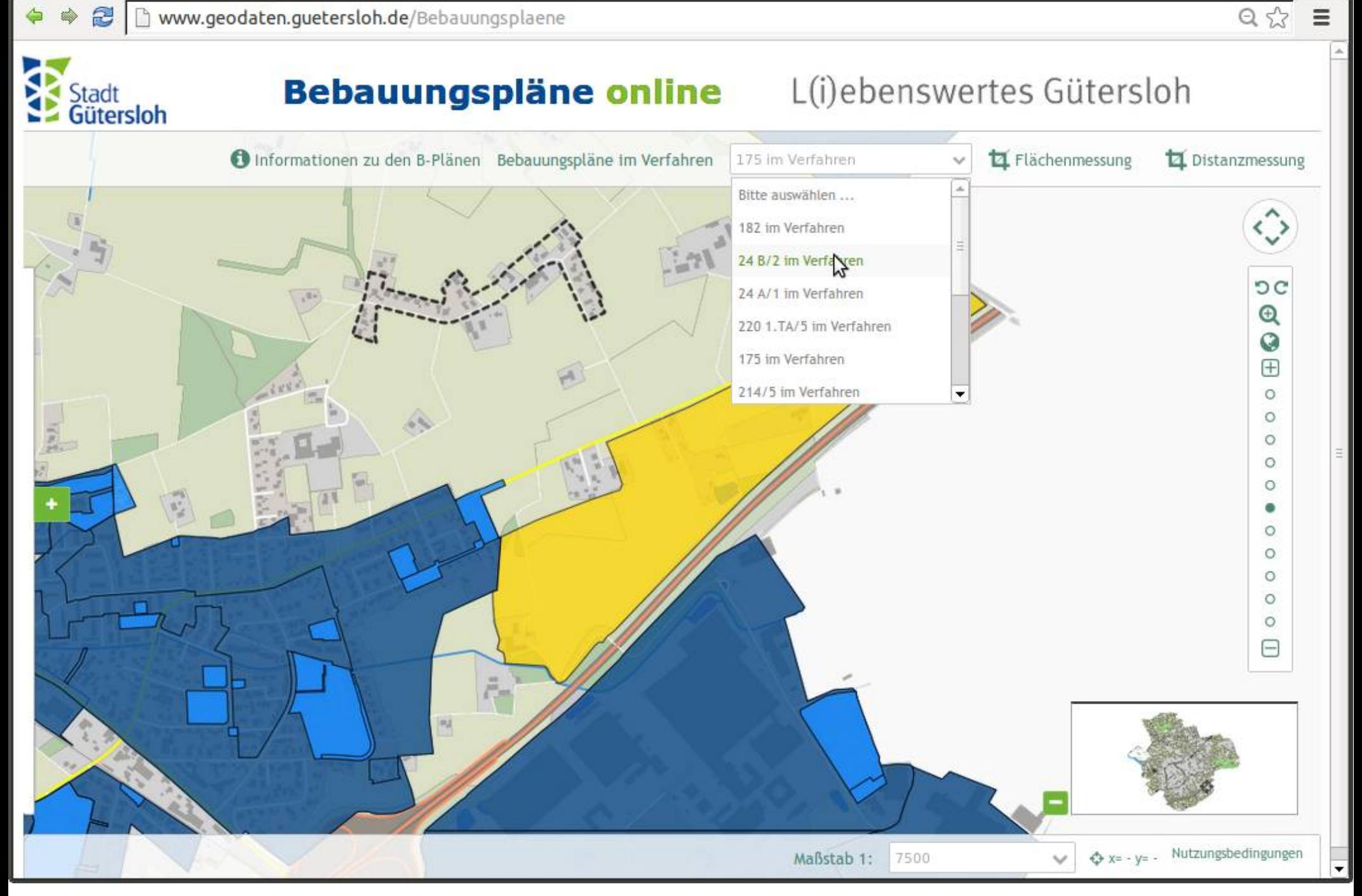

 $\boxed{\square}$  $\boxed{\times}$ 

 $\equiv$ 

 $\frac{1}{2}$ 

Mapbender3 - Geoportal x

B | B release.mapbender3.org/application/Geoportal

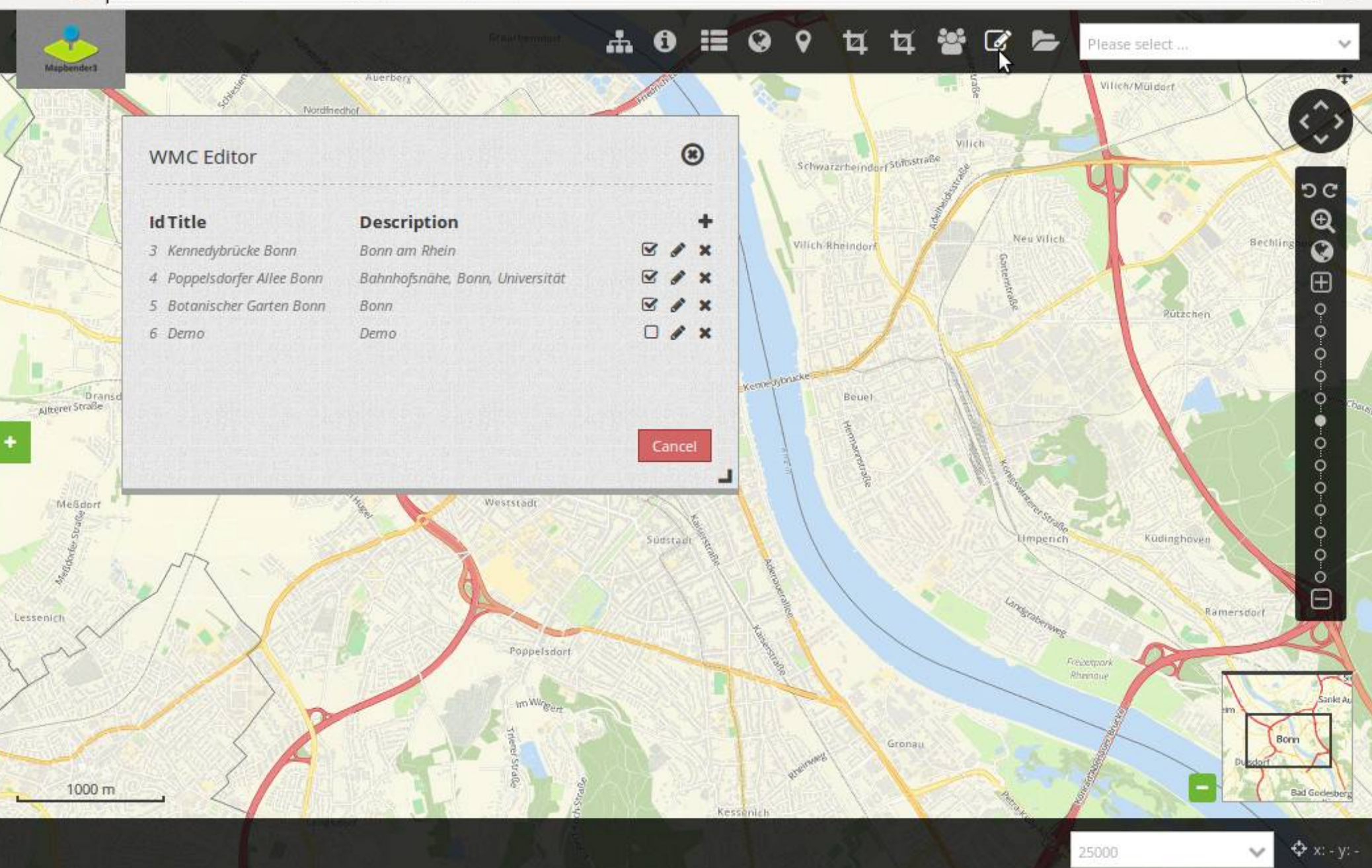

 $\equiv$ 

 $\checkmark$ 

 $\overline{\mathbf{T}}$ 

OC.

 $\frac{\Theta}{\Theta}$ 

 $\overline{\oplus}$ 

 $\begin{array}{l} \square \circ \circ \circ \circ \circ \circ \circ \circ \circ \circ \circ \bullet \bullet \circ \blacksquare \end{array}$ 

 $\lesssim$ 

Please select...

2500

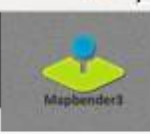

Ŵ

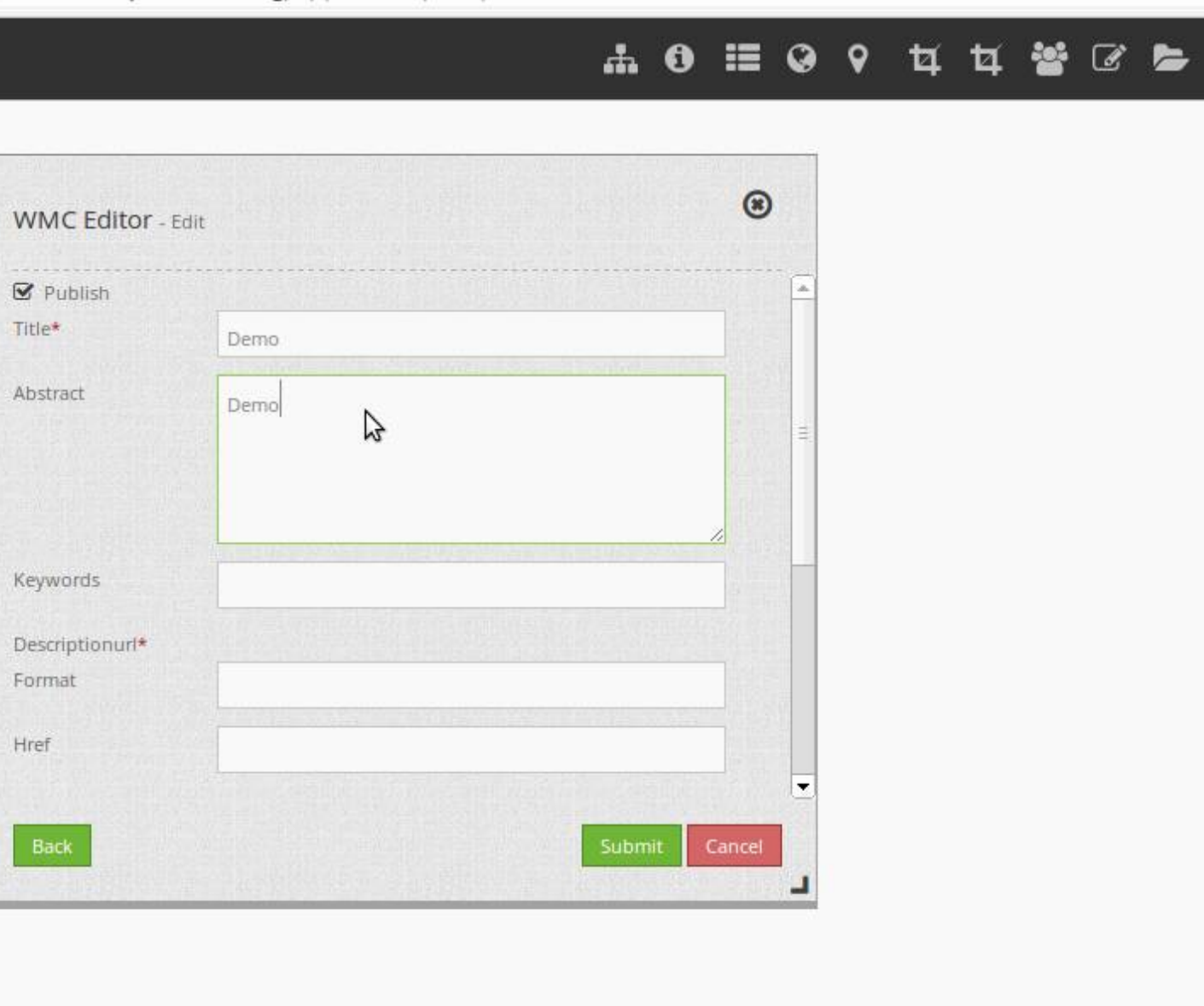

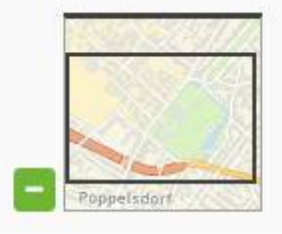

 $\checkmark$ 

 $\Phi$  x: - y: -

 $100<sub>m</sub>$ 

 $\equiv$ 

 $\frac{1}{2}$ 

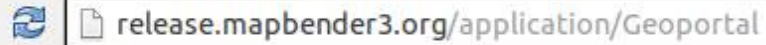

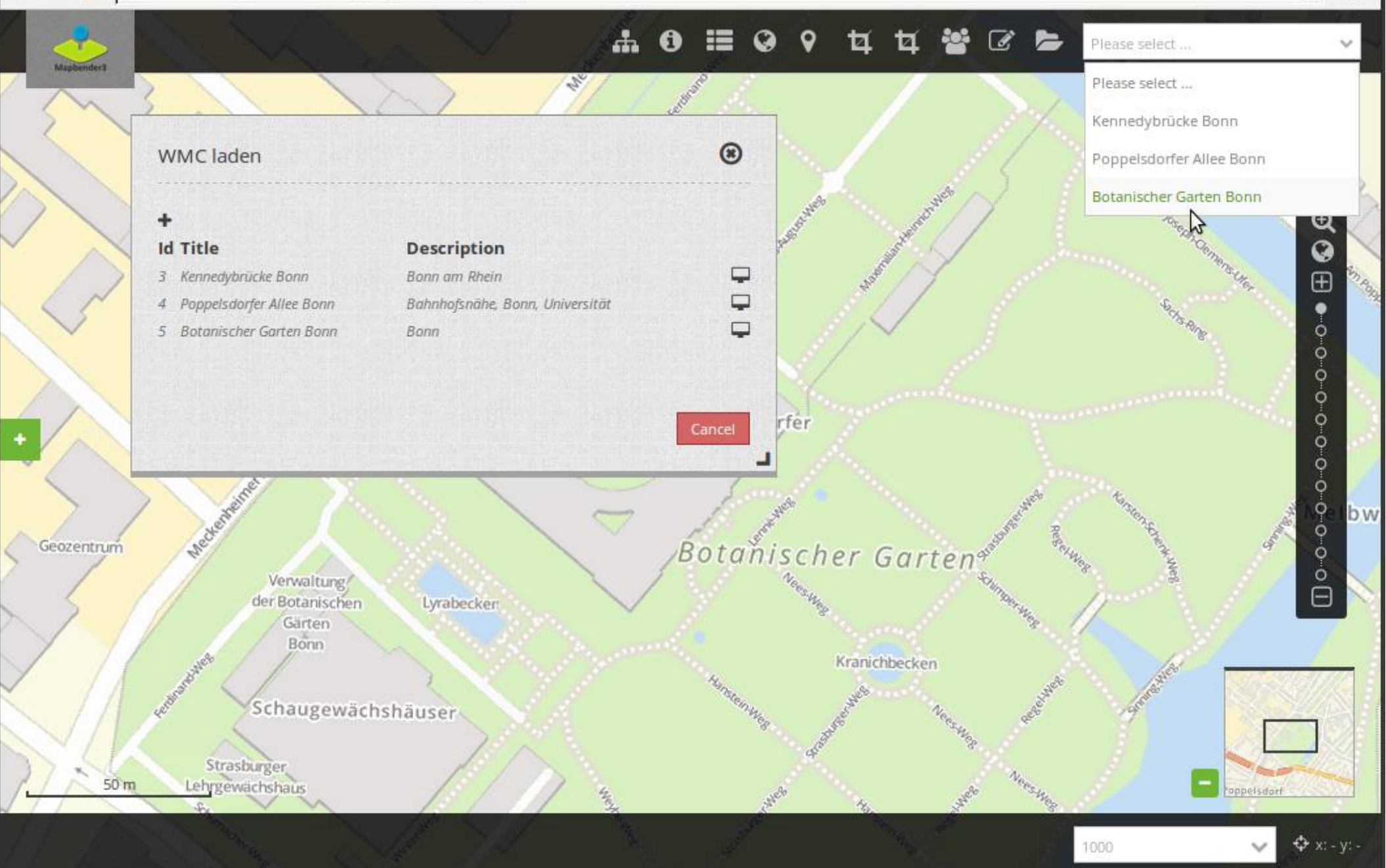

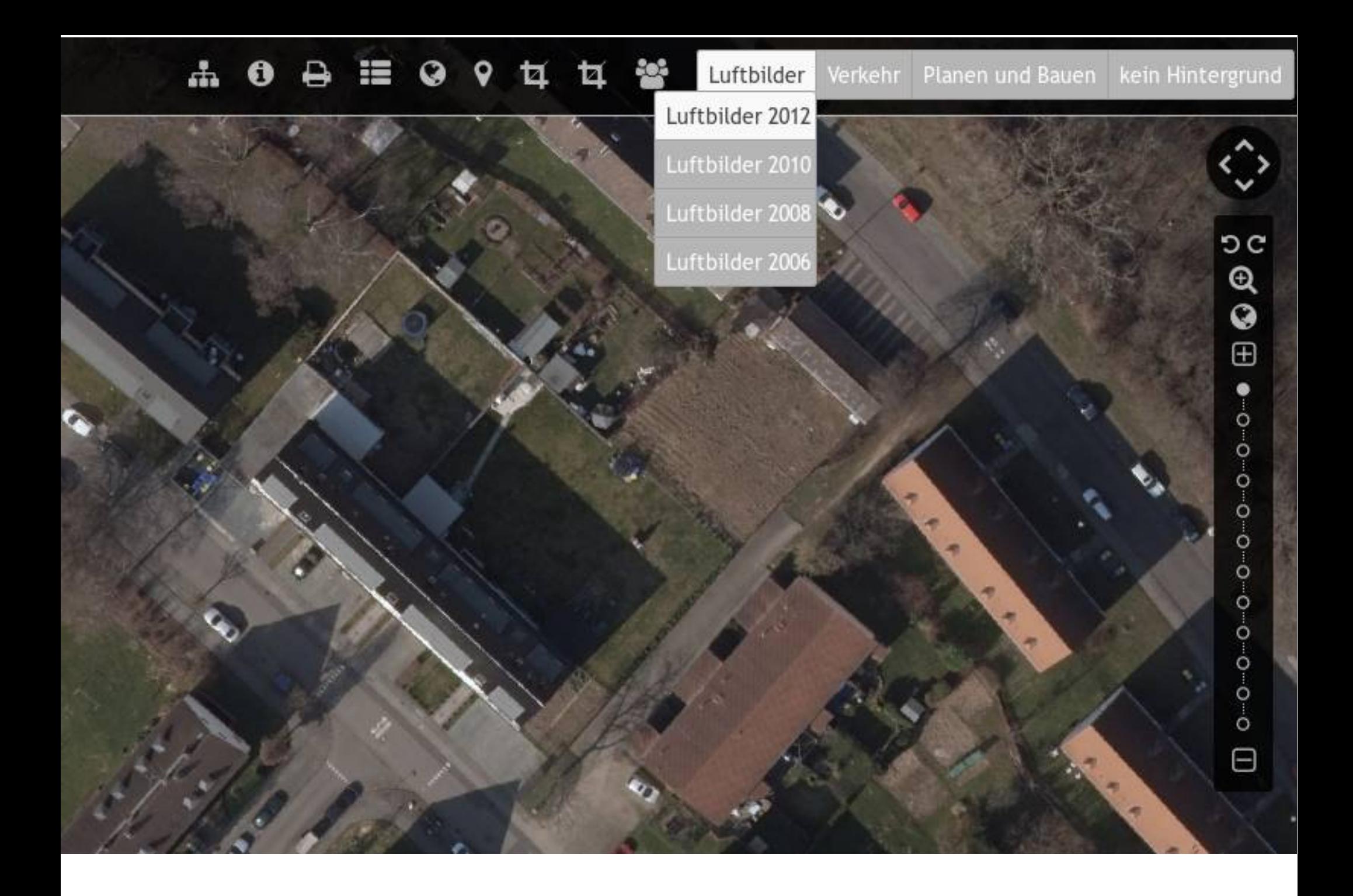

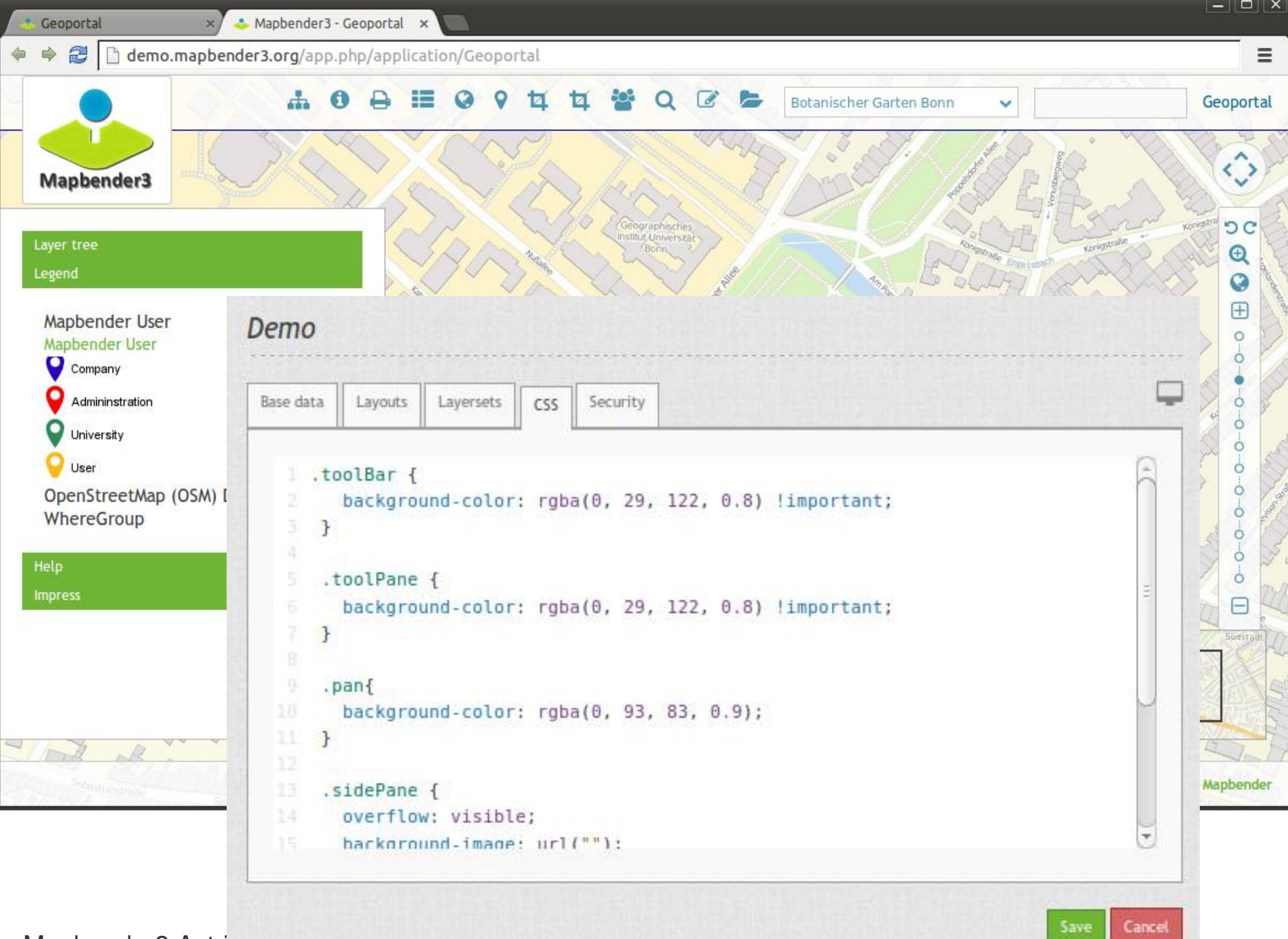

Mapbender3 Astri

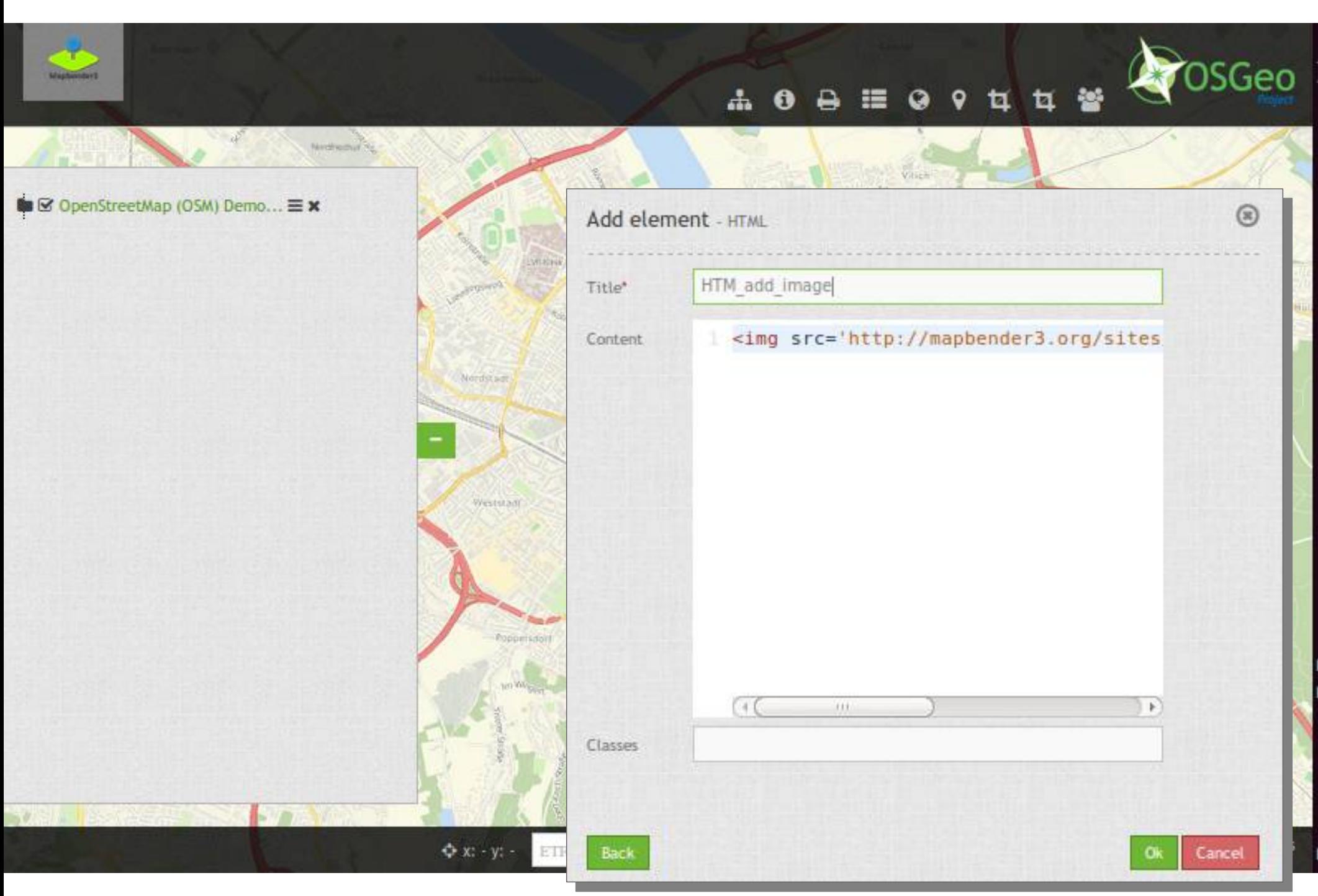

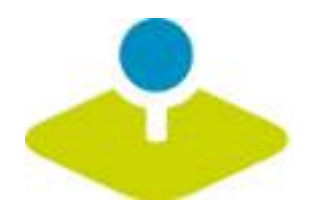

## **Mobile Lösung**

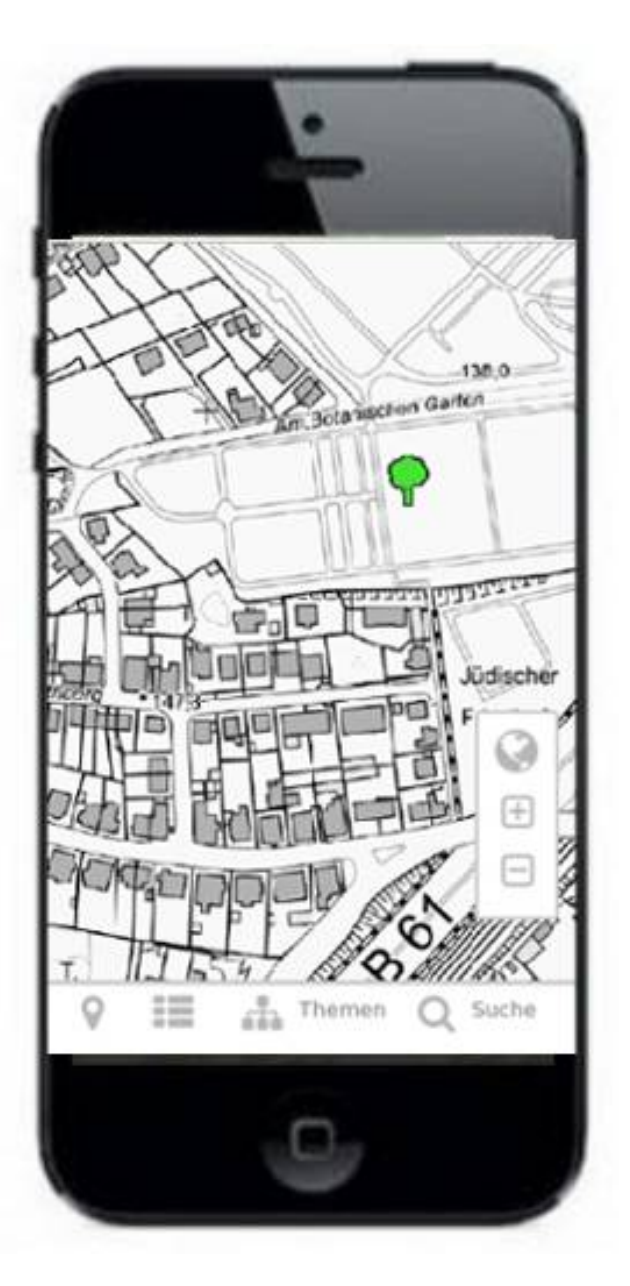

40 Ŵ,  $\boxed{\square\hspace{0.05cm} \square\hspace{0.05cm} |\hspace{0.05cm} \square\hspace{0.05cm} |\hspace{0.05cm} \times \hspace{0.05cm} } }$ 

 $\equiv$ 

#### <sup>2</sup> Prelease.mapbender3.org/application/mapbender\_digitize\_demo

 $\equiv$  $\bullet$  $\mathbf{Q}$ 

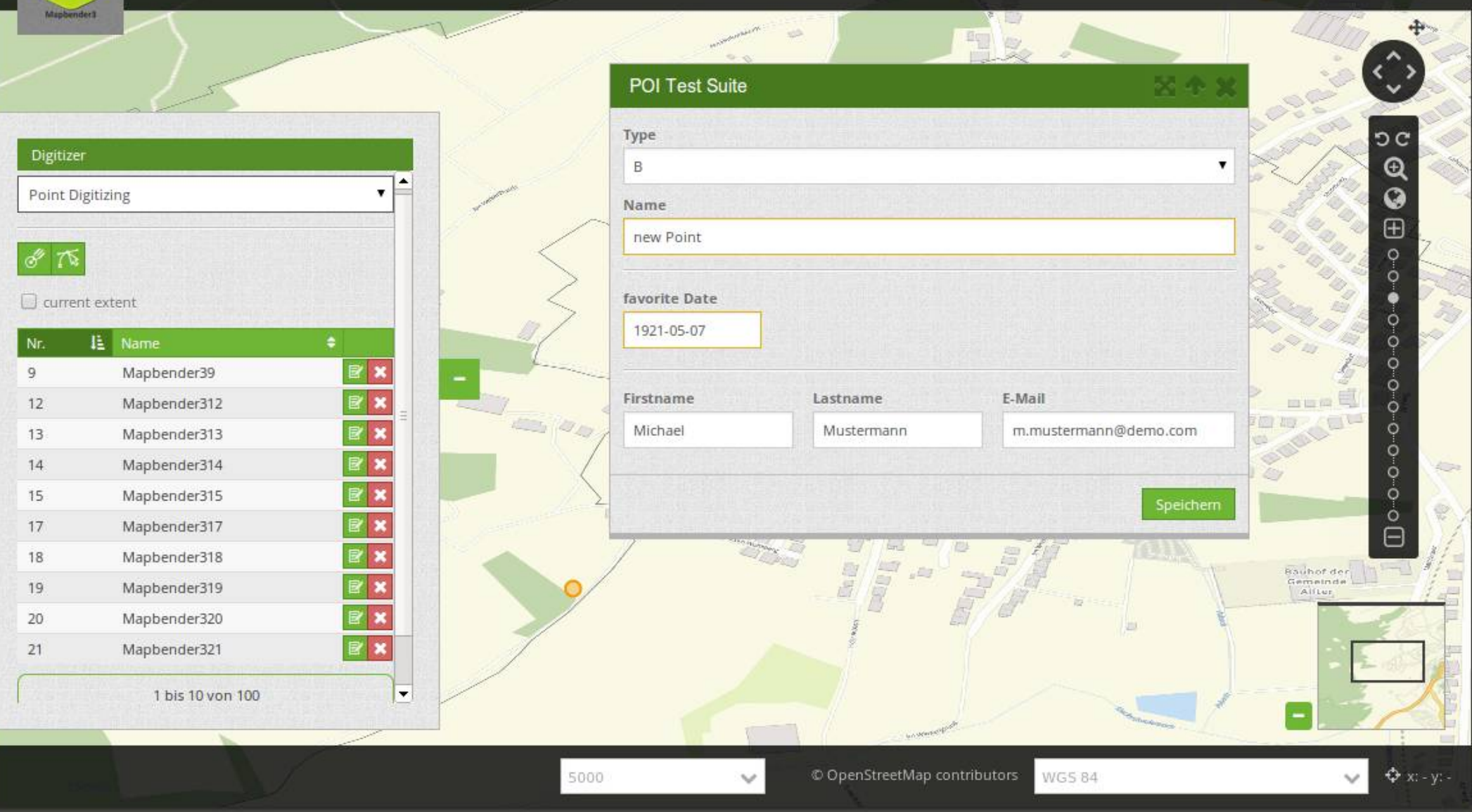
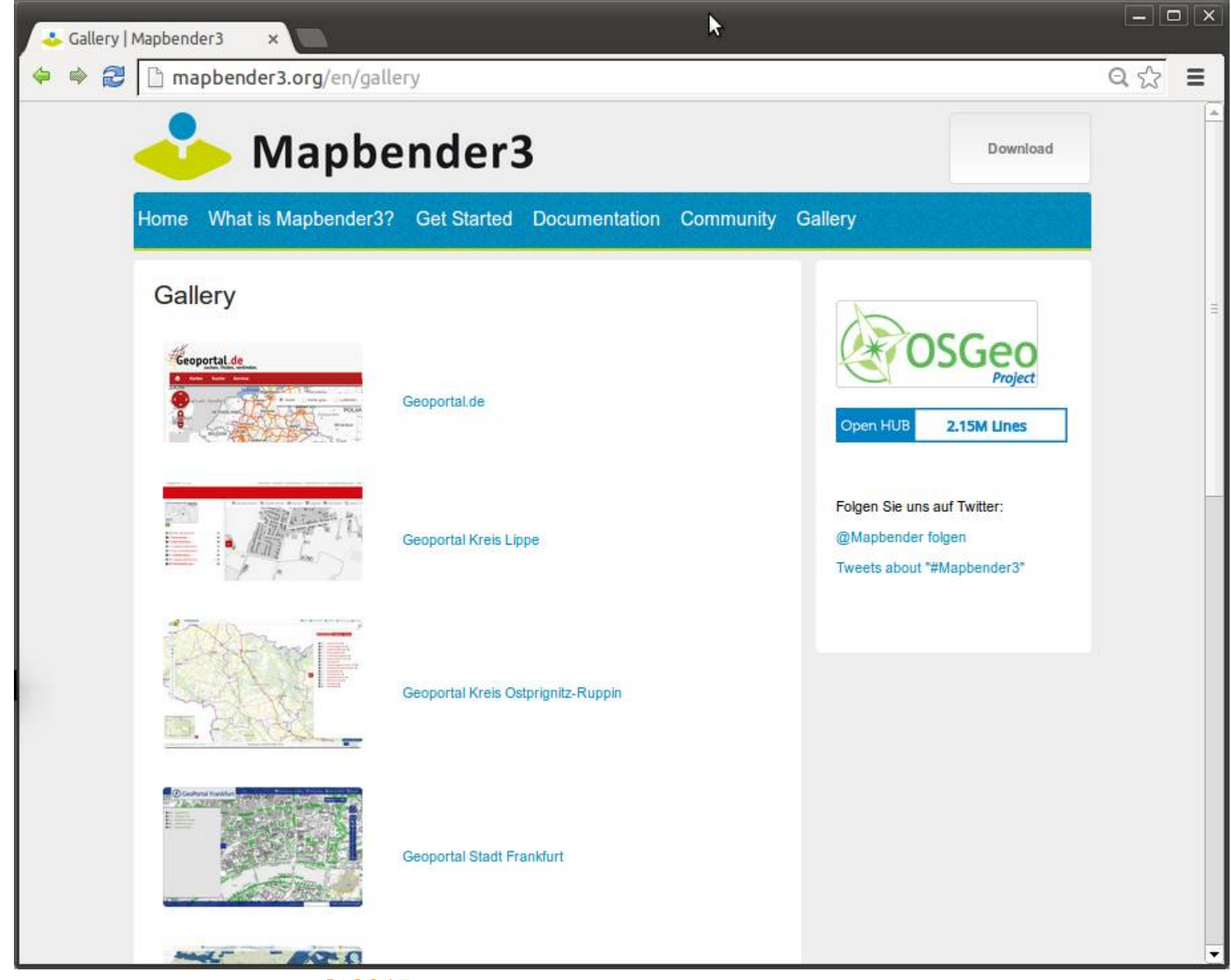

# **Frankfurt Baumkataster**

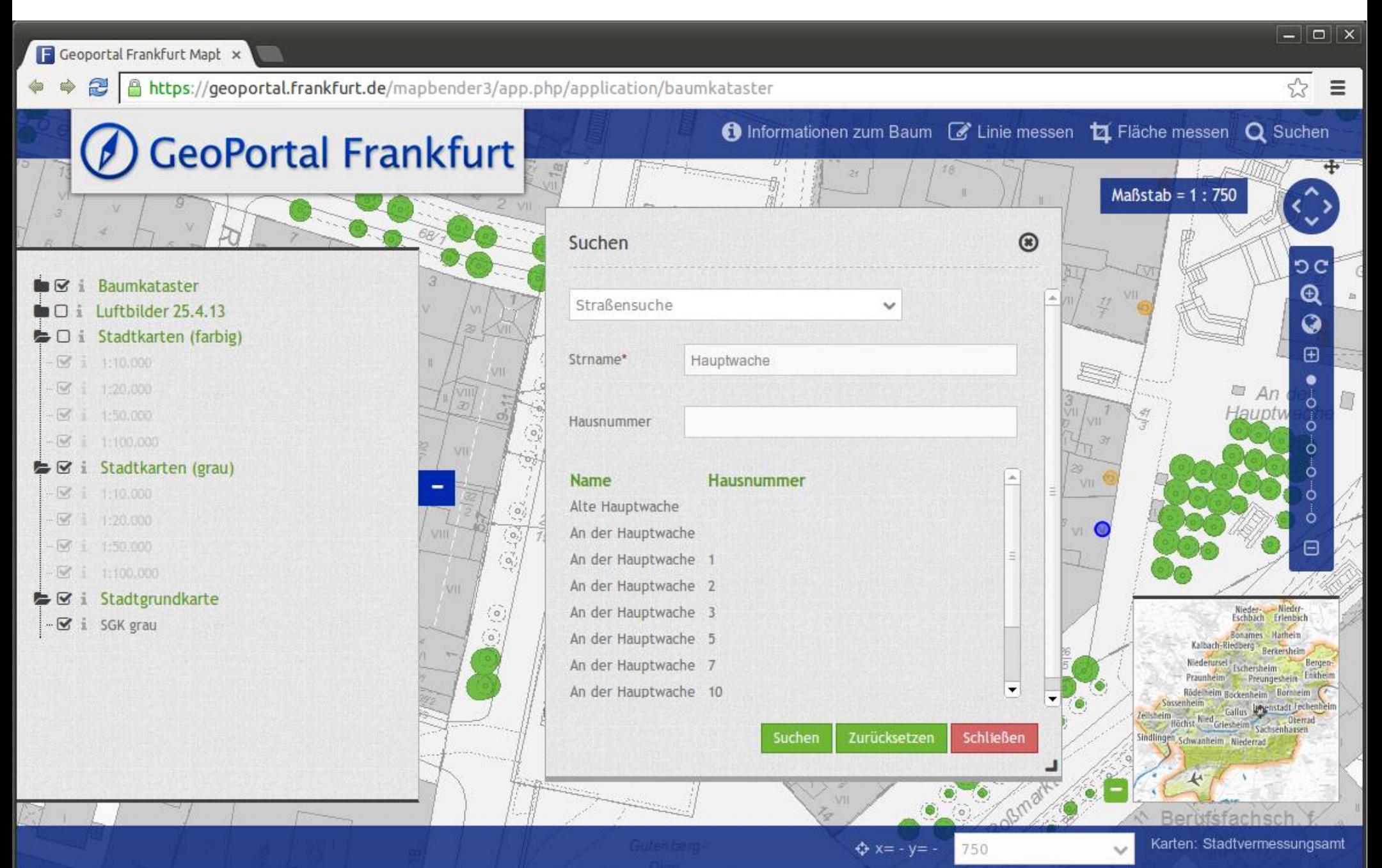

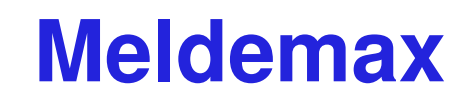

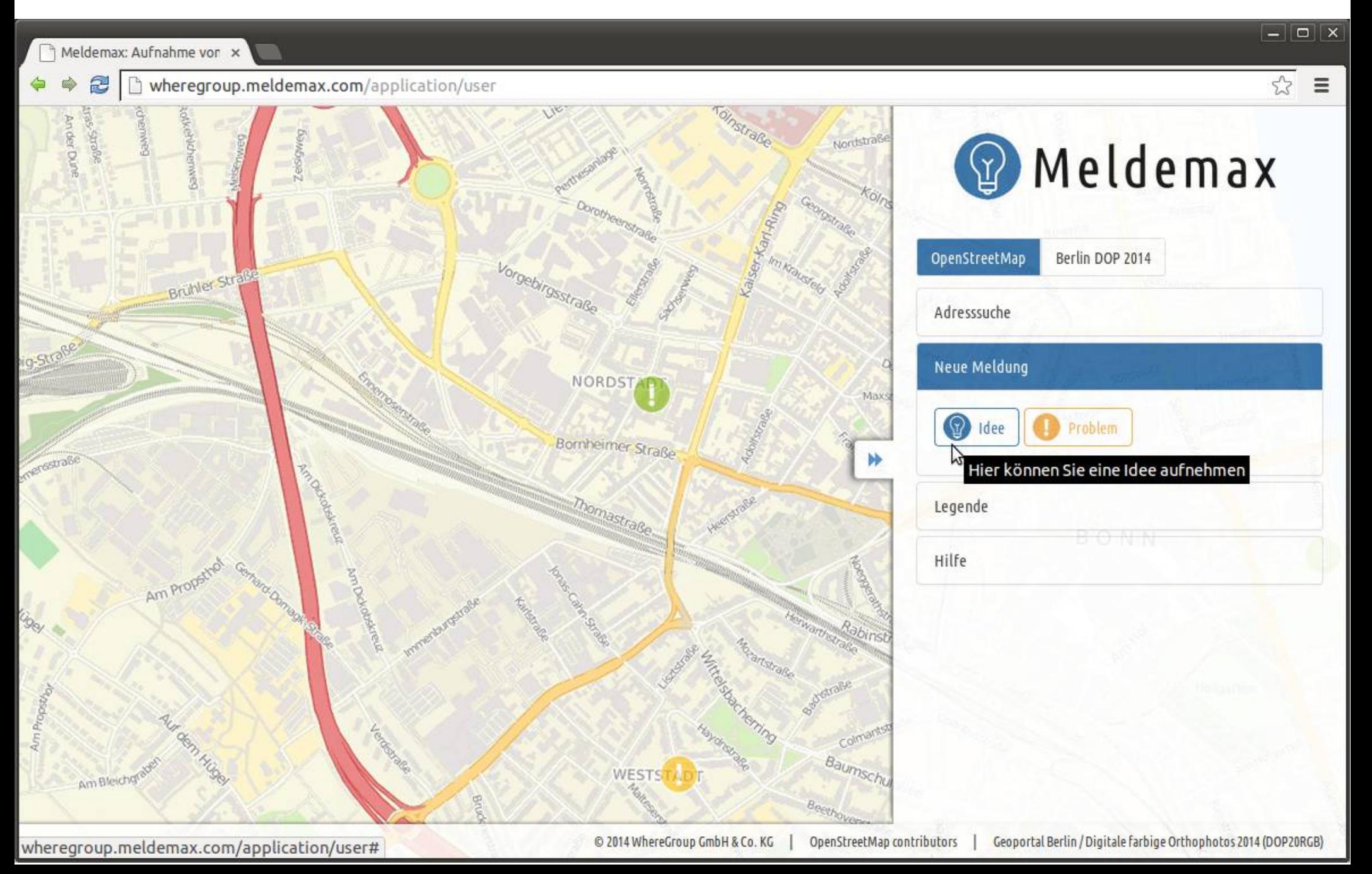

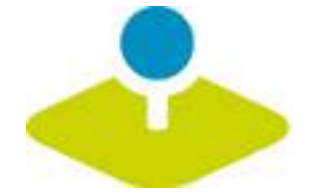

# **Geoportal Ostprignitz-Ruppin**

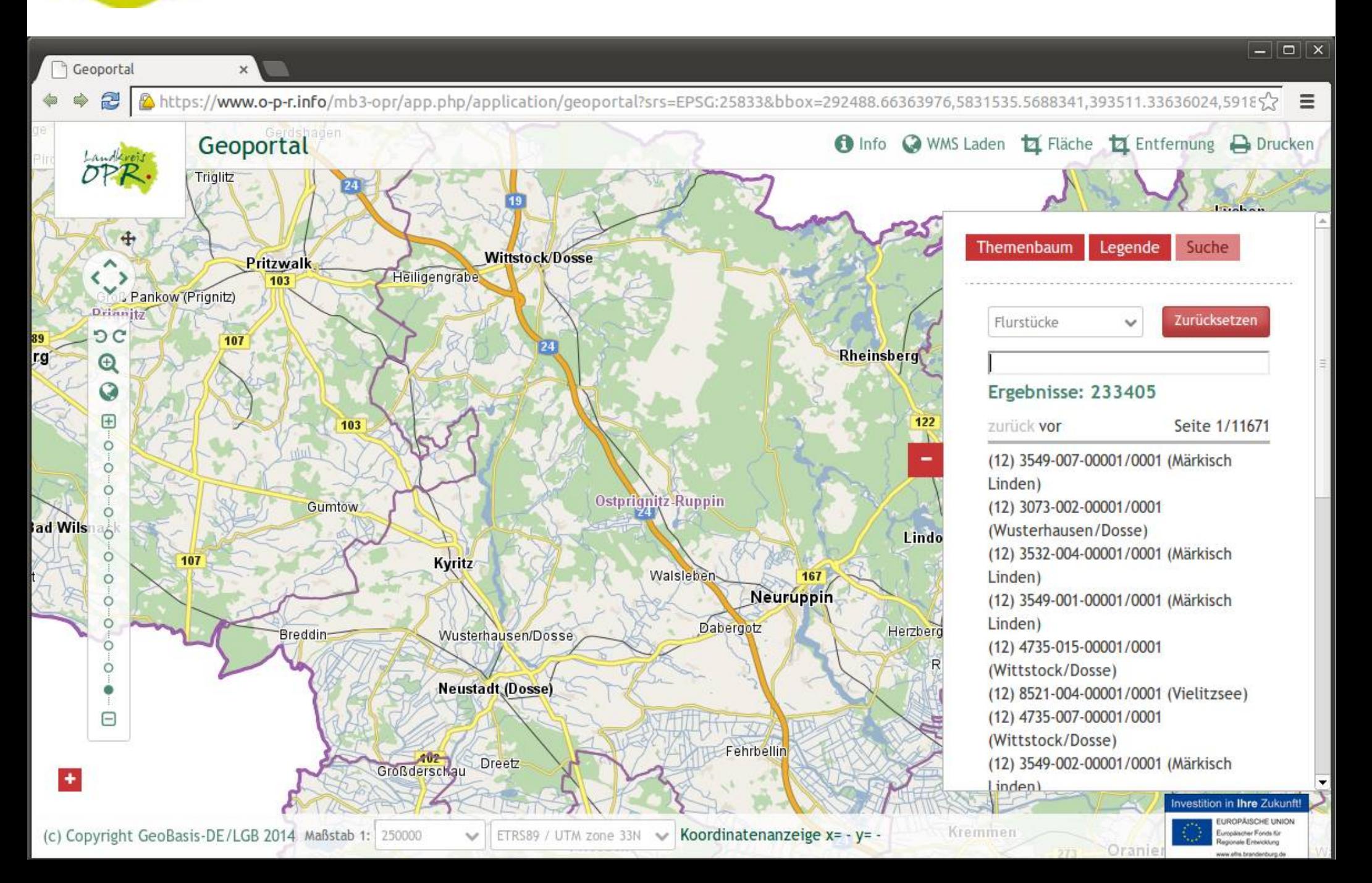

# **Stadtplan Troisdorf**

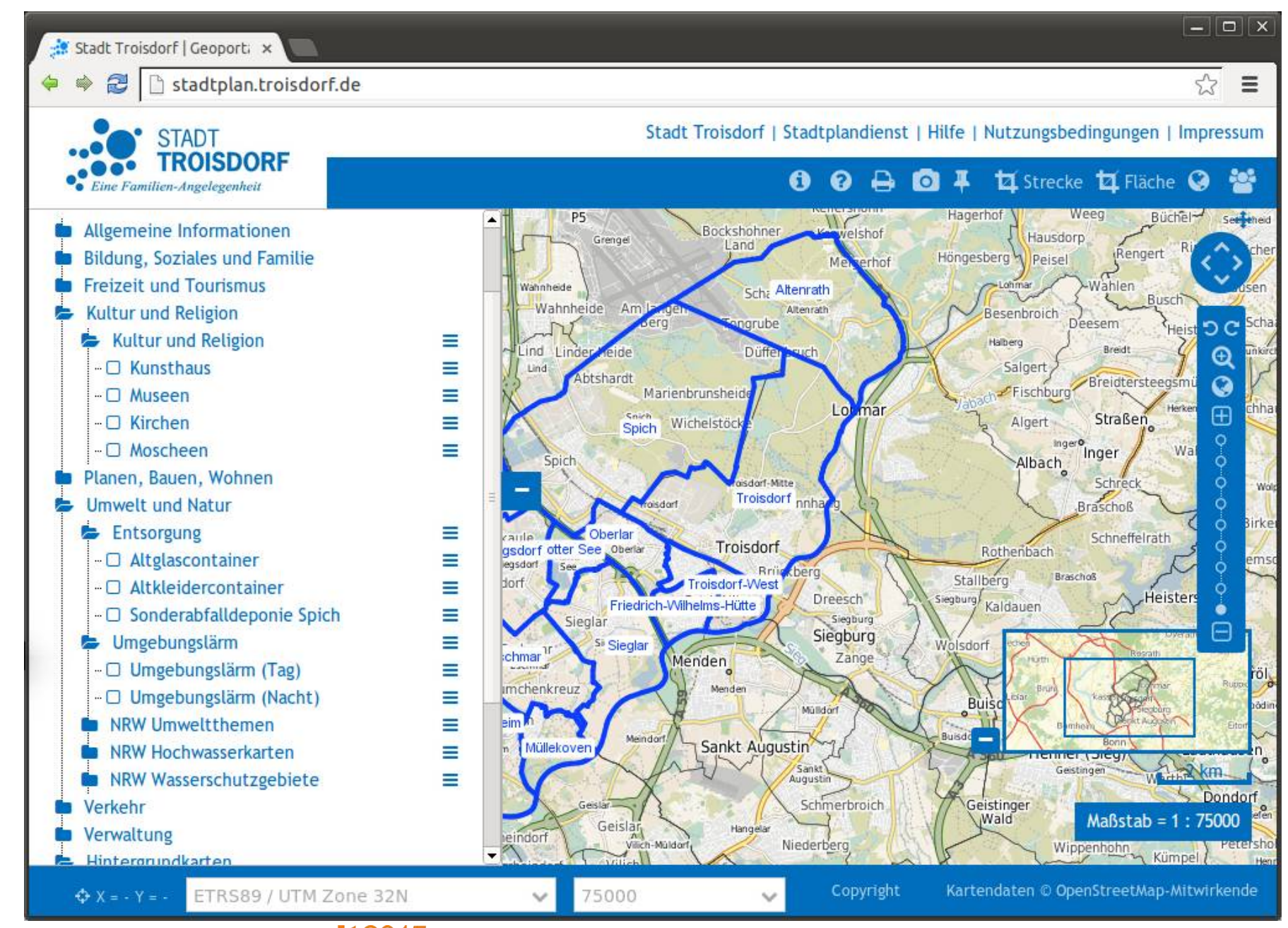

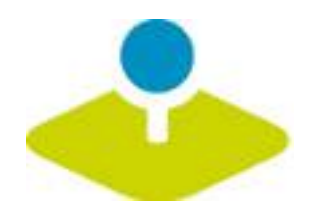

# **Version 3.0.5.0**

- **Release 2. Juli 2015**
- **Digitalsierung (SQL)** P.
- **WMS Aktualisierung**
- **Mobiles Template**  $\mathcal{D}$
- **Konfigurierbarer Ebenenbaum**
- **Druck mit Legende**
- **Verbesserte Infoausgabe**
- **Startparameter**
- **Vendor Specific Parameter**
- **Wird Bestandteil sein von OSGeoLive 9.0**

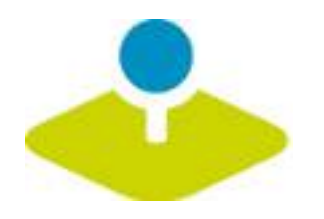

# **Version 3.1.0.0**

- **Release Ende 2015**
- **Aktualisierung auf Symfony 2.7 LTS**
- **Modularisierung der Elemente**   $\mathbf{z}$ **(Repositories pro Element) → erleichtertes Update**
- **Suche nach Koordinate**
- **Feature Freeze steht noch aus**

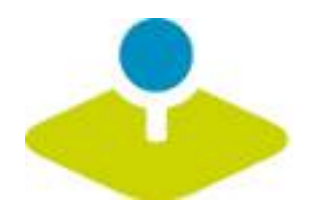

# **Wie kann ich mitmachen?**

- **Testing**
- **Melden von Feedback und Bugs** p.
- *<u>Dokumentation</u>*
- **Übersetzung**
- **Programmierung (Code ist im Git)** D.
- **Mailinglisten**D.

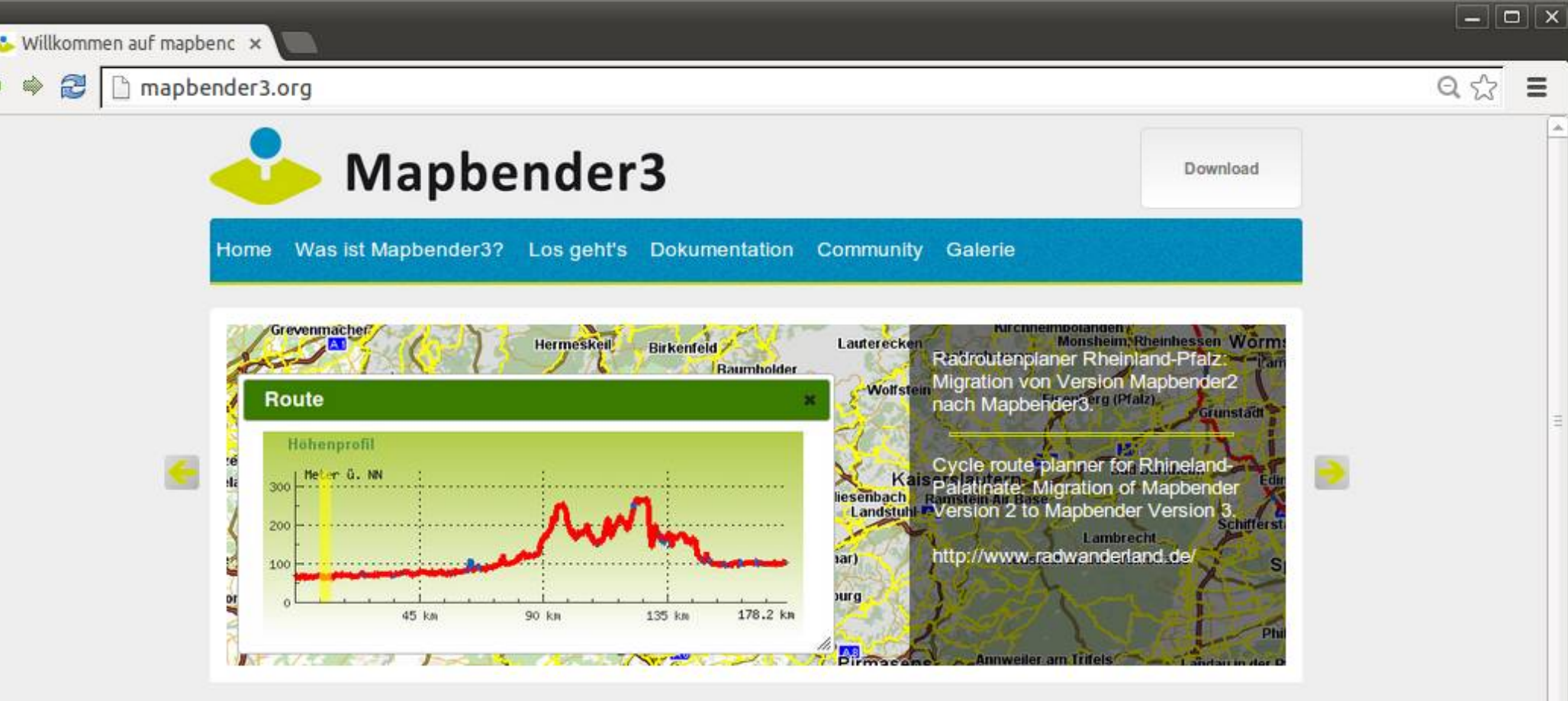

 $\circ$ **O O** e

### Willkommen auf mapbender3.org

#### Willkommen auf der Mapbender3-Seite

Mapbender ist ein Content Management System für Kartenanwendungen und Geodatendienste. Die Software ist in PHP und JavaScript implementiert. Mapbender wird mit vorkonfigurierten Anwendungen zur Anzeige, Navigation und Abfrage von Karten ausgeliefert. Alle Anwendungen können über die Weboberfläche den eigenen Bedürfnissen angepasst oder komplett neu implementiert werden.

Mapbender3 ist der Nachfolger der erfolgreichen Mapbender Version 2 und basiert auf aktuellen Technologien wie dem Web Application Framework Symfony2, JQuery und OpenLayers.

#### Weiterlesen

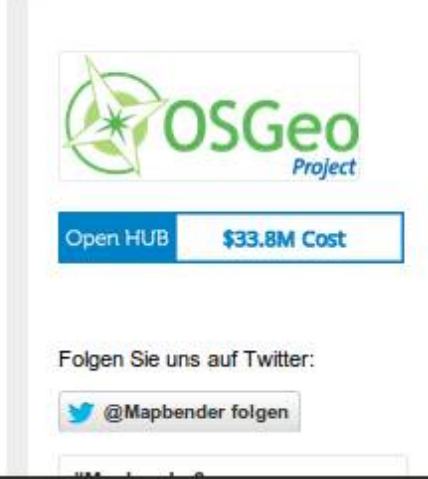

### Mapbender3 Documentation »

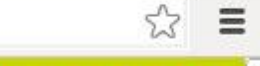

 $-||\Box|| \times$ 

previous | next | Index

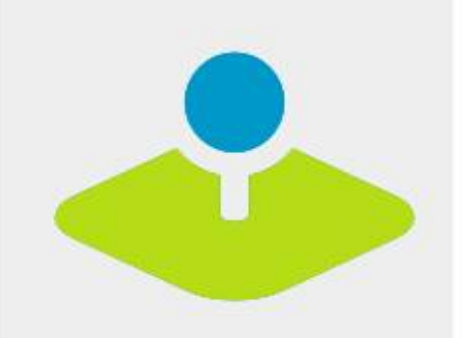

### **Table Of Contents**

Welcome to Mapbender3's documentation!

• Indices and tables

Previous topic

Welcome to the Mapbender3 documentation

Next topic

**The Book** 

This Page

**Show Source** 

Quick search

### Welcome to Mapbender3's documentation!

Contents:

- The Book
	- o Installation
	- o Git-based installation
	- · Using the quick install.py script
	- o Components
	- · Directory structure in Mapbender3
	- o Concepts
	- o Configuring the database
	- o Translation in Mapbender3
	- . How to create your own Template?
	- How to change the style of your application with the css-editor?
	- · Mapbender3 Quickstart
	- o Mapbender templates
	- o Glossary
	- o Version history
- Bundle Documentation
	- · MapbenderCoreBundle
	- · MapbenderWMSBundle
	- · MapbenderWMCBundle
	- FOMUserBundle Users and Security
	- o FOMManagerBundle -Using the FOM Manager
	- o OwsProxy3CoreBundle
	- o How to create a Bundle?
- The Developer's Book
	- o Introduction

Mapbender3 Astrid Emde agit2015 Salzburg

Go

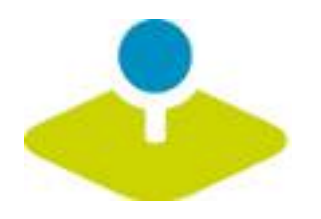

# **Tutorial und Workshop Bundle**

- **How to create your own template <http://doc.mapbender3.org/en/book/templates.html>**
- **How to create your own element**

**[http://doc.mapbender3.org/en/book/development/elem](http://doc.mapbender3.org/en/book/development/element_generate.html) [ent\\_generate.html](http://doc.mapbender3.org/en/book/development/element_generate.html)**

**Workshop Bundle**

https://github.com/mapbender/mapbender-workshop

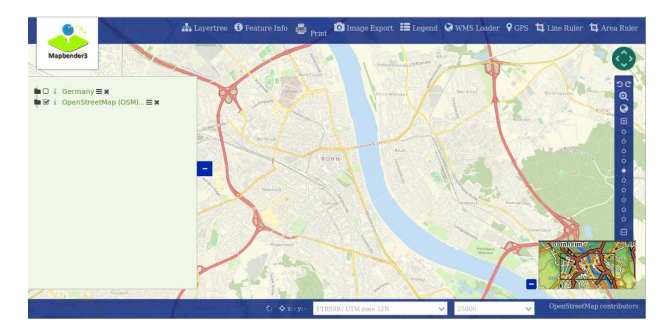

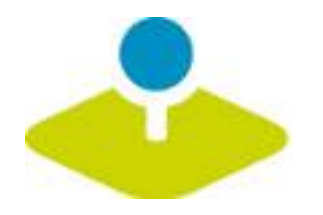

### **Mapbender3 Demo**

### **Testen Sie Mapbender3**

**<http://mapbender3.org/demo/>**

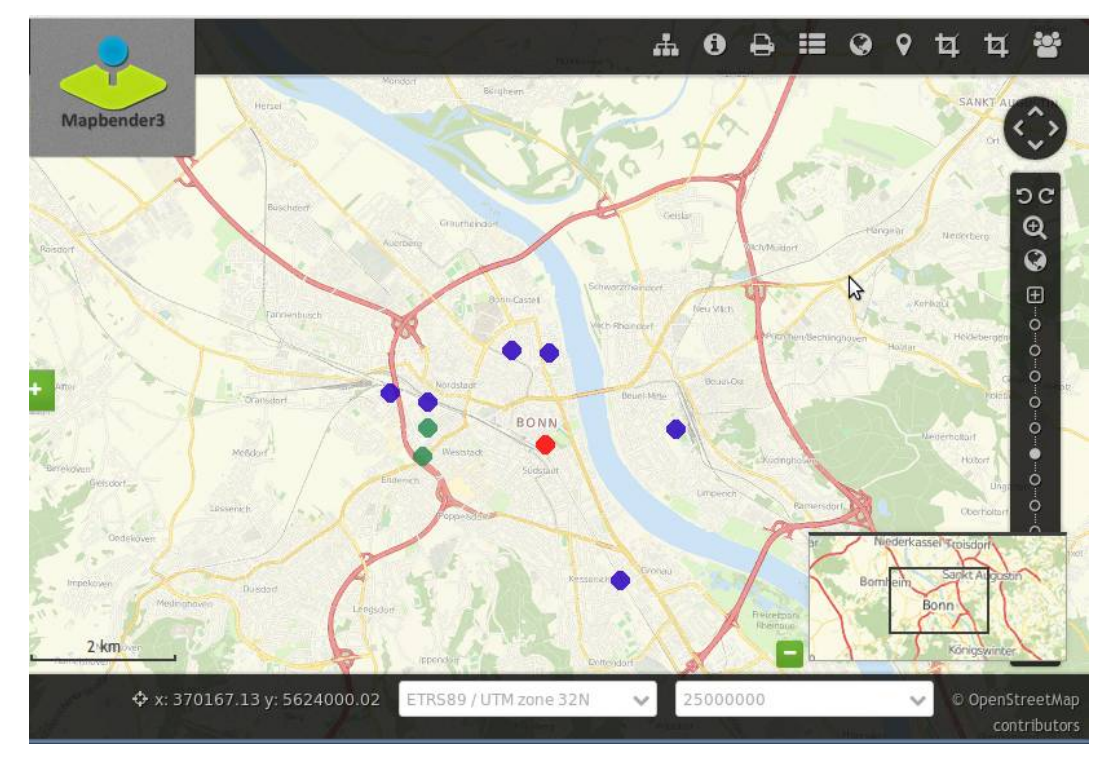

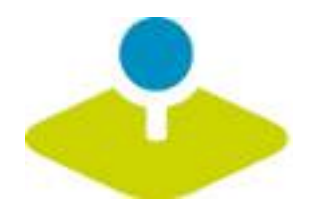

# **Installation**

**Download Pakete**

**<http://mapbender3.org/en/download>**

**git Repositories**

https://github.com/mapbender/mapbender-starter

**Dokumentation der Installation und Elemente**

**[http://doc.mapbender3.org](http://doc.mapbender3.org/)**

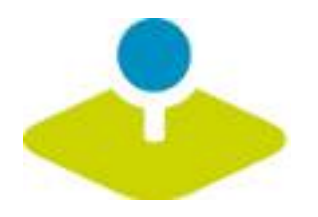

# **Weitere Informationen**

- **[http://mapbender3.org](http://mapbender3.org/)**
- **Mapbender3 Code <http://github.com/mapbender>**  $\mathbf{r}$
- **Roadmap <http://mapbender3.org/de/roadmap>** P
- **Bug/Issue Tracker**  P. **<https://github.com/mapbender/mapbender/issues>**

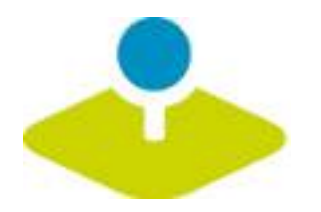

### **Vielen Dank**

### **Astrid Emde [astrid.emde@wheregroup.com](mailto:astrid.emde@wheregroup.com)**

### mapbender-users@list.osgeo.org

### Mit freundlicher Unterstützung der

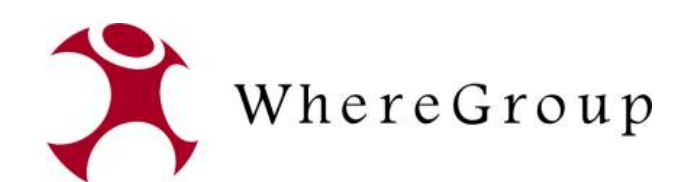

Creative Commons Share Alike License 3.0

Copyright © 2015: Astrid Emde